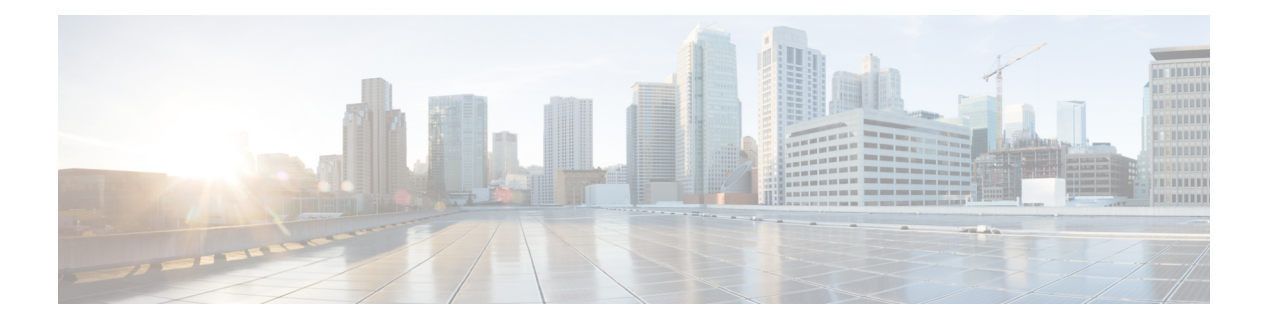

# **S Commands**

- system [private-vlan](#page-2-0) fex trunk, on page 3
- system vlan [reserve,](#page-3-0) on page 4
- shut [\(ERSPAN\),](#page-4-0) on page 5
- [shutdown,](#page-5-0) on page 6
- shutdown (virtual Ethernet [interface\),](#page-7-0) on page 8
- shutdown (VLAN [configuration\),](#page-8-0) on page 9
- slot, on [page](#page-10-0) 11
- [snmp-server](#page-12-0) enable traps vtp, on page 13
- source (SPAN, [ERSPAN\),](#page-13-0) on page 14
- [spanning-tree](#page-15-0) bpdufilter, on page 16
- [spanning-tree](#page-17-0) bpduguard, on page 18
- [spanning-tree](#page-19-0) bridge assurance, on page 20
- [spanning-tree](#page-20-0) cost, on page 21
- [spanning-tree](#page-22-0) domain, on page 23
- [spanning-tree](#page-23-0) guard, on page 24
- [spanning-tree](#page-24-0) link-type, on page 25
- [spanning-tree](#page-25-0) loopguard default, on page 26
- [spanning-tree](#page-26-0) mode, on page 27
- spanning-tree mst [configuration,](#page-27-0) on page 28
- [spanning-tree](#page-29-0) mst cost, on page 30
- spanning-tree mst [forward-time,](#page-30-0) on page 31
- [spanning-tree](#page-31-0) mst hello-time, on page 32
- [spanning-tree](#page-32-0) mst max-age, on page 33
- [spanning-tree](#page-33-0) mst max-hops, on page 34
- [spanning-tree](#page-34-0) mst port-priority, on page 35
- [spanning-tree](#page-35-0) mst pre-standard, on page 36
- [spanning-tree](#page-36-0) mst priority, on page 37
- [spanning-tree](#page-37-0) mst root, on page 38
- [spanning-tree](#page-38-0) mst simulate pvst, on page 39
- [spanning-tree](#page-40-0) mst simulate pvst global, on page 41
- [spanning-tree](#page-42-0) pathcost method, on page 43
- [spanning-tree](#page-43-0) port type edge, on page 44
- [spanning-tree](#page-45-0) port type edge bpdufilter default, on page 46
- [spanning-tree](#page-47-0) port type edge bpduguard default, on page 48
- [spanning-tree](#page-49-0) port type edge default, on page 50
- [spanning-tree](#page-51-0) port type network, on page 52
- [spanning-tree](#page-53-0) port type network default, on page 54
- [spanning-tree](#page-54-0) port type normal, on page 55
- [spanning-tree](#page-55-0) port-priority, on page 56
- spanning-tree [pseudo-information,](#page-56-0) on page 57
- [spanning-tree](#page-57-0) vlan, on page 58
- [spanning-tree](#page-60-0) vlan cost, on page 61
- spanning-tree vlan [fex-hello-time,](#page-61-0) on page 62
- [spanning-tree](#page-62-0) vlan port-priority, on page 63
- speed [\(interface\),](#page-63-0) on page 64
- [state,](#page-65-0) on page 66
- svi [enable,](#page-66-0) on page 67
- sys [connection,](#page-67-0) on page 68
- sys veth [auto-delete,](#page-68-0) on page 69
- svs veth [auto-setup,](#page-69-0) on page 70
- [switchport](#page-70-0) access vlan, on page 71
- [switchport](#page-72-0) backup interface, on page 73
- [switchport](#page-75-0) block, on page 76
- [switchport](#page-77-0) host, on page 78
- [switchport](#page-78-0) mode, on page 79
- switchport mode [private-vlan](#page-80-0) host, on page 81
- switchport mode private-vlan [promiscuous,](#page-82-0) on page 83
- switchport mode [private-vlan](#page-83-0) trunk, on page 84
- [switchport](#page-84-0) monitor rate-limit, on page 85
- switchport [port-security,](#page-85-0) on page 86
- switchport [port-security](#page-86-0) aging, on page 87
- switchport port-security [mac-address,](#page-87-0) on page 88
- switchport [port-security](#page-89-0) maximum, on page 90
- switchport [port-security](#page-91-0) violation, on page 92
- [switchport](#page-92-0) priority extend, on page 93
- switchport [private-vlan](#page-93-0) association trunk, on page 94
- switchport private-vlan [host-association,](#page-94-0) on page 95
- switchport [private-vlan](#page-96-0) mapping, on page 97
- switchport [private-vlan](#page-99-0) trunk allowed vlan, on page 100
- switchport [private-vlan](#page-101-0) trunk native, on page 102
- [switchport](#page-102-0) trunk allowed vlan, on page 103
- [switchport](#page-104-0) trunk native vlan, on page 105
- [switchport](#page-105-0) voice vlan, on page 106

# <span id="page-2-0"></span>**system private-vlan fex trunk**

To configure a PVLAN FEX trunk on port, use the **system private-vlan fex trunk** command. To remove the PVLAN FEX trunk ports, use the **no** form of this command.

**system private-vlan fex trunk no system private-vlan fex trunk**

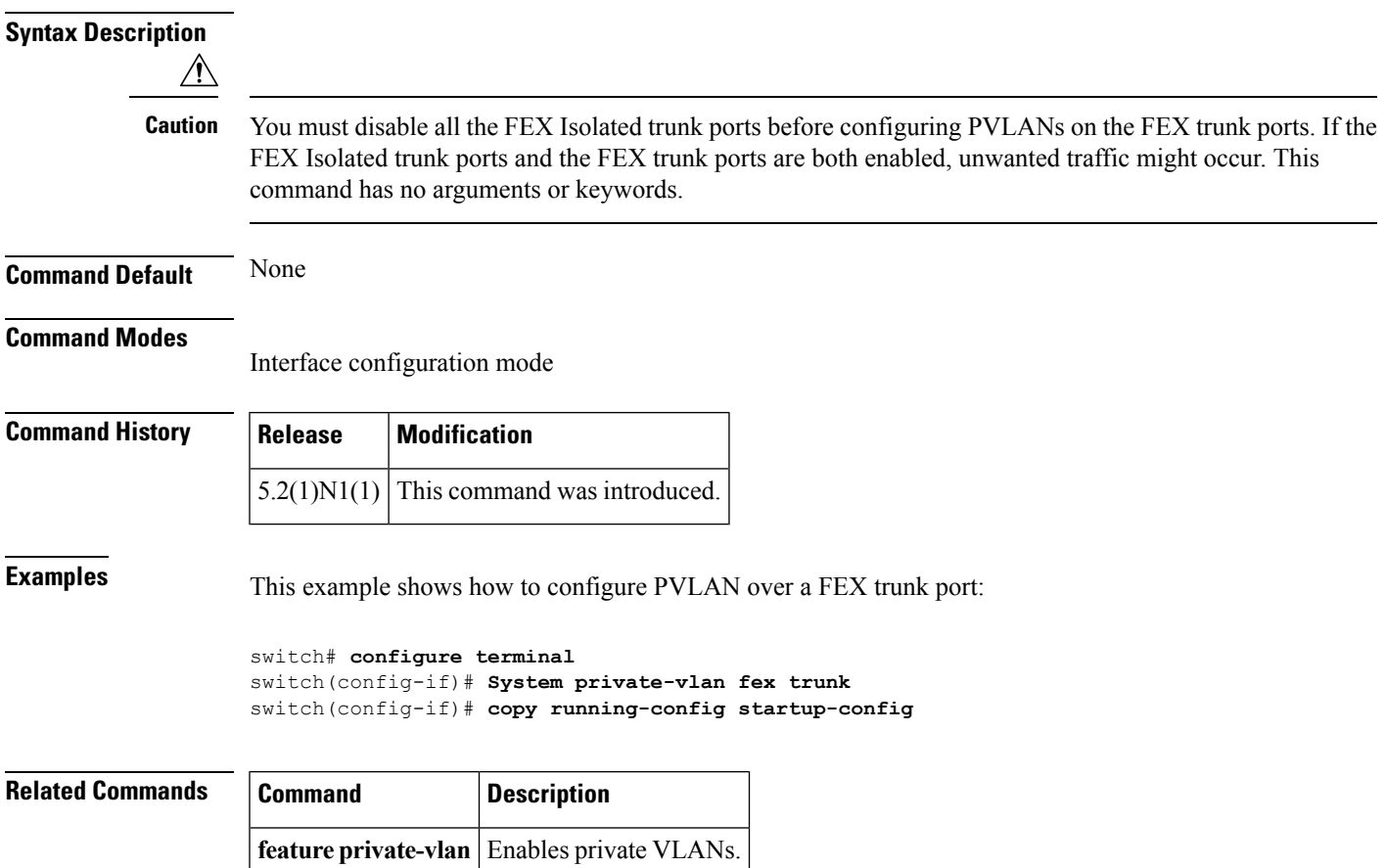

# <span id="page-3-0"></span>**system vlan reserve**

To configure a reserved VLAN range, use the **system vlan reserve** command. To delete the reserved VLAN range configuration, use the **no** form of this command.

**system vlan** *vlan-start* **reserve no system vlan** *vlan-start* **reserve**

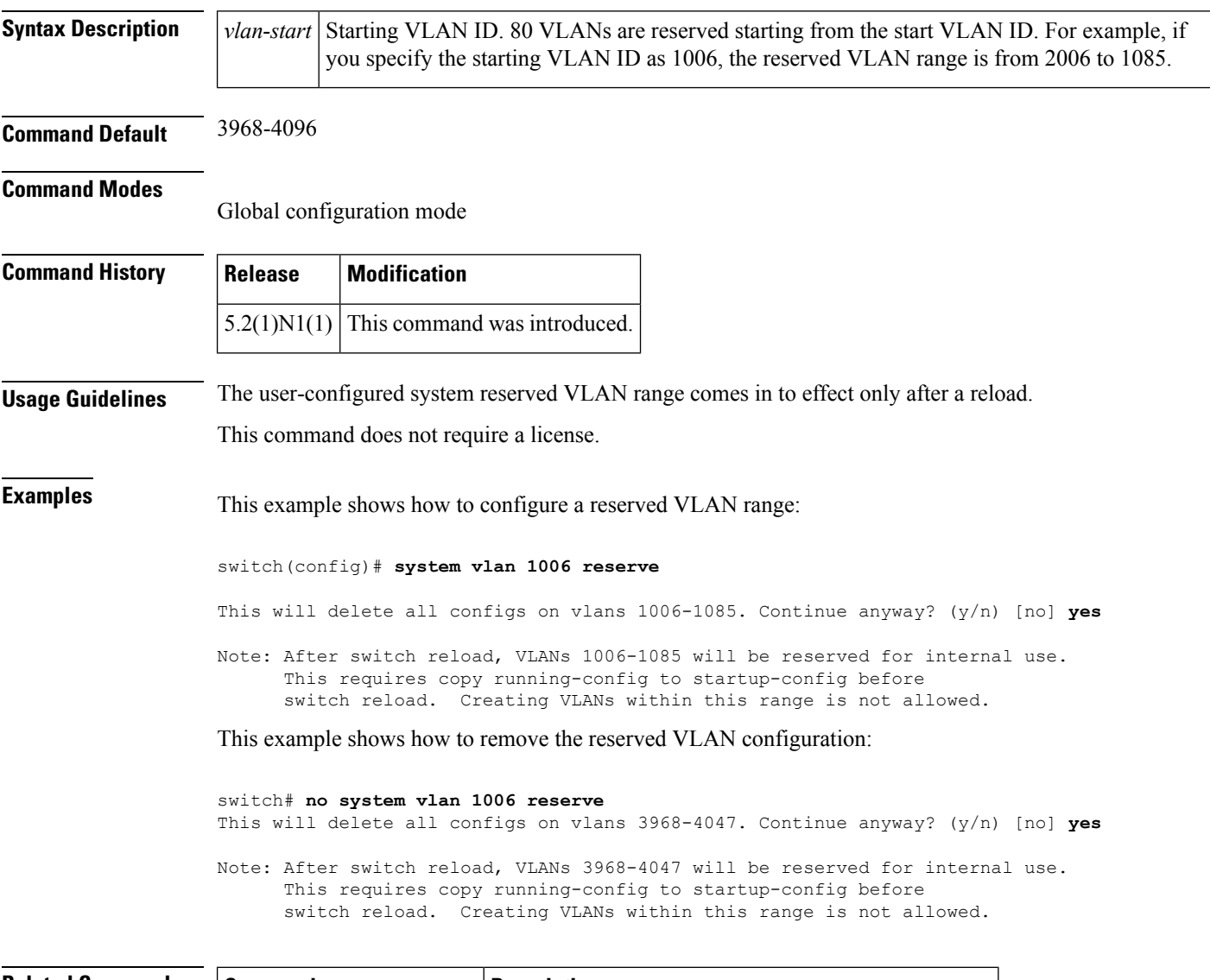

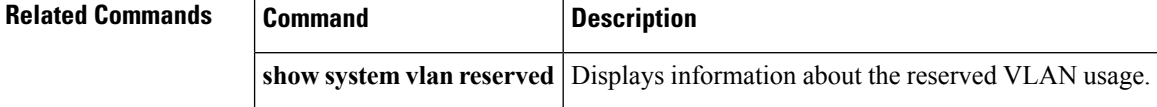

# <span id="page-4-0"></span>**shut (ERSPAN)**

To shut down an Encapsulated Remote Switched Port Analyzer (ERSPAN) or an Ethernet Switched Port Analyzer (SPAN) session, use the **shut** command. To enable an ERSPAN or SPAN session, use the **no** form of this command.

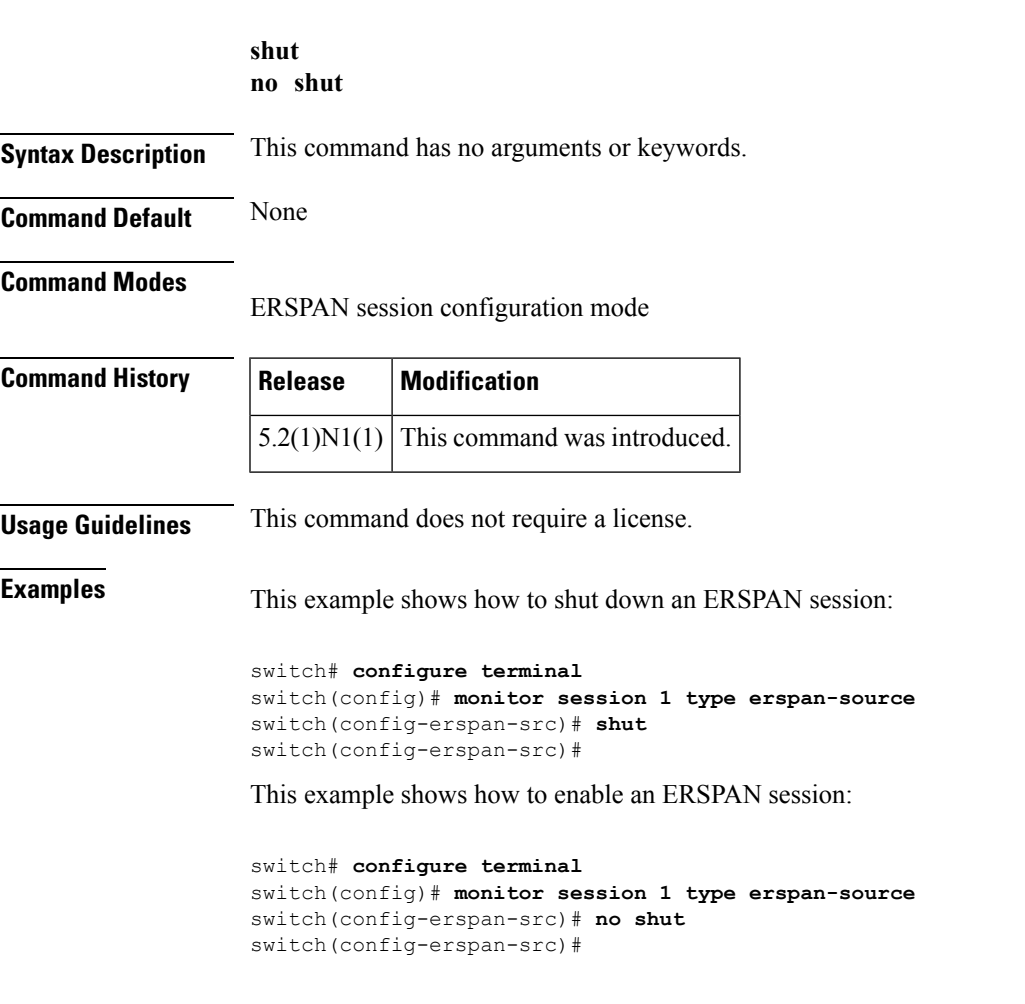

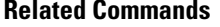

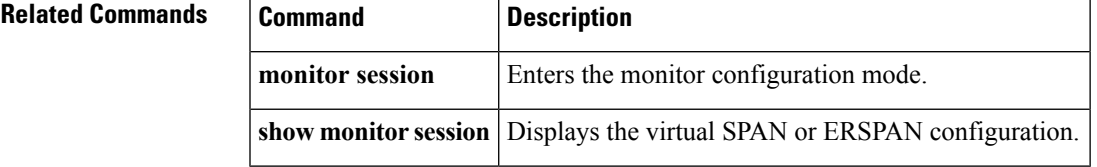

### <span id="page-5-0"></span>**shutdown**

To shut down the local traffic on an interface, use the **shutdown** command. To return the interface to its default operational state, use the **no** form of this command.

**shutdown no shutdown**

**Syntax Description** This command has no arguments or keywords.

**Command Default** Not shut down

#### **Command Modes**

Interface configuration modeSubinterface configuration modeVirtual Ethernet interface configuration mode

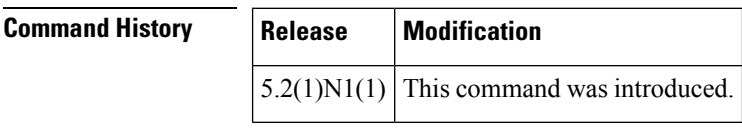

**Usage Guidelines** You can use this command on the following interfaces:

- Layer 2 interface (Ethernet interface, EtherChannel interface, subinterface)
- Layer 3 interface

**Note** Use the **no switchport** command to configure an interface as a Layer 3 interface.

- Layer 3 subinterface
- Management interface
- Virtual Ethernet interface

**Examples** This example shows how to shut down, or disable, a Layer 2 interface:

```
switch(config)#
interface ethernet 1/10
switch(
config-if
)#
shutdown
switch(
config-if
)#
```
This example shows how to shut down a Layer 3 Ethernet subinterface:

```
switch(config)#
interface ethernet 1/5.1
switch(
config-subif
)#
```
#### **shutdown**

switch( config-subif )#

This example shows how to shut down a virtual Ethernet interface:

```
switch(config)#
interface vethernet 10
switch(
config-if
)#
shutdown
```
switch( config-if )#

### $\overline{\text{Related Commands}}$

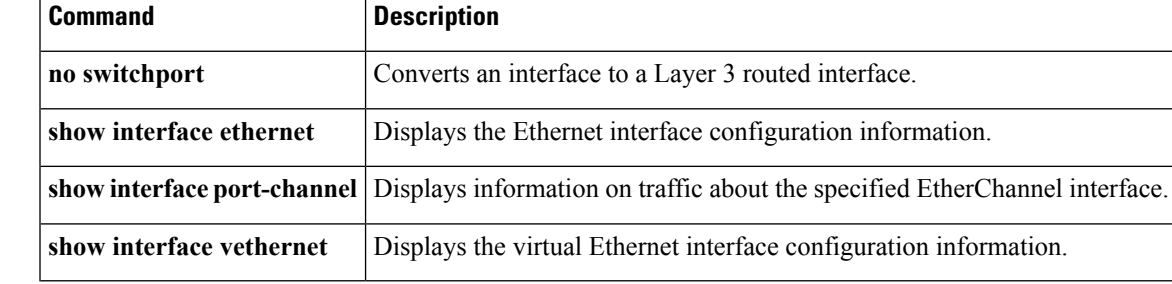

### <span id="page-7-0"></span>**shutdown (virtual Ethernet interface)**

To shut down the local traffic on a virtual Ethernet interface, use the **shutdown** command. To return a virtual Ethernet interface to its default operational state, use the **no** form of this command.

**shutdown no shutdown**

**Syntax Description** This command has no arguments or keywords.

**Command Default** Not shut down

**Command Modes**

Virtual Ethernet interface configuration mode

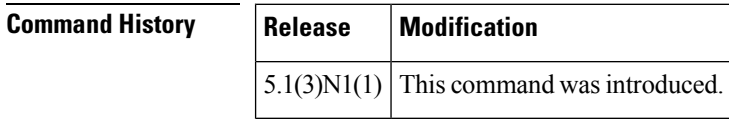

**Examples** This example shows how to shut down, or disable, a virtual Ethernet interface:

```
switch#
configure terminal
switch(config)# interface vethernet 10
switch(config-if)# shutdown
switch(config-if)#
```
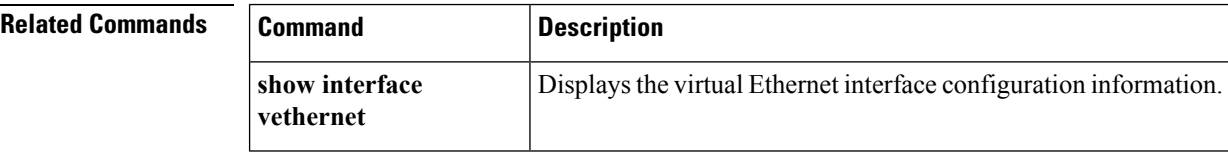

Ш

## <span id="page-8-0"></span>**shutdown (VLAN configuration)**

To shut down the local traffic on a VLAN, use the shutdown command. To return a VLAN to its default operational state, use the no form of this command.

**shutdown no shutdown**

**Syntax Description** This command has no arguments or keywords.

**Command Default** Not shut down

**Command Modes**

VLAN configuration mode

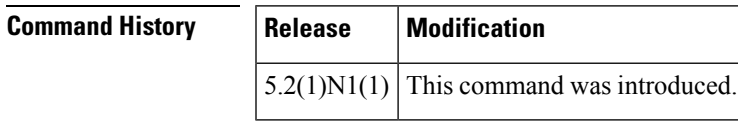

### **Usage Guidelines**

You cannot shut down, or disable, VLAN 1 or VLANs 1006 to 4094.

After you shut down a VLAN, the traffic ceases to flow on that VLAN. Access ports on that VLAN are also brought down; trunk ports continue to carry traffic for the other VLANs allowed on that port. However, the interface associations for the specified VLAN remain, and when you reenable, or recreate, that specified VLAN, the switch automatically reinstates all the original ports to that VLAN.

To find out if a VLAN has been shut down internally, check the Status field in the show vlan command output. If a VLAN is shut down internally, one of these values appears in the Status field:

- act/lshut—VLAN status is active and shut down internally.
- sus/lshut—VLAN status is suspended and shut down internally

If the VLAN is suspended and shut down, you use both the no shutdown and state active commands to return the VLAN to the active state. **Note**

**Examples** This example shows how to restore local traffic on VLAN 2 after you have shut down, or disabled, the VLAN:

> switch(config)# **vlan 2** switch(config-vlan)# **no shutdown**

### **Related Commands**

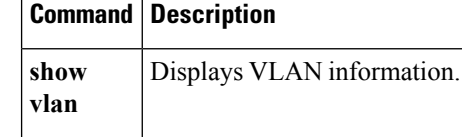

# <span id="page-10-0"></span>**slot**

I

To enable preprovisioning on a slot in a chassis, use the **slot** command. To disable the slot for preprovisioning, use the **no** form of this command.

**slot** *slot-number* **no slot** *slot-number*

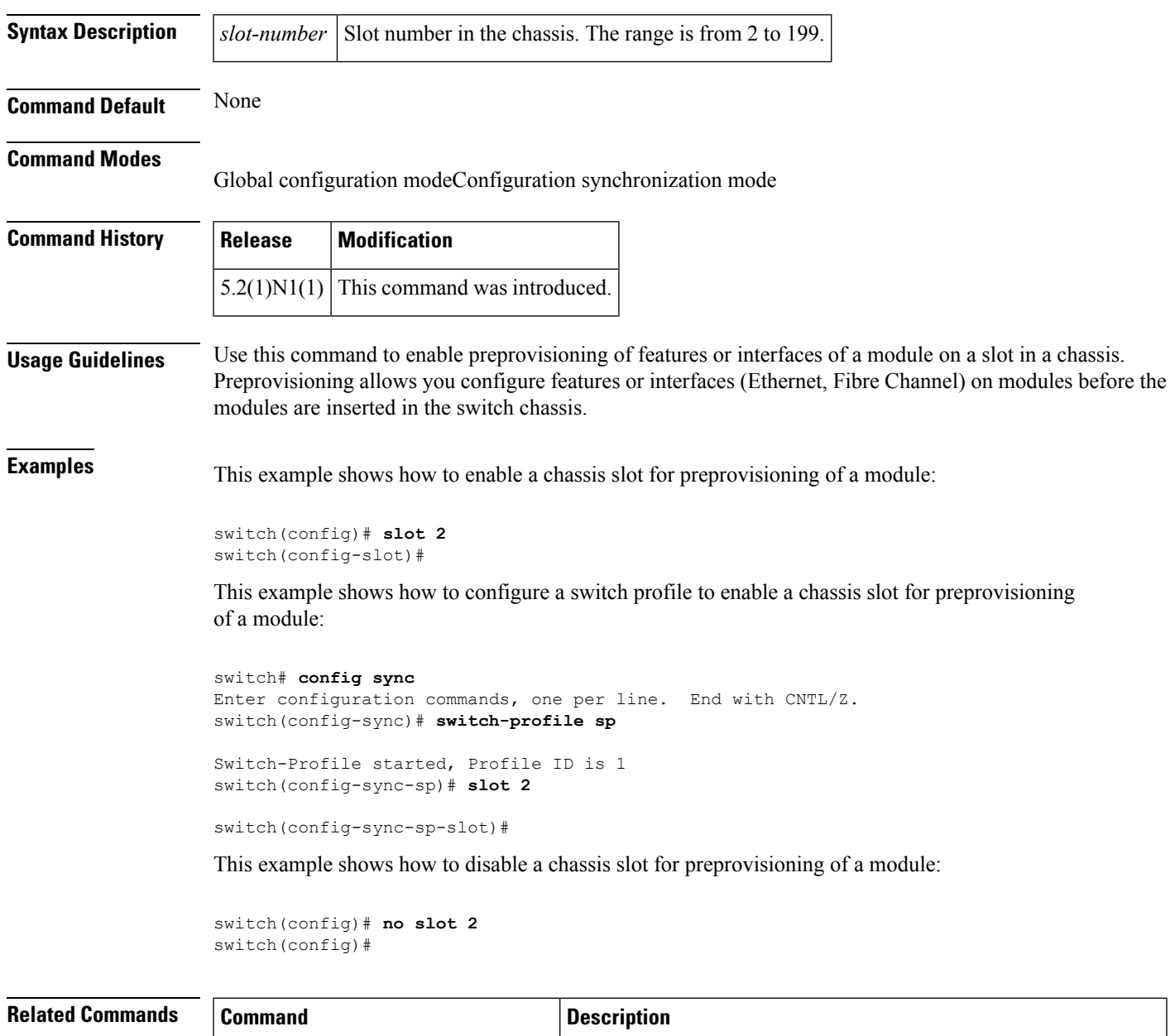

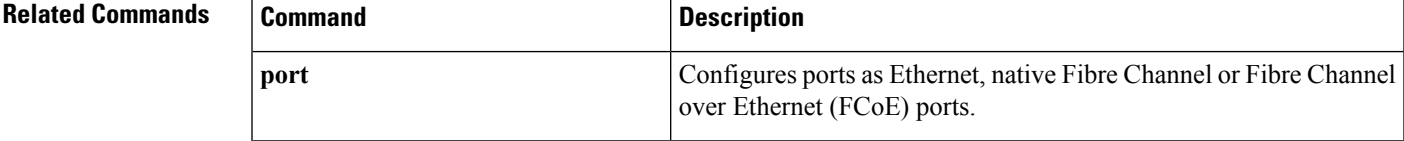

 $\mathbf{l}$ 

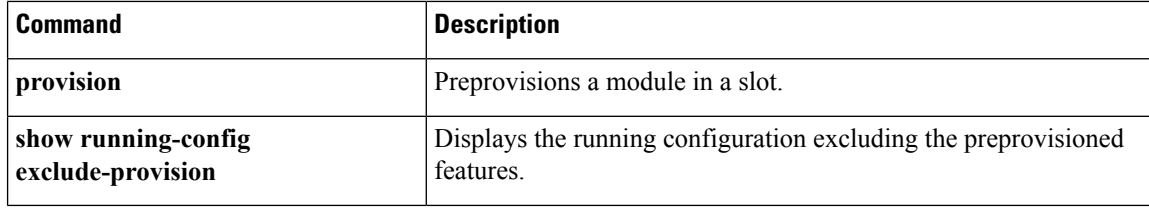

×

### <span id="page-12-0"></span>**snmp-server enable traps vtp**

To enable the Simple Network Management Protocol (SNMP) notifications for a VLAN Trunking Protocol (VTP) domain, use the **snmp-server enable traps vtp** command. To disable SNMP notifications on a VTP domain, use the **no** form of this command.

**snmp-server enable traps vtp no snmp-server enable traps vtp**

**Syntax Description** This command has no arguments or keywords.

**Command Default** None

#### **Command Modes**

Global configuration mode

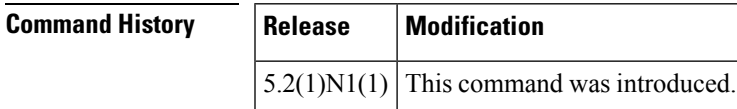

**Usage Guidelines** The **snmp-server enable traps** command enables both traps and informs, depending on the configured notification host receivers.

**Examples** This example shows how to enable SNMP notifications on a VTP domain:

switch(config)# **snmp-server enable traps vtp**

switch(config)#

This example shows how to disable all SNMP notifications on a VTP domain:

switch(config)# **no snmp-server enable traps vtp** switch(config)#

#### **Related Comman**

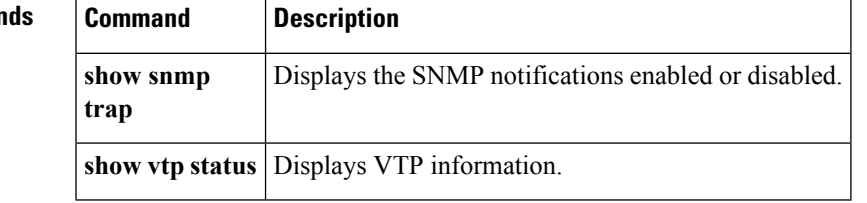

### <span id="page-13-0"></span>**source (SPAN, ERSPAN)**

To add an Ethernet Switched Port Analyzer (SPAN) or an Encapsulated Remote Switched Port Analyzer (ERSPAN) source port, use the **source** command. To remove the source SPAN or ERSPAN port, use the **no** form of this command.

**source** {**interface** {**ethernet** *slot* /[*QSFP-module* /] *port*|**port-channel** *channel-num*|**vethernet** *veth-num*} [{**both|rx|tx**}]|**vlan** *vlan-num*|**vsan** *vsan-num*}

**no source** {**interface** {**ethernet** *slot* /[*QSFP-module* /] *port*|**port-channel** *channel-num*|**vethernet** *veth-num*}|**vlan** *vlan-num*|**vsan** *vsan-num*}

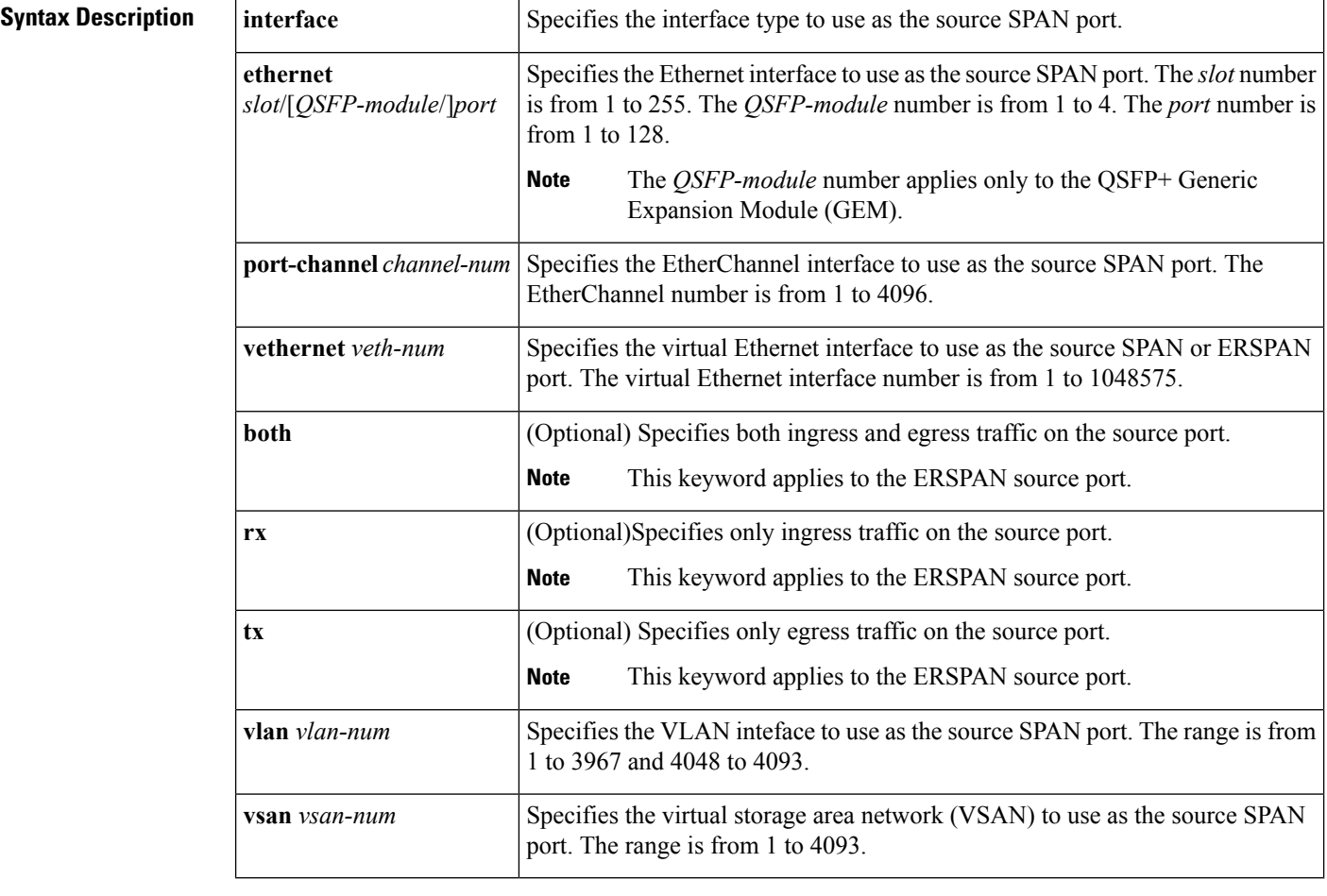

### **Command Default** None

#### **Command Modes**

SPAN session configuration modeERSPAN session configuration mode

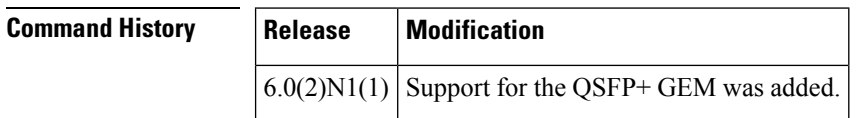

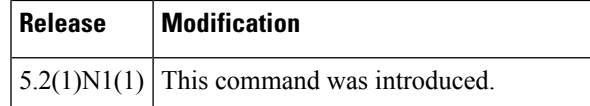

**Usage Guidelines** A source port (also called a *monitored port*) is a switched port that you monitor for network traffic analysis. In a single local SPAN session, you can monitor source port traffic such as received (Rx), transmitted (Tx), or bidirectional (both).

> A source port can be an Ethernet port, port channel, SAN port channel, VLAN, or a VSAN port. It cannot be a destination port.

There is no limit to the number of egress SPAN source ports.

SAN Port Channel interfaces can be configured as ingress or egress source ports.

The limit on the number of egress (TX) sources in a monitor session has been lifted.

Port-channel interfaces can be configured as egress sources.

For ERSPAN, if you do not specify **both**, **rx**, or **tx**, the source traffic is analyzed for both directions.

**Examples** This example shows how to configure an Ethernet SPAN source port:

```
switch# configure terminal
switch(config)# monitor session 9 type local
switch(config-monitor)# description A Local SPAN session
switch(config-monitor)# source interface ethernet 1/1
switch(config-monitor)#
```
This example shows how to configure a port channel SPAN source:

```
switch# configure terminal
switch(config)# monitor session 2
switch(config-monitor)# source interface port-channel 5
```

```
switch(config-monitor)#
```
This example shows how to configure an ERSPAN source port to receive traffic on the port:

```
switch# configure terminal
switch(config)# monitor session 1 type erspan-source
switch(config-erspan-src)# source interface ethernet 1/5 rx
switch(config-erspan-src)#
```
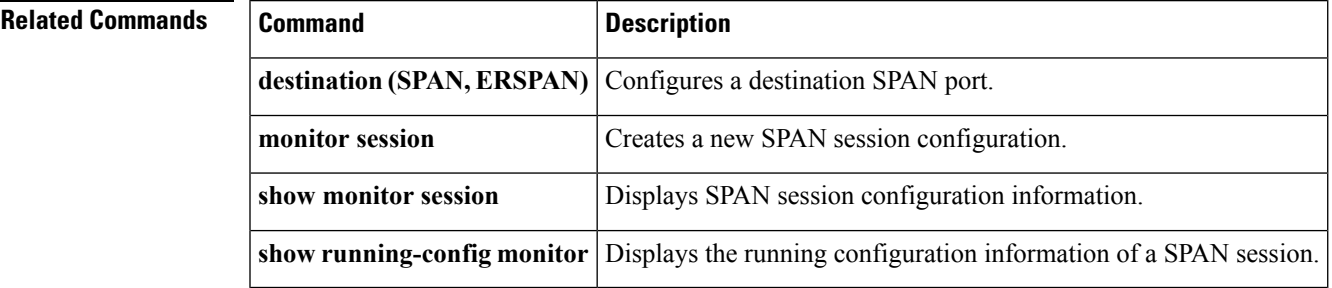

# <span id="page-15-0"></span>**spanning-tree bpdufilter**

To enable bridge protocol data unit (BPDU) Filtering on the interface, use the **spanning-tree bpdufilter** command. To return to the default settings, use the **no** form of this command.

**spanning-tree bpdufilter** {**enable|disable**} **no spanning-tree bpdufilter**

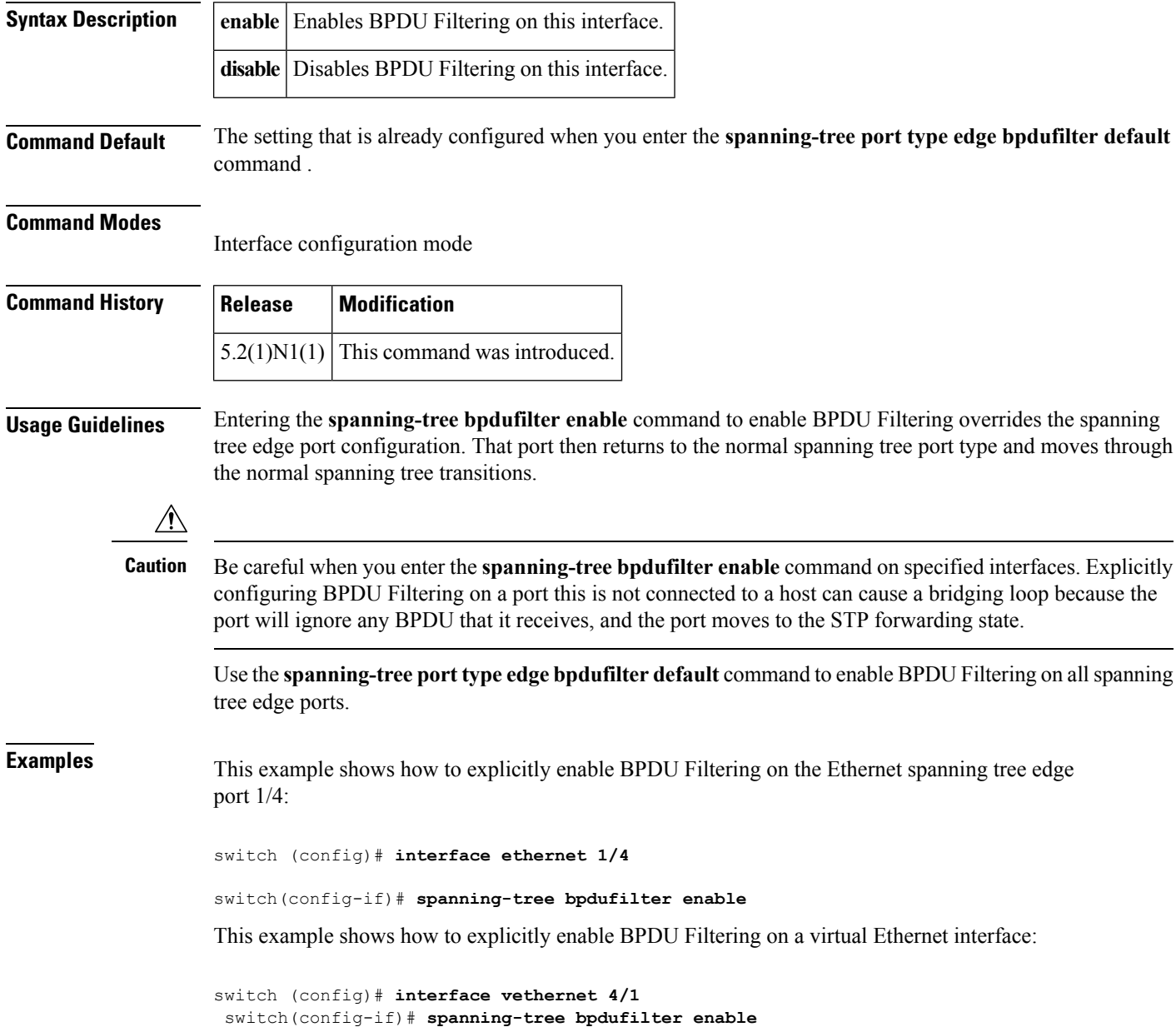

 $\mathbf{l}$ 

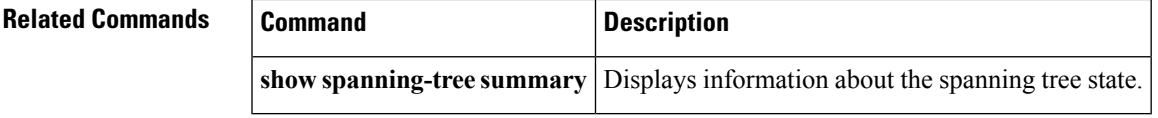

### <span id="page-17-0"></span>**spanning-tree bpduguard**

To enable bridge protocol data unit (BPDU) Guard on an interface, use the **spanning-tree bpduguard** command. To return to the default settings, use the **no** form of this command.

**spanning-tree bpduguard** {**enable|disable**} **no spanning-tree bpduguard**

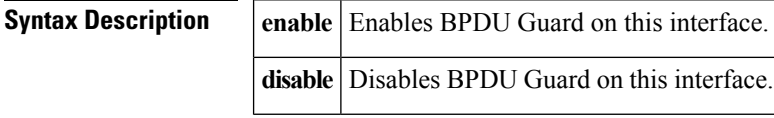

**Command Default** The setting that is already configured when you enter the **spanning-tree port type edge bpdufilter default** command .

#### **Command Modes**

Interface configuration mode

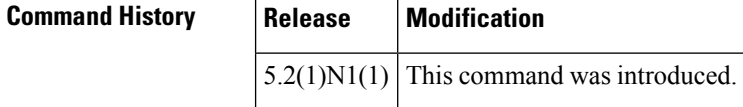

**Usage Guidelines** BPDU Guard prevents a port from receiving BPDUs. If the port still receives a BPDU, it is put in the error-disabled state as a protective measure.

```
Caution
```
Be careful when using this command. You should use this command only with interfaces that connect to end stations; otherwise, an accidental topology loop could cause a data-packet loop and disrupt the switch and network operation.

When you enable this BPDU Guard command globally, the command applies only to spanning tree edge ports.See the **spanning-treeport type edgebpdufilterdefault** command for more information on the global command for BPDU Guard. However, when you enable this feature on an interface, it applies to that interface regardless of the spanning tree port type.

This command has three states:

- **spanning-tree bpduguard enable** Unconditionally enables BPDU Guard on the interface.
- **spanning-tree bpduguard disable** Unconditionally disables BPDU Guard on the interface.
- **no spanning-tree bpduguard**—E nables BPDU Guard on the interface if it is an operational spanning tree edge port and if the **spanning-tree port type edge bpdufilter default** command is configured.

Typically, this feature is used in a service-provider environment where the network administrator wants to prevent an access port from participating in the spanning tree.

**Examples** This example shows how to enable BPDU Guard on this interface:

switch(config-if)# **spanning-tree bpduguard enable**

 $\mathbf{l}$ 

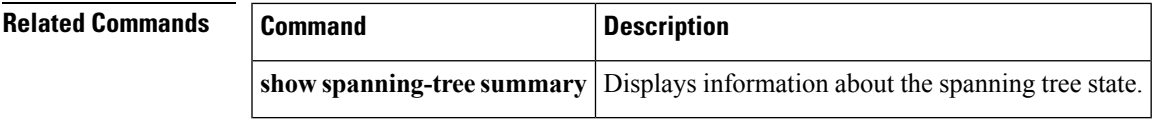

### <span id="page-19-0"></span>**spanning-tree bridge assurance**

To enable Spanning Tree Protocol (STP) Bridge Assurance on all network ports on the switch, use the **spanning-tree bridge assurance** command. To disable Bridge Assurance, use the **no** form of this command.

**spanning-tree bridge assurance no spanning-tree bridge assurance**

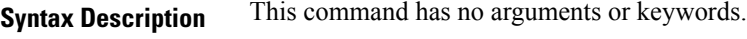

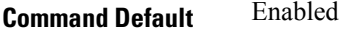

**Command Modes**

Global configuration mode

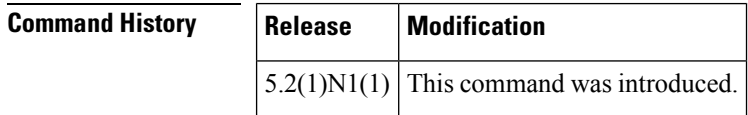

**Usage Guidelines** You can use Bridge Assurance to protect against certain problems that can cause bridging loops in the network.

Bridge Assurance is supported only by Rapid per VLAN Spanning Tree Plus (Rapid PVST+) and Multiple Spanning Tree (MST). Legacy 802.1D spanning tree does not support Bridge Assurance. **Note**

Bridge Assurance is enabled by default and can only be disabled globally.

Bridge Assurance is enabled globally by default but is disabled on an interface by default. You can enable Bridge Assurance on an interface by using the **spanning-tree port type network** command.

For more information on Bridge Assurance, see the Cisco Nexus 6000 Series NX-OS Layer 2 Switching Configuration Guide, Release 6.0*.*

This command does not require a license.

### **Examples** This example shows how to enable Bridge Assurance globally on the switch:

```
switch# configure terminal
switch(config)# spanning-tree bridge assurance
switch(config)#
```
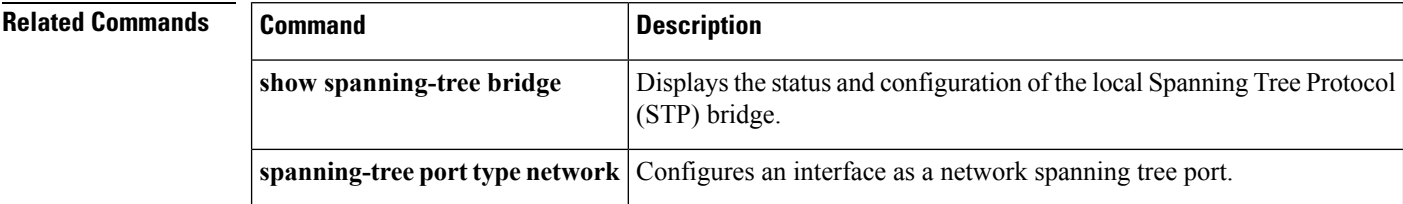

# <span id="page-20-0"></span>**spanning-tree cost**

To set the path cost of the interface for Spanning Tree Protocol (STP) calculations, use the spanning-tree cost command. To return to the default settings, use the **no** form of this command.

**spanning-tree** [**vlan** *vlan-id*] **cost** {*value***|auto**} **no spanning-tree** [**vlan** *vlan-id*] **cost**

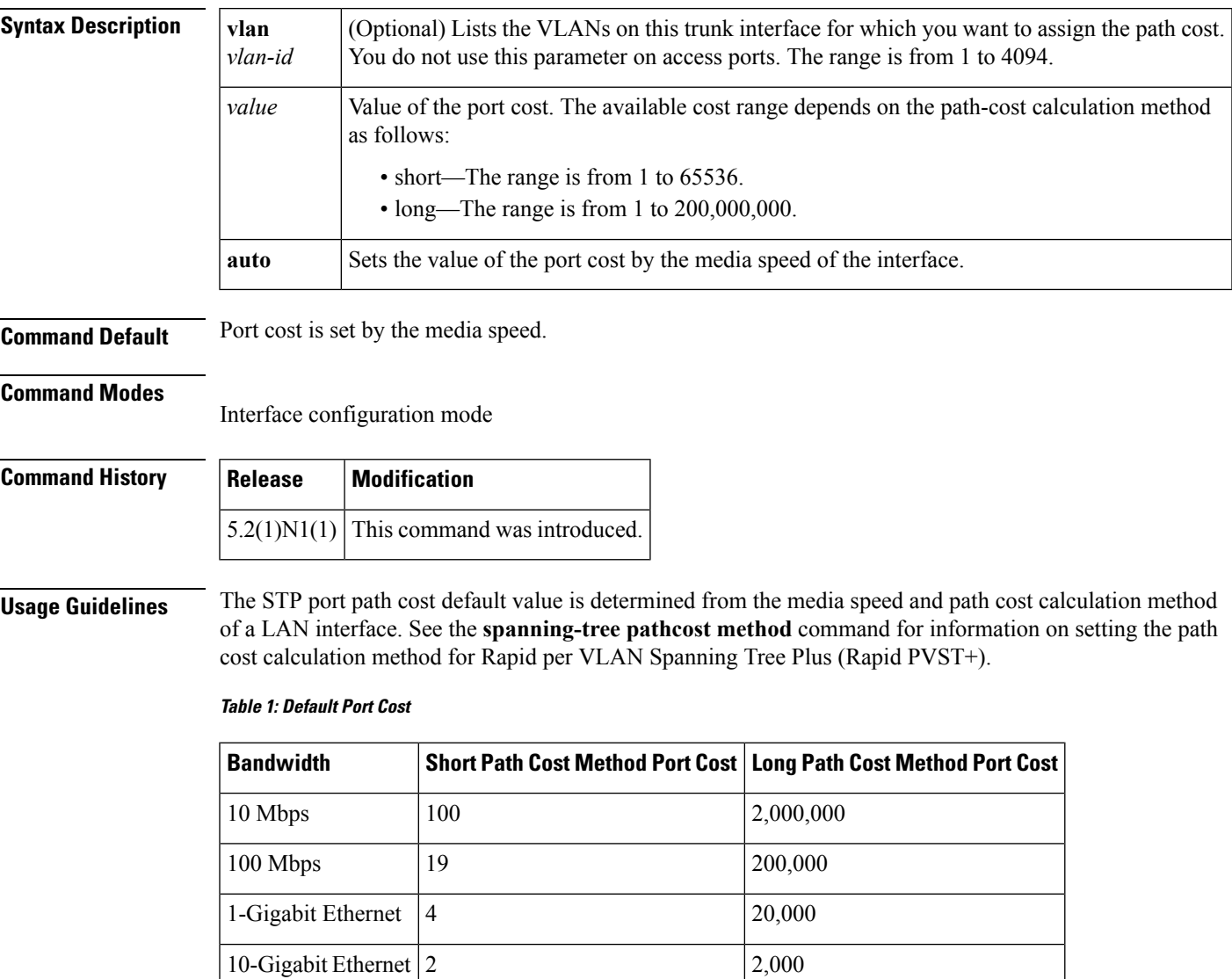

When you configure the *value*, higher values will indicate higher costs.

On access ports, assign the port cost by port. On trunk ports, assign the port cost by VLAN; you can configure all the VLANs on a trunk port as the same port cost.

The EtherChannel bundle is considered as a single port. The port cost is the aggregation of all the configured port costs assigned to that channel.

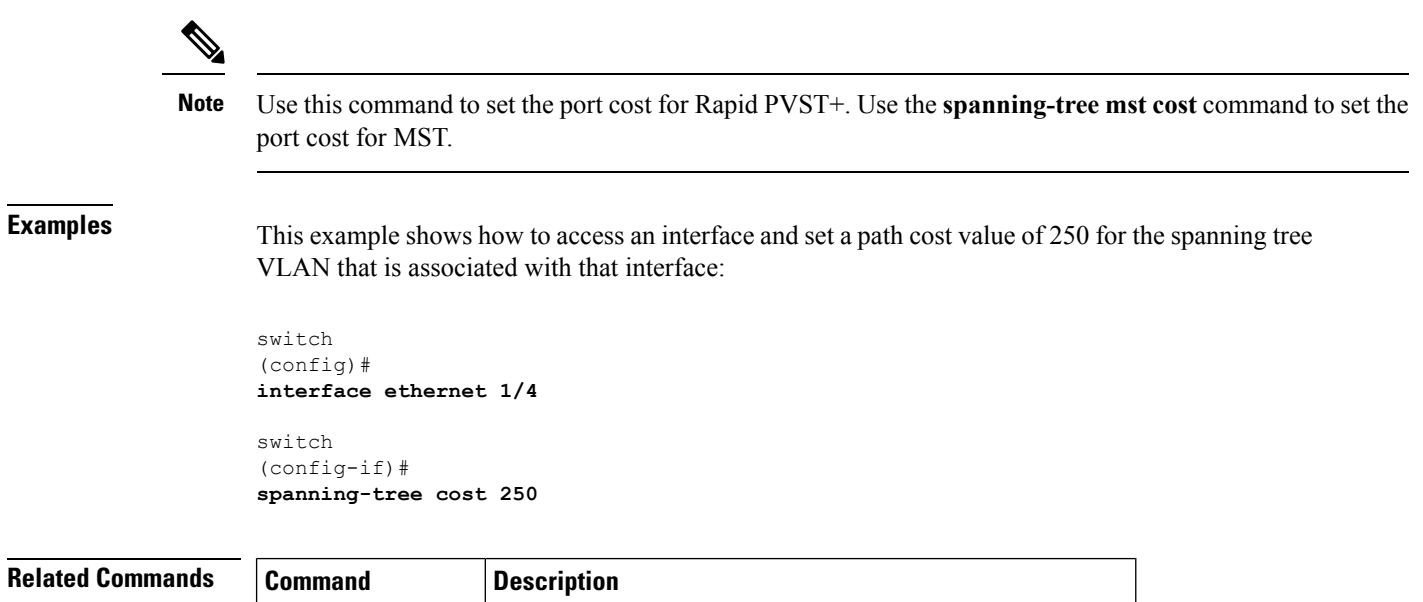

**show spanning-tree** Displays information about the spanning tree configuration.

i.

# <span id="page-22-0"></span>**spanning-tree domain**

To configure a Spanning Tree Protocol (STP) domain, use the **spanning-tree domain** command. To remove an STP domain, use the **no** form of this command.

**spanning-tree domain** *domain-num* **no spanning-tree domain** *domain-num*

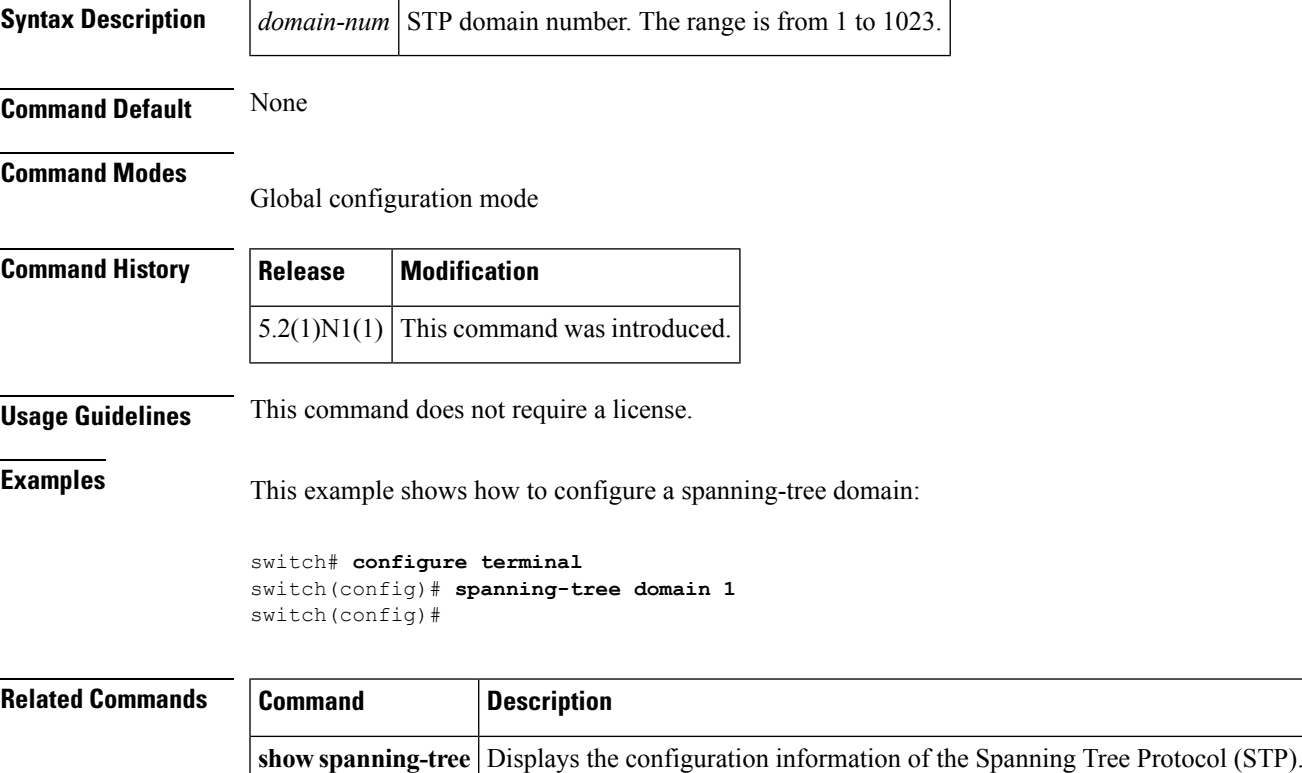

# <span id="page-23-0"></span>**spanning-tree guard**

To enable or disable Loop Guard or Root Guard, use the **spanning-tree guard** command. To return to the default settings, use the **no** form of this command.

**spanning-tree guard** {**loop|none|root**} **no spanning-tree guard**

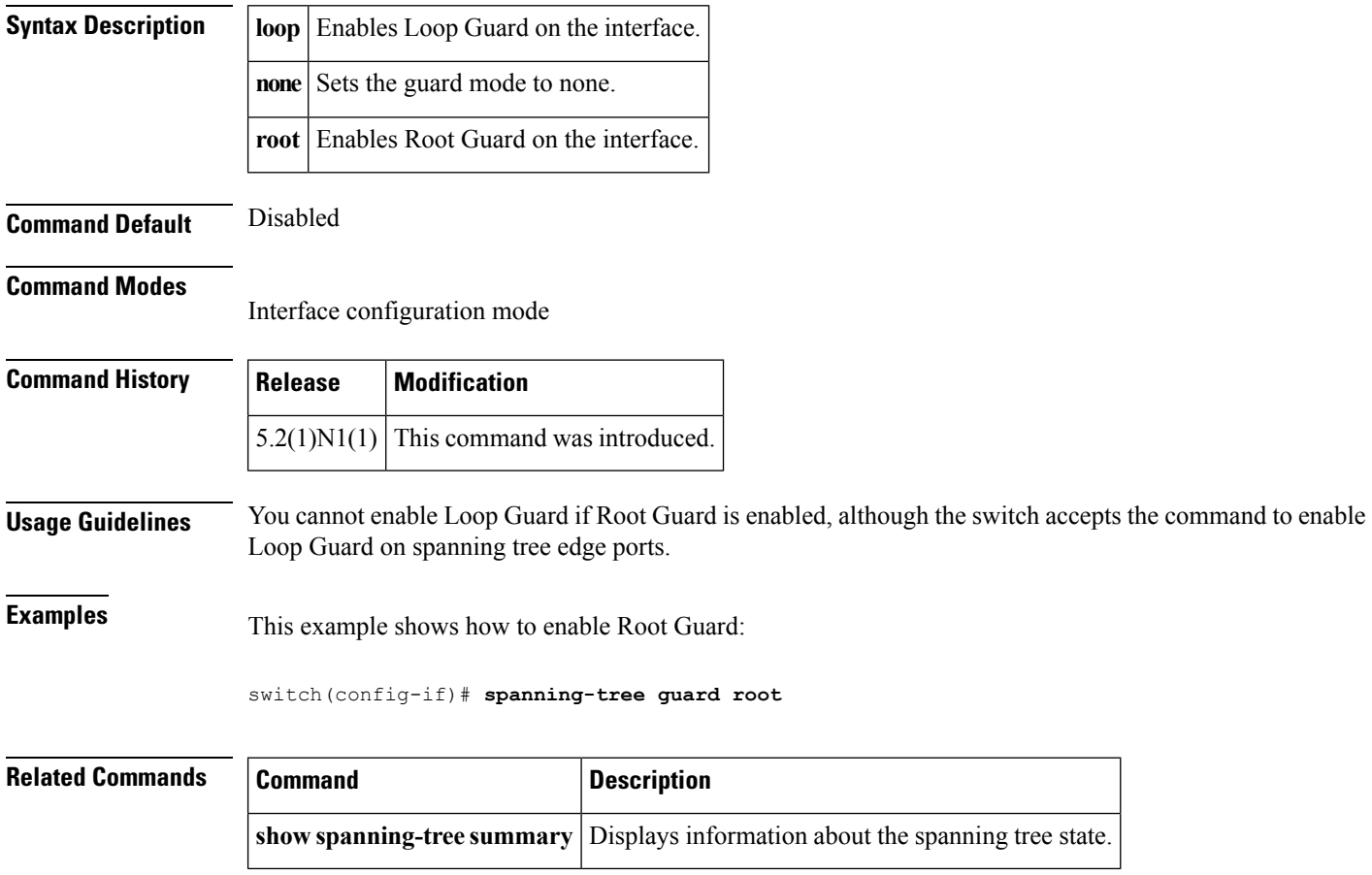

# <span id="page-24-0"></span>**spanning-tree link-type**

To configure a link type for a port, use the **spanning-tree link-type** command. To return to the defaultsettings, use the **no** form of this command.

**spanning-tree link-type** {**auto|point-to-point|shared**} **no spanning-tree link-type**

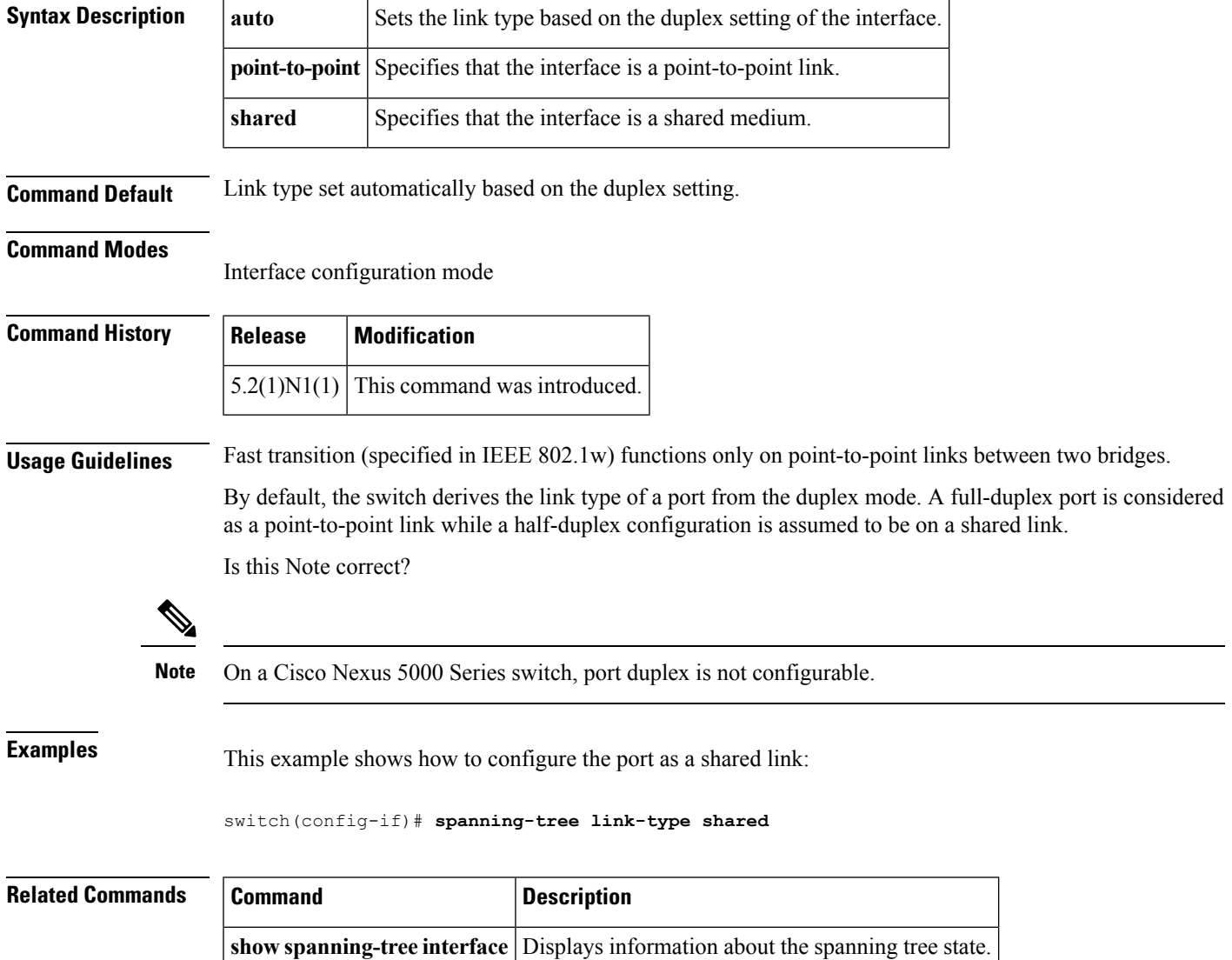

# <span id="page-25-0"></span>**spanning-tree loopguard default**

To enable Loop Guard as a default on all spanning tree normal and network ports, use the **spanning-tree loopguard default** command. To disable Loop Guard, use the **no** form of this command.

**spanning-tree loopguard default no spanning-tree loopguard default**

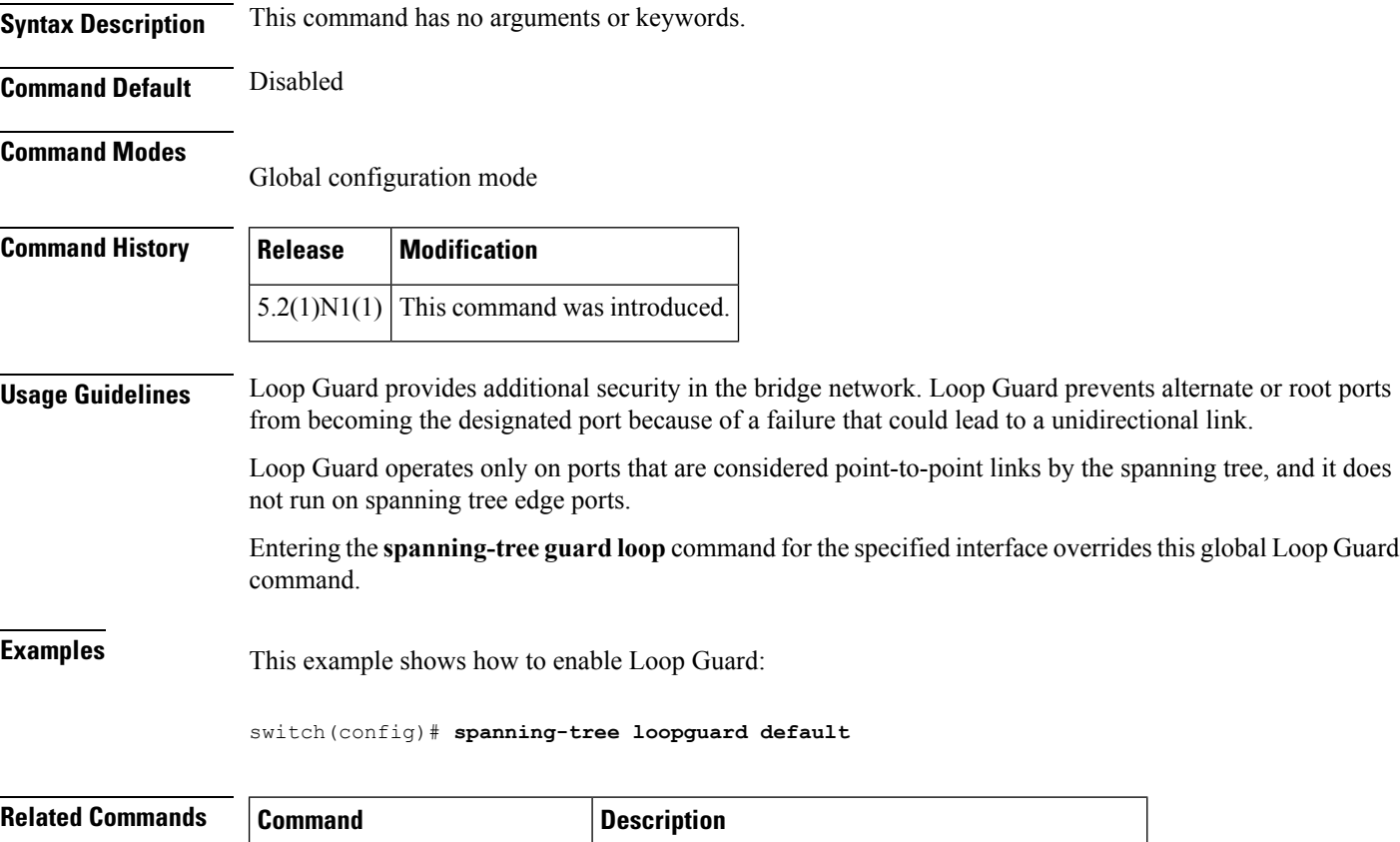

**show spanning-tree summary** Displays information about the spanning tree state.

# <span id="page-26-0"></span>**spanning-tree mode**

To switch between Rapid per VLAN Spanning Tree Plus (Rapid PVST+) and Multiple Spanning Tree (MST) Spanning Tree Protocol (STP) modes, use the **spanning-tree mode** command. To return to the default settings, use the **no** form of this command.

**spanning-tree mode** {**rapid-pvst|mst**} **no spanning-tree mode**

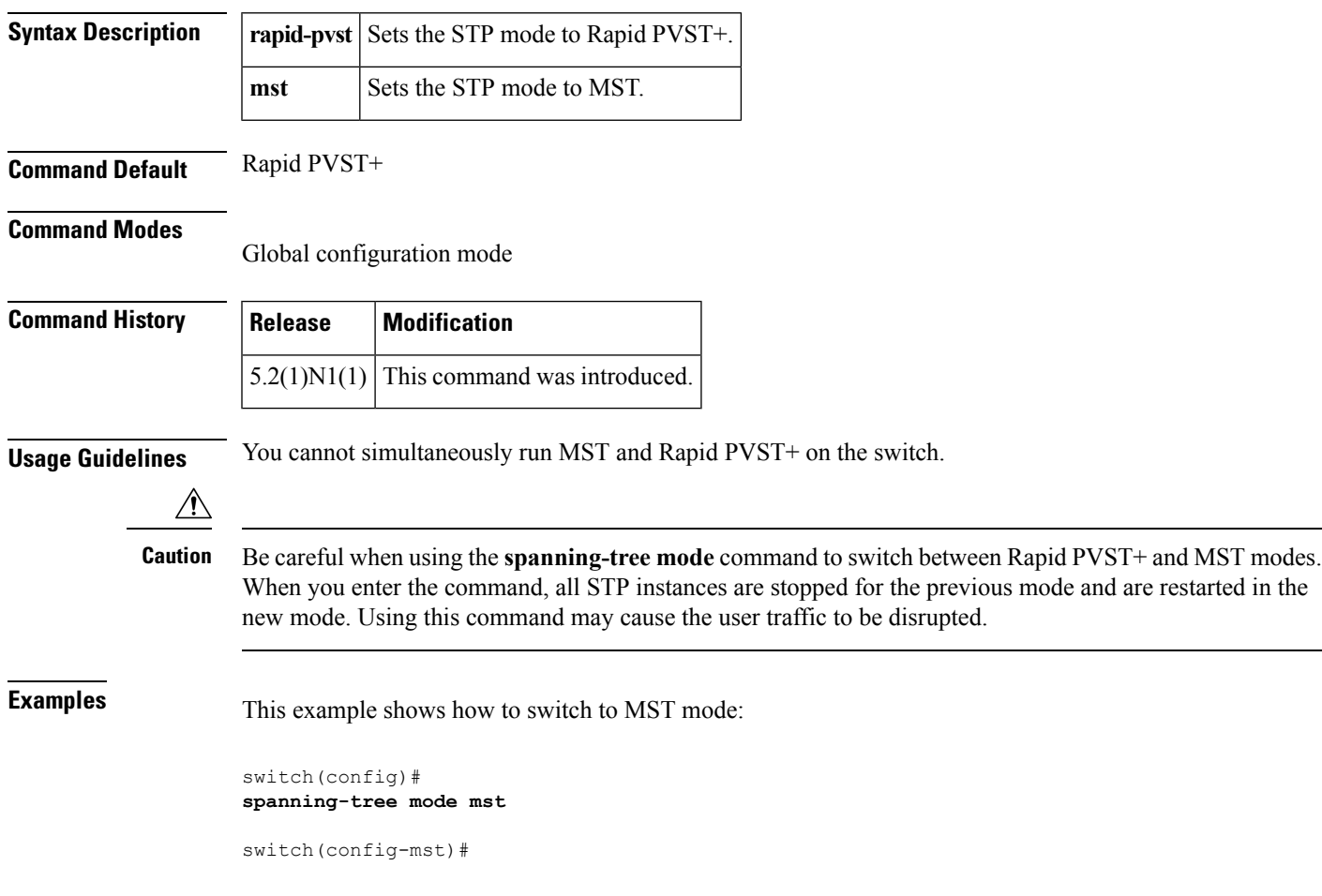

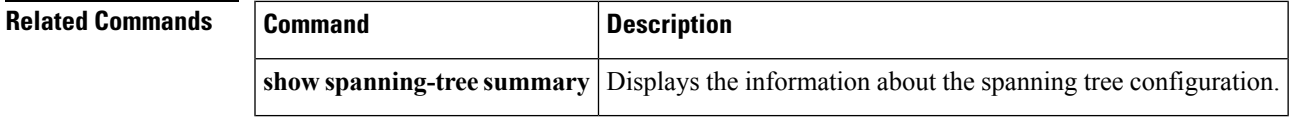

# <span id="page-27-0"></span>**spanning-tree mst configuration**

To enter the Multiple Spanning Tree (MST) configuration mode, use the **spanning-tree mst configuration** command. To return to the default settings, use the **no** form of this command.

### **spanning-tree mst configuration no spanning-tree mst configuration**

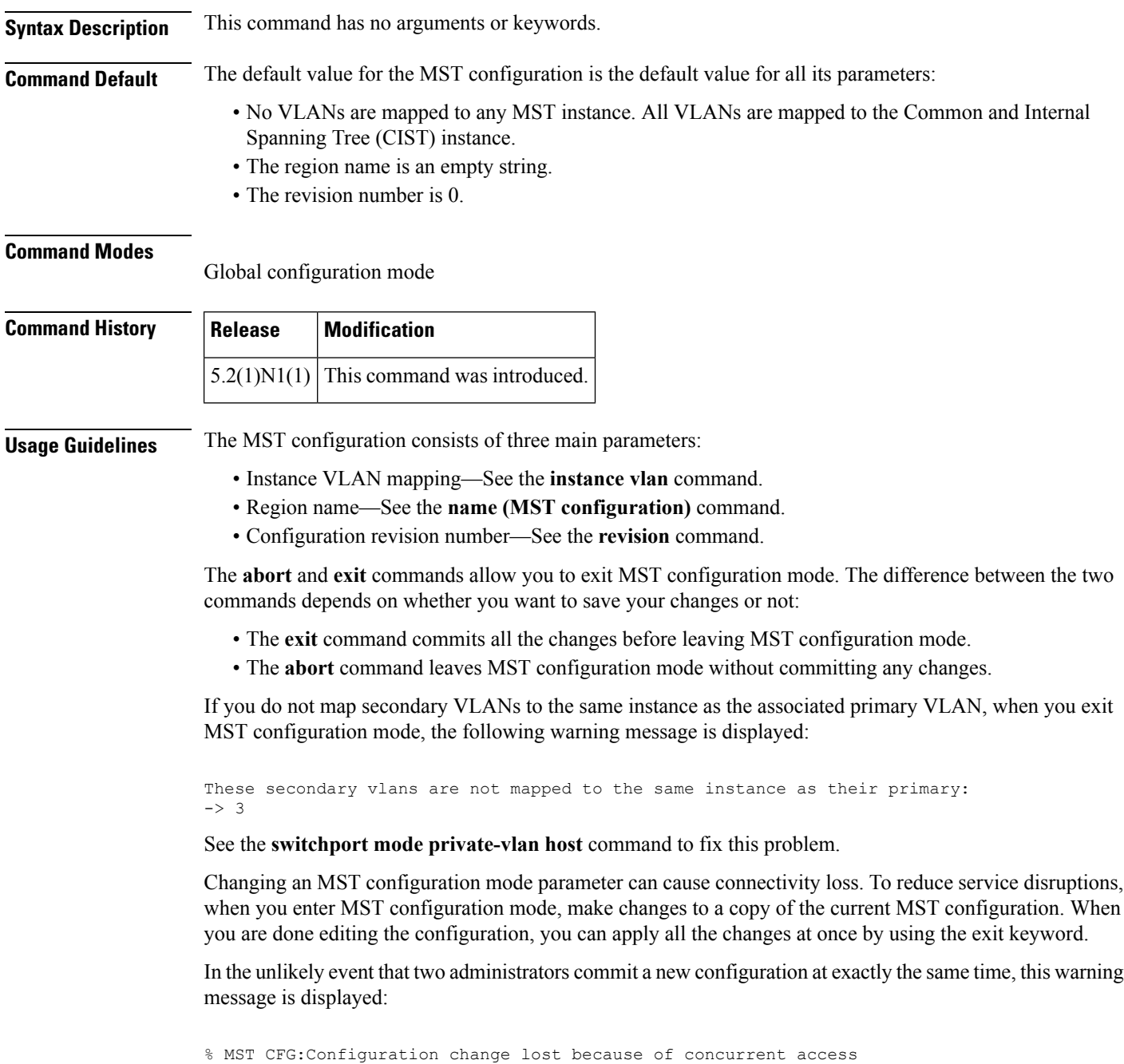

**Examples** This example shows how to enter MST-configuration mode:

```
switch(config)#
spanning-tree mst configuration
switch(
```

```
config-mst
)#
```
This example shows how to reset the MST configuration (name, instance mapping, and revision number) to the default settings:

switch (config)# **no**

**spanning-tree mst configuration**

## **Related Commands Command Description instance vlan** Maps a VLAN or a set of VLANs to an MST instance. **name** (MST **configuration**) Sets the name of an MST region. **revision** Sets the revision number for the MST configuration. **show spanning-tree mst** Displays the information about the MST protocol.

# <span id="page-29-0"></span>**spanning-tree mst cost**

To set the path-cost parameter for any Multiple Spanning Tree (MST) instance (including the Common and Internal Spanning Tree [CIST] with instance ID 0), use the **spanning-tree mst cost** command. To return to the default settings, use the **no** form of this command.

**spanning-tree mst** *instance-id* **cost** {*cost***|auto**} **no spanning-tree mst** *instance-id* **cost**

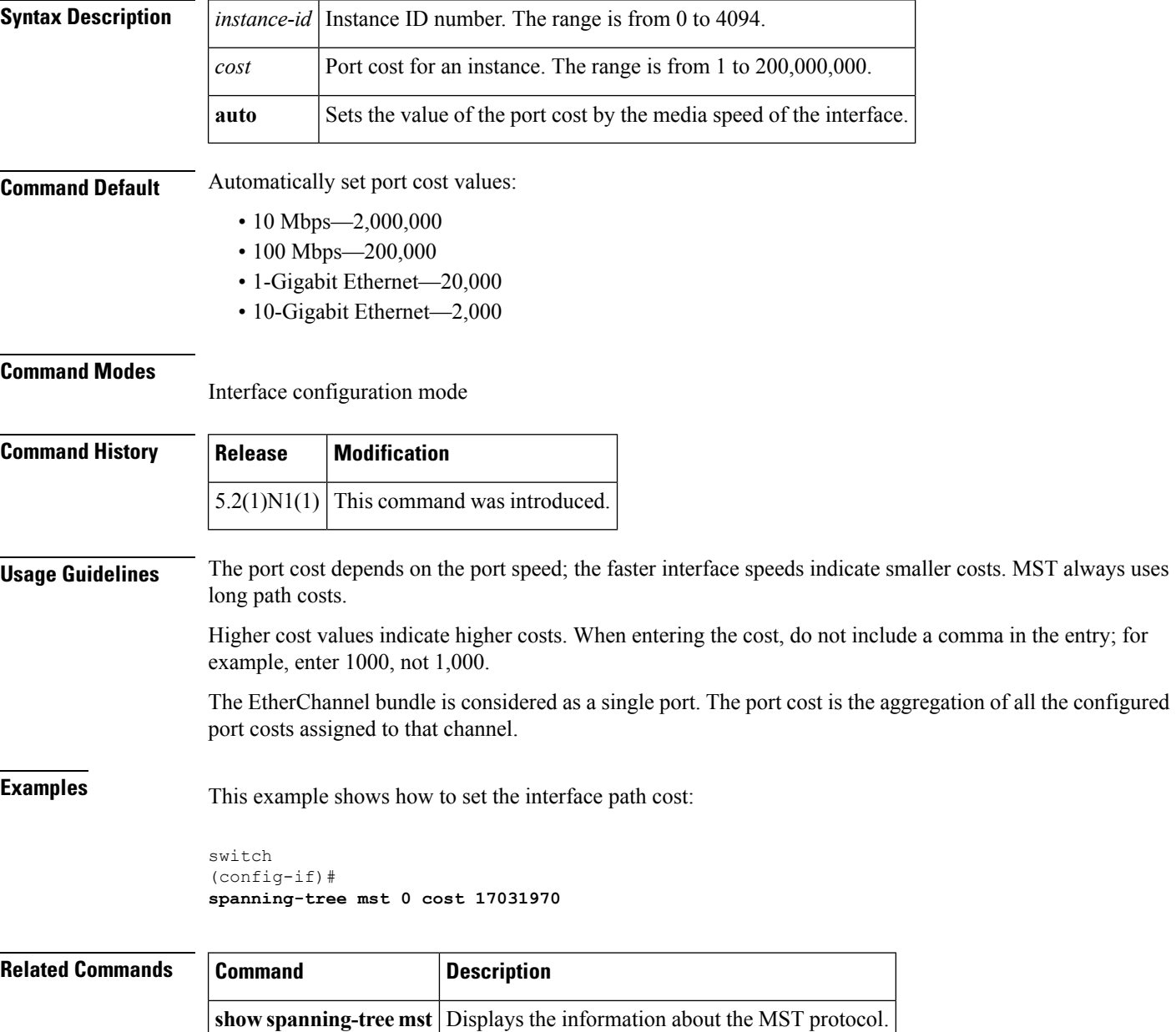

# <span id="page-30-0"></span>**spanning-tree mst forward-time**

To set the forward-delay timer for all the instances on the switch, use the **spanning-tree mst forward-time** command. To return to the default settings, use the **no** form of this command.

**spanning-tree mst forward-time** *seconds* **no spanning-tree mst forward-time**

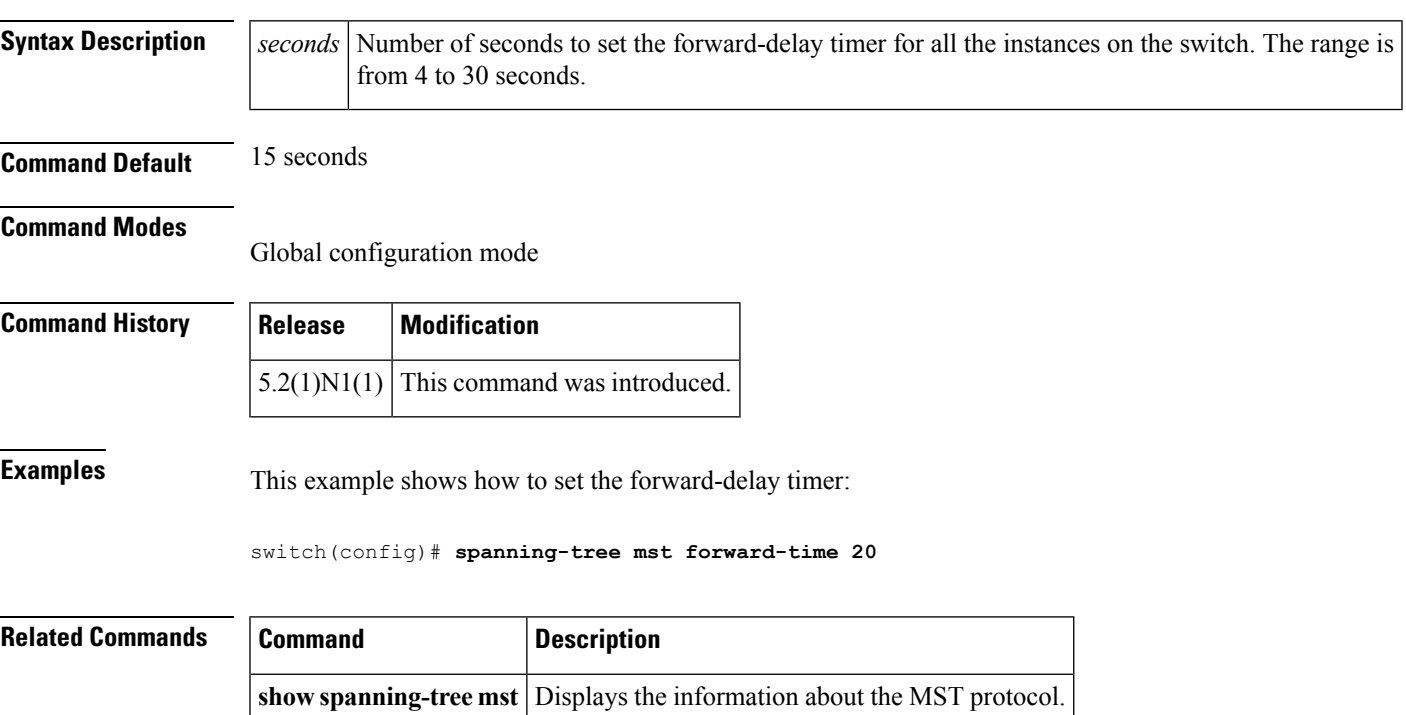

# <span id="page-31-0"></span>**spanning-tree mst hello-time**

To set the hello-time delay timer for all the instances on the switch, use the **spanning-tree mst hello-time** command. To return to the default settings, use the **no** form of this command.

**spanning-tree mst hello-time** *seconds* **no spanning-tree mst hello-time**

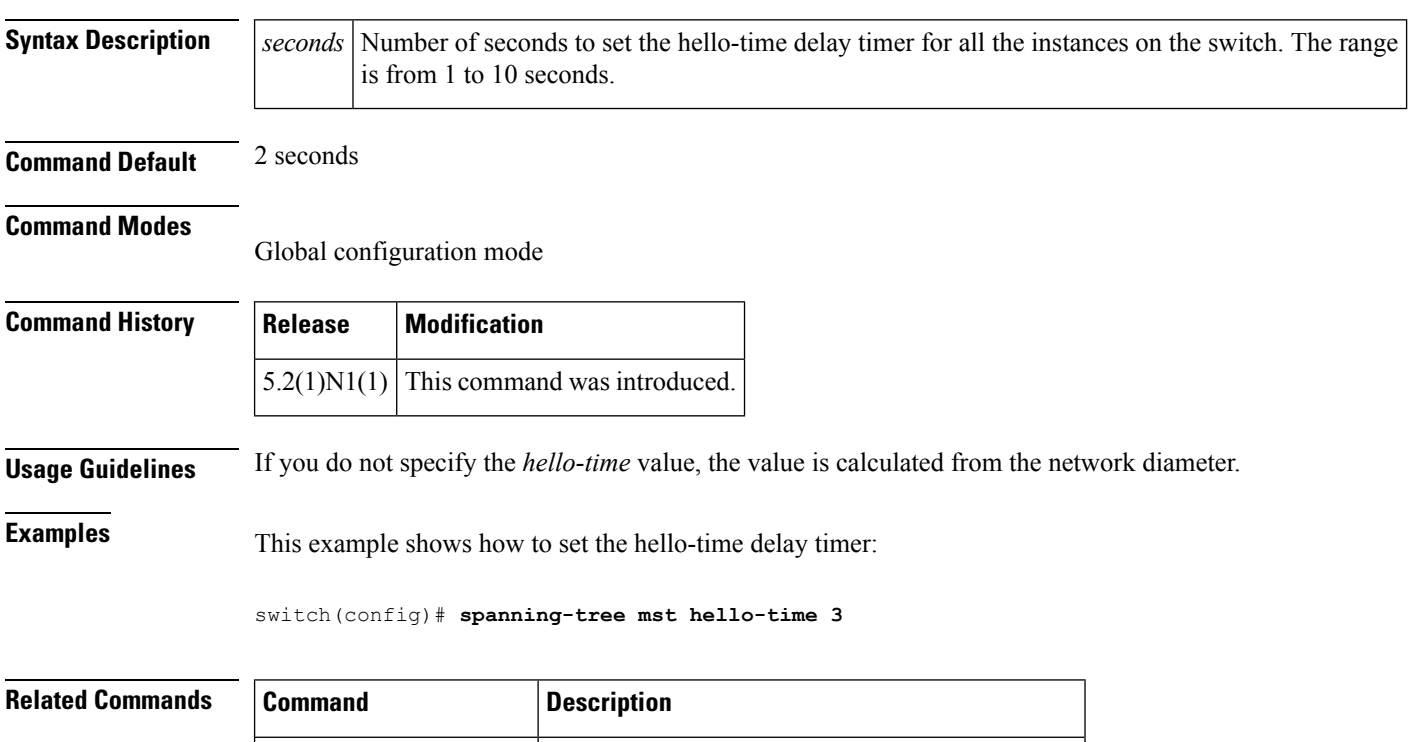

**show spanning-tree mst** Displays the information about the MST protocol.

# <span id="page-32-0"></span>**spanning-tree mst max-age**

To set the max-age timer for all the instances on the switch, use the **spanning-tree mst max-age** command. To return to the default settings, use the **no** form of this command.

**spanning-tree mst max-age** *seconds* **no spanning-tree mst max-age**

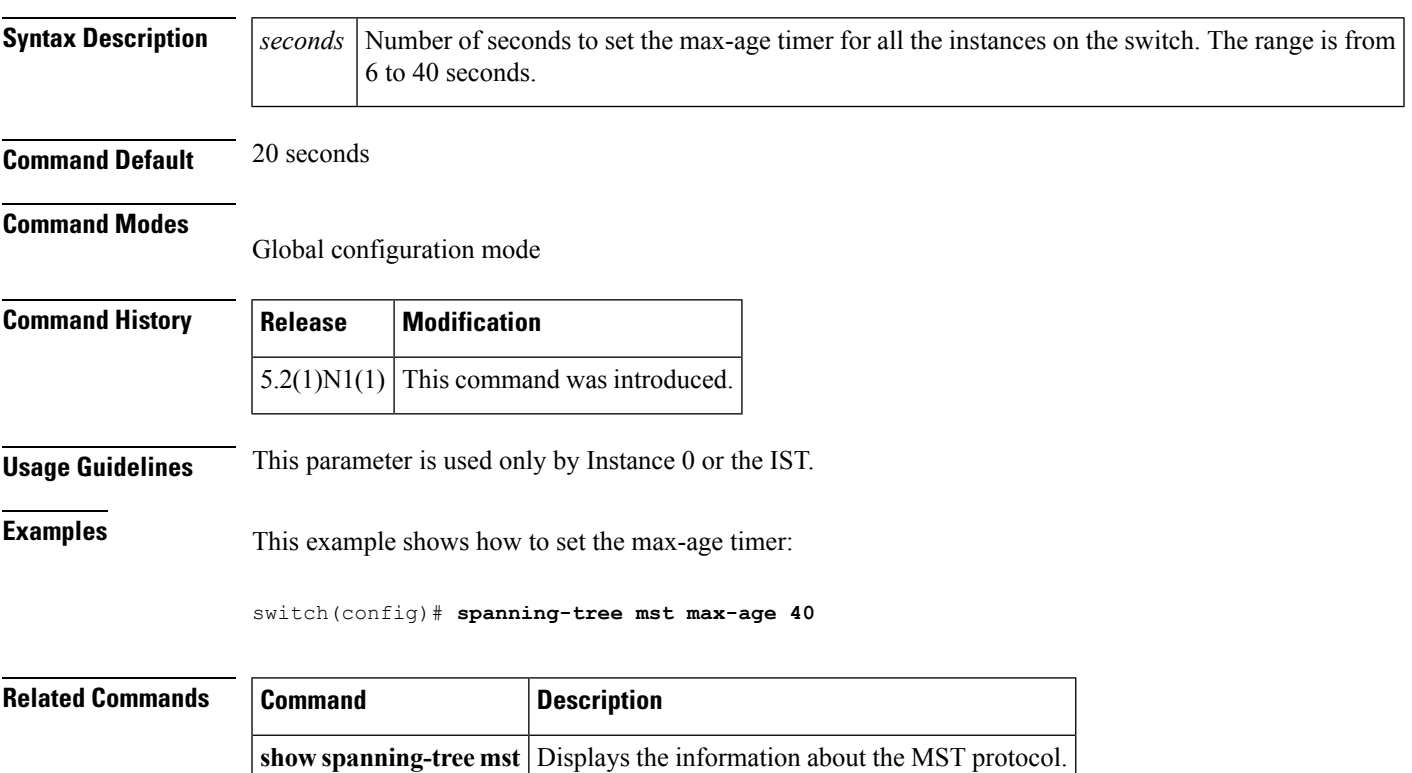

# <span id="page-33-0"></span>**spanning-tree mst max-hops**

To specify the number of possible hops in the region before a bridge protocol data unit (BPDU) is discarded, use the **spanning-tree mst max-hops** command. To return to the default settings, use the **no** form of this command.

**spanning-tree mst max-hops** *hop-count* **no spanning-tree mst max-hops**

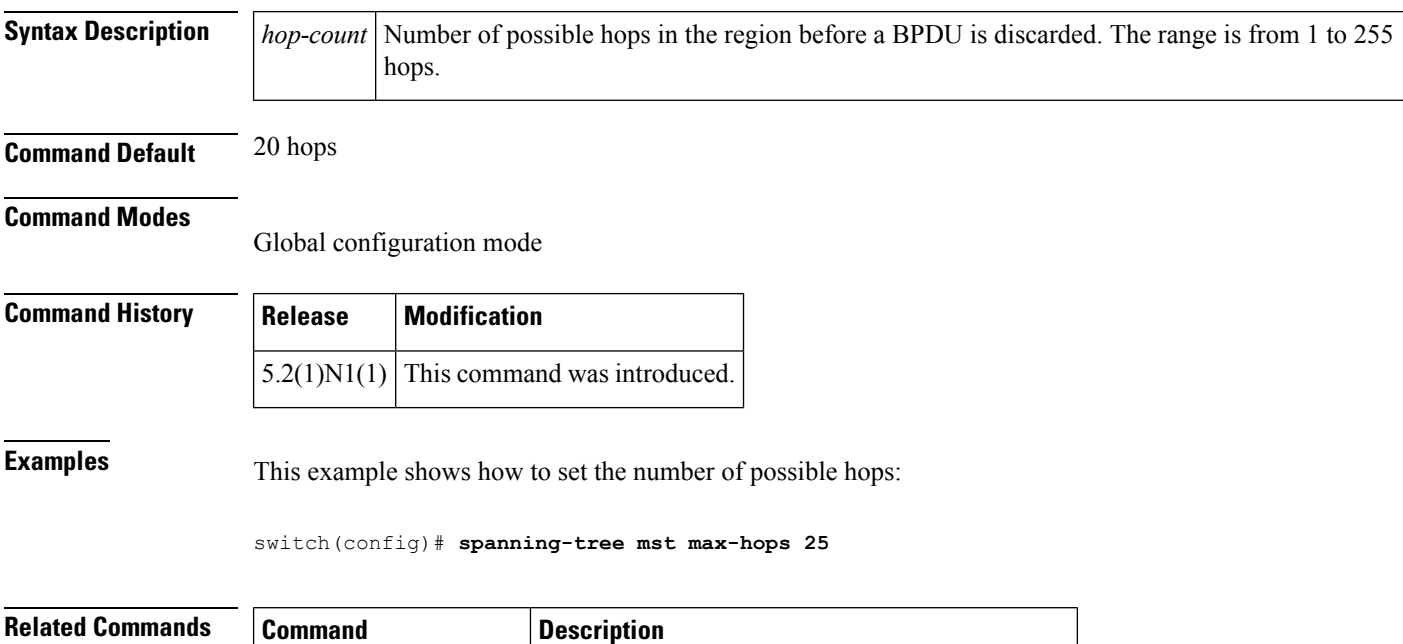

**show spanning-tree mst** Displays the information about the MST protocol.

# <span id="page-34-0"></span>**spanning-tree mst port-priority**

To set the port-priority parameters for any Multiple Spanning Tree (MST) instance, including the Common and Internal Spanning Tree (CIST) with instance ID 0, use the **spanning-tree mst port-priority** command. To return to the default settings, use the **no** form of this command.

**spanning-tree mst** *instance-id* **port-priority** *priority* **no spanning-tree mst** *instance-id* **port-priority**

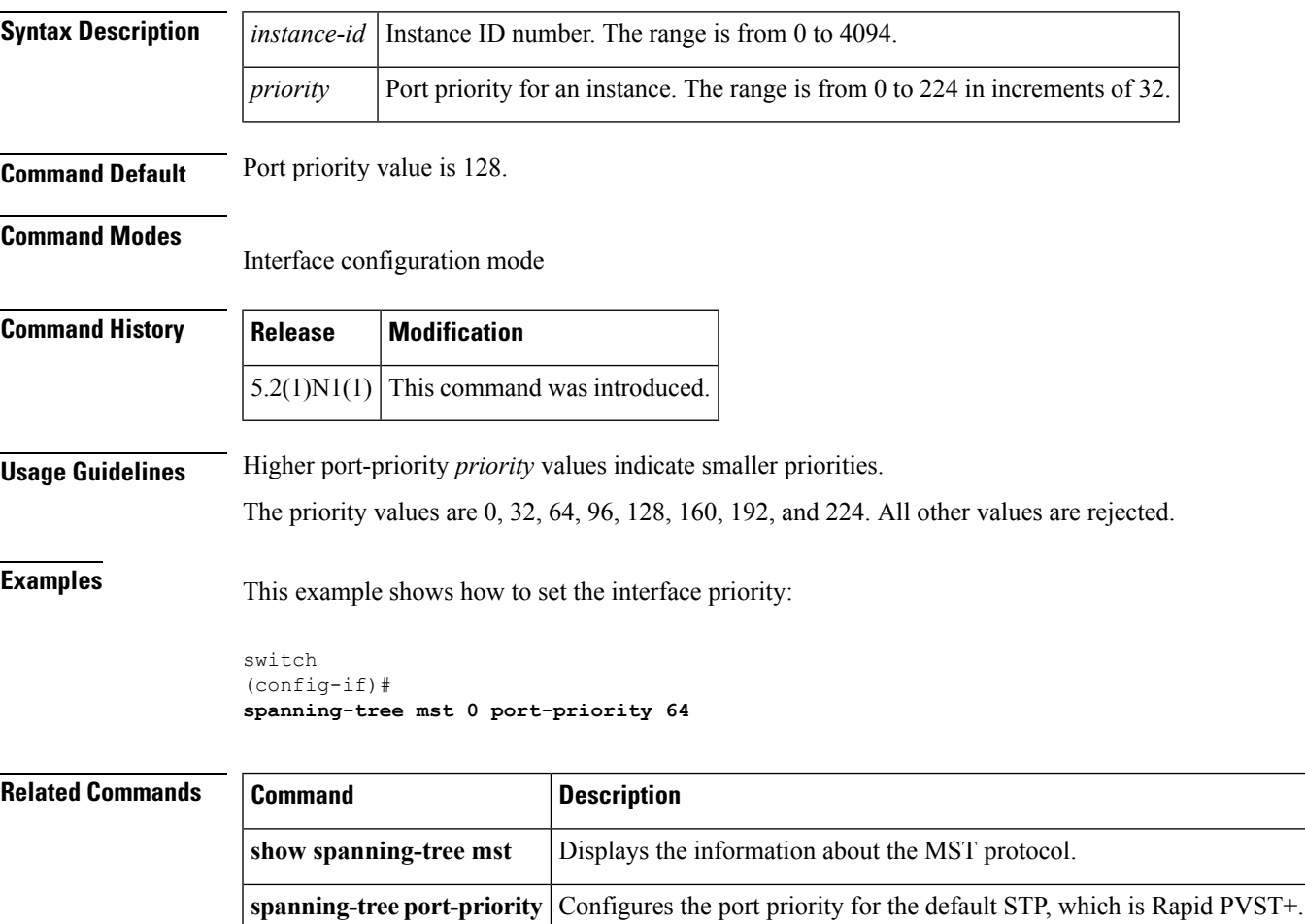

### <span id="page-35-0"></span>**spanning-tree mst pre-standard**

To force a prestandard Multiple Spanning Tree (MST) bridge protocol data unit (BPDU) transmission on an interface port, use the **spanning-tree mst pre-standard** command. To revert to the defaults, use the **no** form of this command.

**spanning-tree mst pre-standard no spanning-tree mst pre-standard**

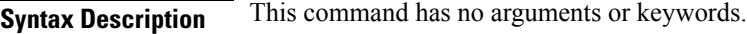

**Command Default** None

#### **Command Modes**

Interface configuration mode

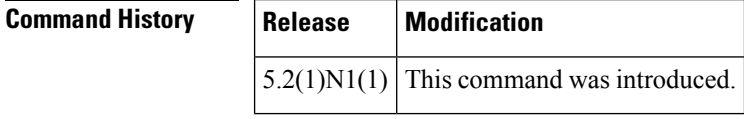

**Usage Guidelines** This command does not require a license.

**Examples** This example shows how to force a prestandard MST BPDU transmission on port:

```
switch# configure terminal
switch(config)# interface ethernet 1/5
switch(config-if)# spanning-tree mst pre-standard
switch(config-if)#
```
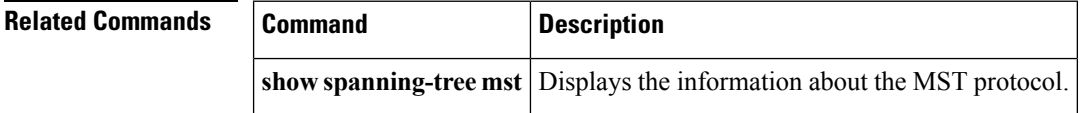
# **spanning-tree mst priority**

To set the bridge priority, use the **spanning-tree mst priority** command. To return to the default setting, use the **no** form of this command.

**spanning-tree mst** *instance-id* **priority** *priority-value* **no spanning-tree mst** *instance-id* **priority**

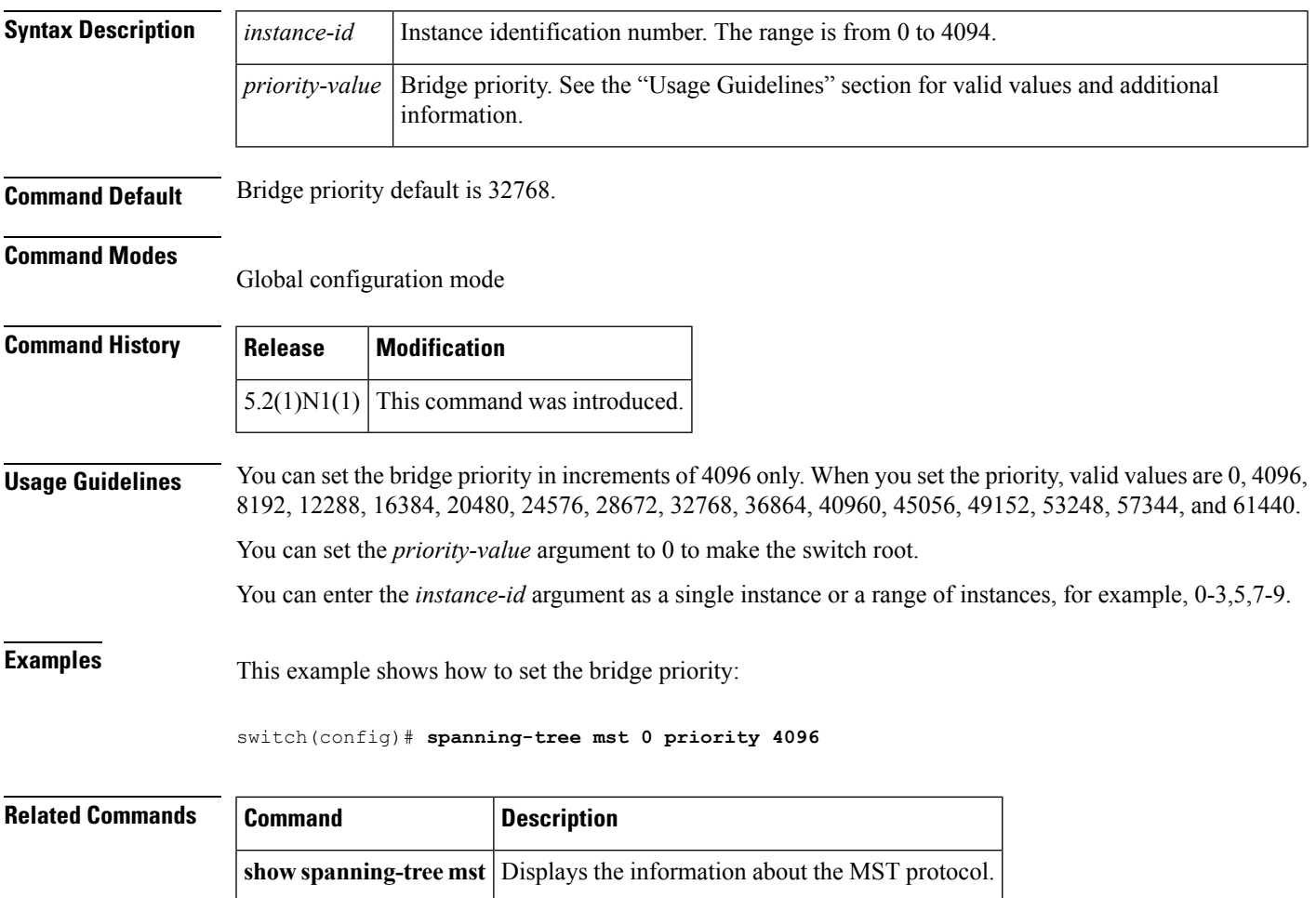

# **spanning-tree mst root**

To designate the primary and secondary root and set the timer value for an instance, use the **spanning-tree mst root** command. To return to the default settings, use the **no** form of this command.

**spanning-tree mst** *instance-id* **root** {**primary|secondary**} [**diameter** *dia* [**hello-time** *hello-time*]] **no spanning-tree mst** *instance-id* **root**

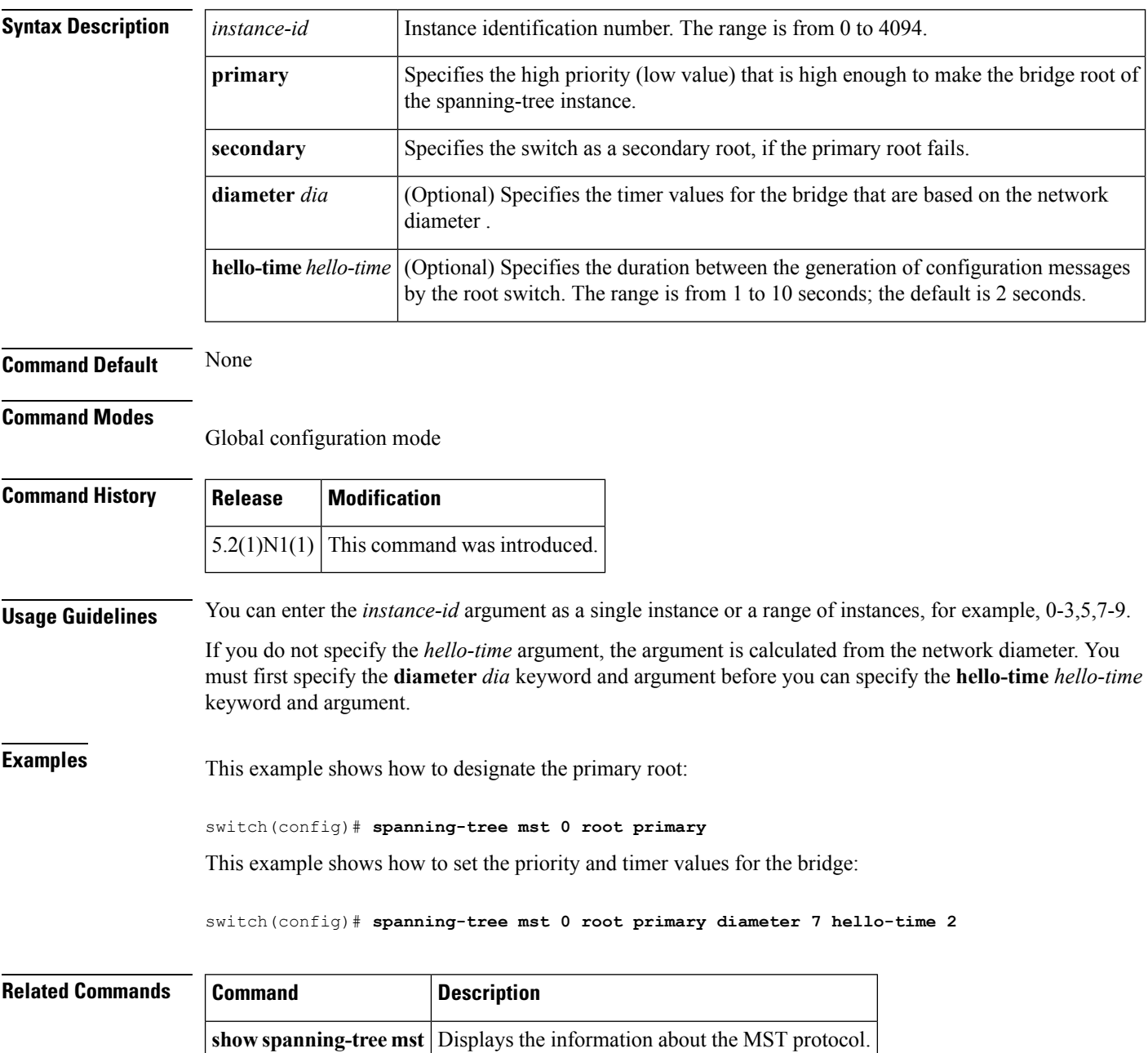

### **spanning-tree mst simulate pvst**

To reenable specific interfaces to automatically interoperate between Multiple Spanning Tree (MST) and Rapid per VLAN Spanning Tree Plus (Rapid PVST+), use the **spanning-tree mst simulate pvst** command. To prevent specific MST interfaces from automatically interoperating with a connecting device running Rapid PVST+, use the **spanning-tree mst simulate pvst disable** command. To return specific interfaces to the default settings that are set globally for the switch, use the **no** form of this command.

#### **spanning-tree mst simulate pvst spanning-tree mst simulate pvst disable no spanning-tree mst simulate pvst**

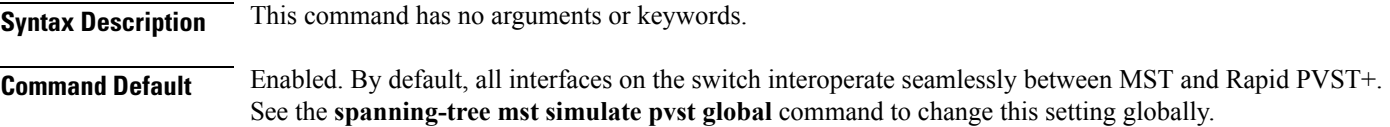

#### **Command Modes**

Interface configuration mode

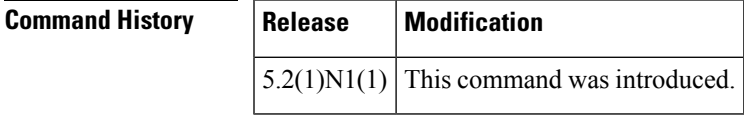

**Usage Guidelines** MST interoperates with Rapid PVST+ with no need for user configuration. The PVST+ simulation feature enables this seamless interoperability. However, you may want to control the connection between MST and Rapid PVST+ to protect against accidentally connecting an MST-enabled port to a Rapid PVST+-enabled port.

> When you use the **spanning-tree mst simulate pvst disable** command, specified MST interfaces that receive a Rapid PVST+ (SSTP) bridge protocol data unit (BPDU) move into the STP blocking state. Those interfaces remain in the inconsistent state until the port stops receiving Rapid PVST+ BPDUs, and then the port resumes the normal STP transition process.

**Note**

To block automatic MST and Rapid PVST+ interoperability for the entire switch, use **no spanning-tree mst simulate pvst global** command.

This command is useful when you want to prevent accidental connection with a device running Rapid PVST+.

To reenable seamless operation between MST and RapidPVST+ on specific interfaces, use the **spanning-tree mst simulate pvst** command.

**Examples** This example shows how to prevent specified ports from automatically interoperating with a connected device running Rapid PVST+:

> switch(config-if)# **spanning-tree mst simulate pvst disable**

I

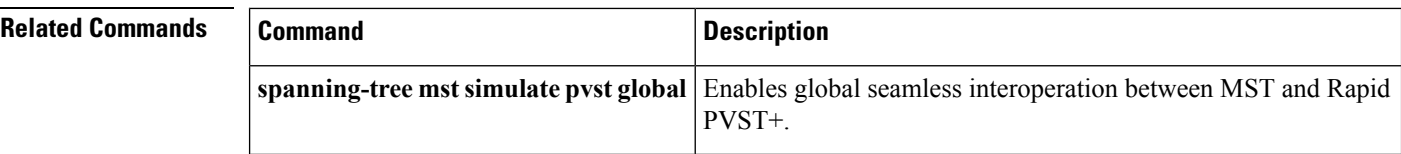

## **spanning-tree mst simulate pvst global**

To prevent the Multiple Spanning Tree (MST) switch from automatically interoperating with a connecting device running Rapid per VLAN Spanning Tree Plus (Rapid PVST+), use the **spanning-tree mst simulate pvst global** command. To return to the default settings, which is a seamless operation between MST and Rapid PVST+ on the switch, use the **no spanning-tree mst simulate pvst global** command. **spanning-tree mst simulate pvst global no spanning-tree mst simulate pvst global Syntax Description** This command has no arguments or keywords. **Command Default** Enabled. By default, the switch interoperates seamlessly between MST and Rapid PVST+.

**Command Modes**

Global configuration mode

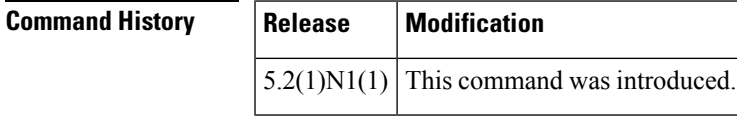

**Usage Guidelines** MST does not require user configuration to interoperate with Rapid PVST+. The PVST+ simulation feature enables this seamless interoperability. However, you may want to control the connection between MST and Rapid PVST+ to protect against accidentally connecting an MST-enabled port to a Rapid PVST+-enabled port.

> When you use the **no spanning-tree mst simulate pvst global** command, the switch running in MST mode moves all interfaces that receive a Rapid PVST+ (SSTP) bridge protocol data unit (BPDU) into the Spanning Tree Protocol (STP) blocking state. Those interfaces remain in the inconsistent state until the port stops receiving Rapid PVST+ BPDUs, and then the port resumes the normal STP transition process.

You can also use this command from the interface mode, and the configuration applies to the entire switch.

**Note**

To block automatic MST and Rapid PVST+ interoperability for specific interfaces, see the **spanning-tree mst simulate pvst** command.

This command is useful when you want to prevent accidental connection with a device not running MST.

To return the switch to seamless operation between MST and Rapid PVST+, use the **spanning-tree mst simulate pvst global** command.

**Examples** This example shows how to prevent all ports on the switch from automatically interoperating with a connected device running Rapid PVST+:

> switch(config)# **no spanning-tree mst simulate pvst global**

I

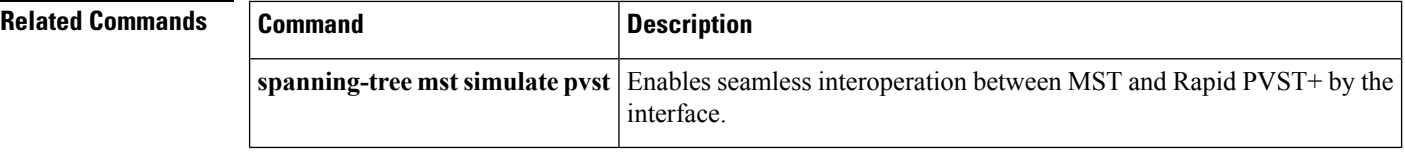

ı

# **spanning-tree pathcost method**

To set the default path-cost calculation method, use the spanning-tree pathcost method command. To return to the default settings, use the **no** form of this command.

**spanning-tree pathcost method** {**long|short**} **no spanning-tree pathcost method**

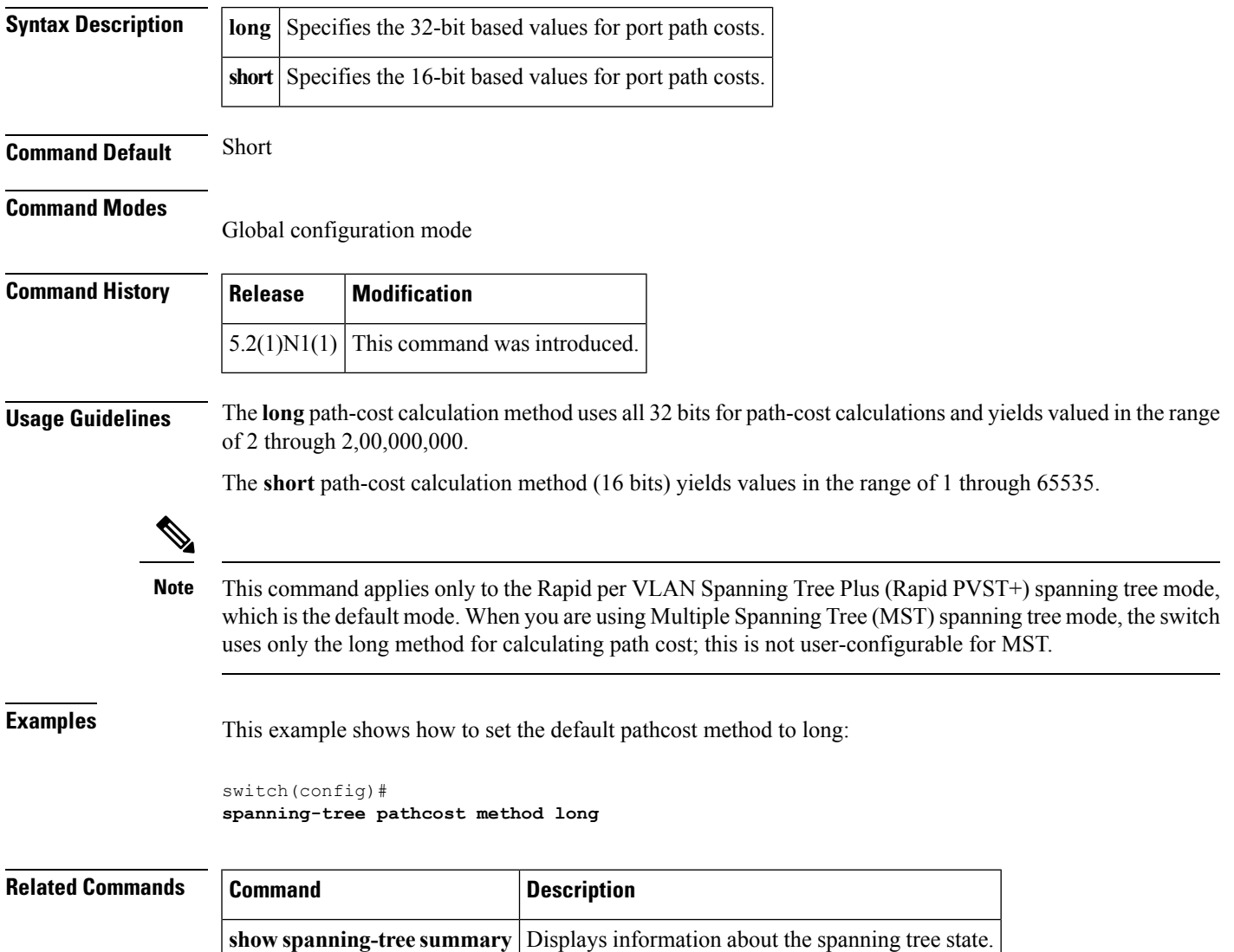

## **spanning-tree port type edge**

To configure an interface connected to a host as an edge port, which automatically transitions the port to the spanning tree forwarding state without passing through the blocking or learning states, use the **spanning-tree port type edge** command. To return the port to a normal spanning tree port, use the **spanning-tree port type normal** command or **no spanning-tree port type** command.

**spanning-tree port type edge [trunk] spanning-tree port type normal no spanning-tree port type**

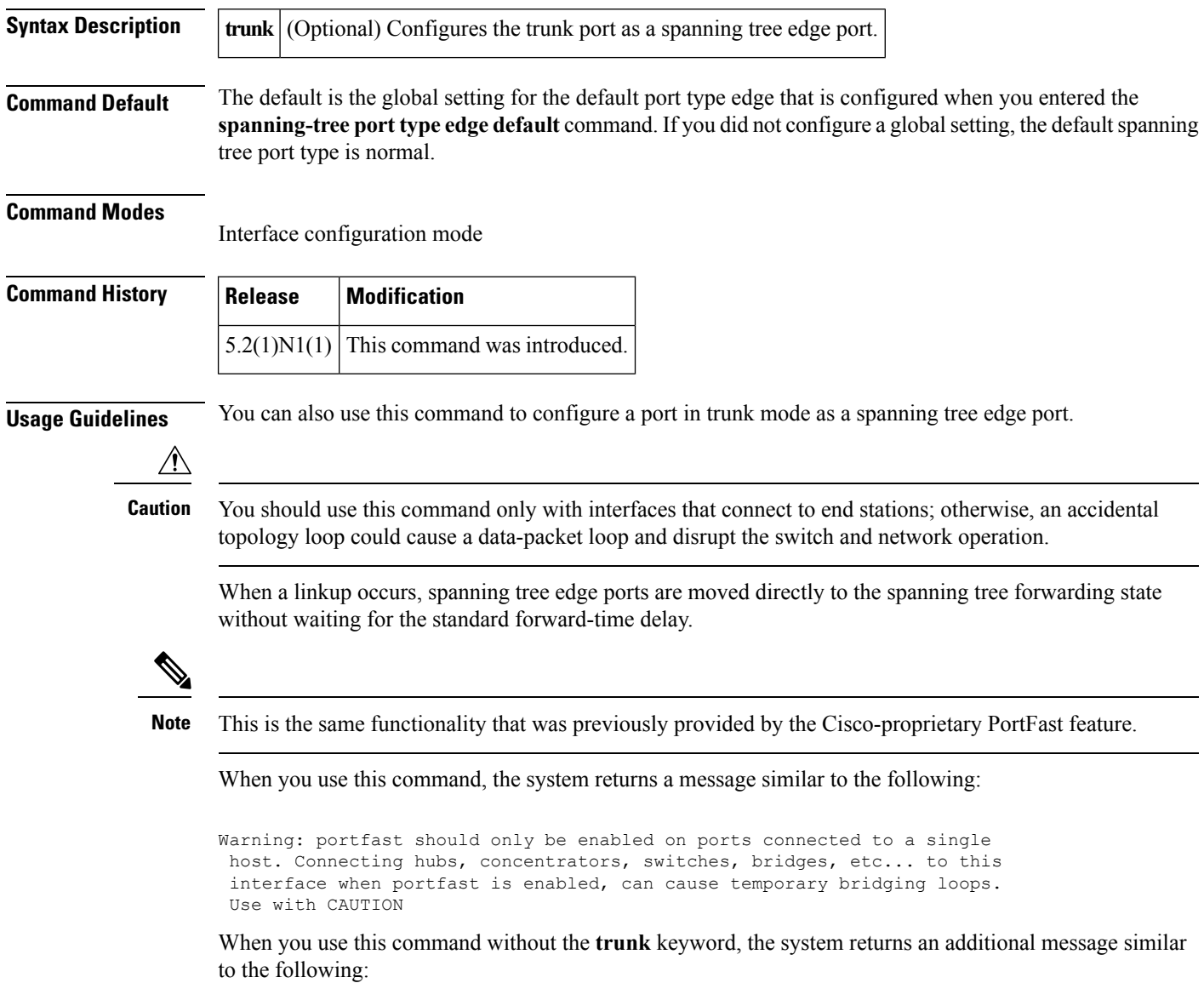

%Portfast has been configured on Ethernet1/40 but will only have effect when the interface is in a non-trunking mode.

To configure trunk interfaces as spanning tree edge ports, use the **spanning-tree port type trunk** command. To remove the spanning tree edge port type setting, use the **no spanning-tree port type normal** command.

The default spanning tree port type is normal.

**Examples** This example shows how to configure an interface connected to a host as an edge port, which automatically transitions that interface to the forwarding state on a linkup:

```
switch
(config-if)#
spanning-tree port type edge
```
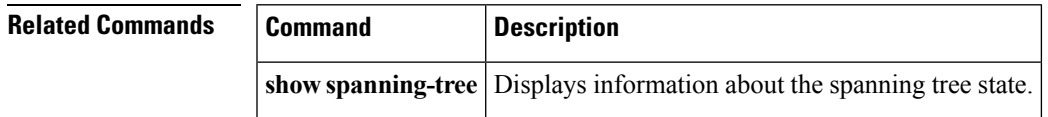

### **spanning-tree port type edge bpdufilter default**

To enable bridge protocol data unit (BPDU) Filtering by default on all spanning tree edge ports, use the **spanning-tree port type edge bpdufilter default** command. To disable BPDU Filtering by default on all edge ports, use the **no** form of this command.

**spanning-tree port type edge bpdufilter default no spanning-tree port type edge bpdufilter default**

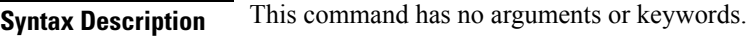

**Command Default** Disabled

#### **Command Modes**

Global configuration mode

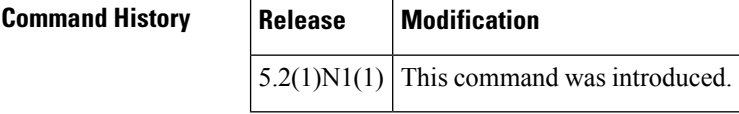

**Usage Guidelines** To enable BPDU Filtering by default, you must do the following:

• Configure the interface as a spanning tree edge port, using the **spanning-tree port type edge** or the

**spanning-tree port type edge default** command. • Enable BPDU Filtering.

Use this command to enable BPDU Filtering globally on allspanning tree edge ports. BPDU Filtering prevents a port from sending or receiving any BPDUs.

 $\bigwedge$ 

**Caution** Be cautious when using this command; incorrect usage can cause bridging loops.

You can override the global effects of this **spanning-tree port type edge bpdufilter default** command by configuring BPDU Filtering at the interface level. See the **spanning-tree bpdufilter** command for complete information on using this feature at the interface level.

The BPDU Filtering feature's functionality is different when you enable it on a per-port basis or globally. When enabled globally, BPDU Filtering is applied only on ports that are operational spanning tree edge ports. Ports send a few BPDUs at a linkup before they effectively filter outbound BPDUs. If a BPDU is received on an edge port, that port immediately becomes a normal spanning tree port with all the normal transitions and BPDU Filtering is disabled. When enabled locally on a port, BPDU Filtering prevents the switch from receiving or sending BPDUs on this port. **Note**

**Examples** This example shows how to enable BPDU Filtering globally on all spanning tree edge operational ports by default:

#### switch(config)# **spanning-tree port type edge bpdufilter default**

### **Related Commands**

I

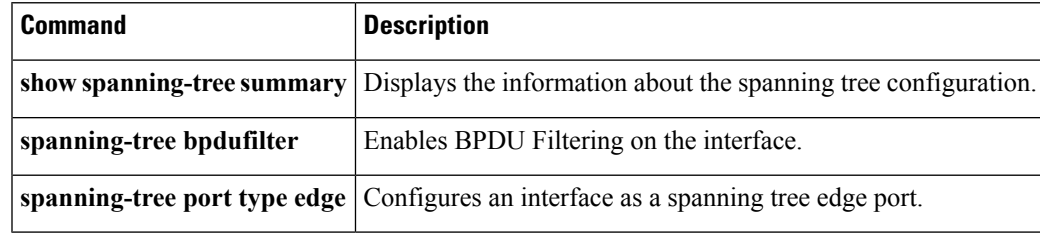

## **spanning-tree port type edge bpduguard default**

To enable bridge protocol data unit (BPDU) Guard by default on all spanning tree edge ports, use the **spanning-tree port type edge bpduguard default** command. To disable BPDU Guard on all edge ports by default, use the **no** form of this command.

**spanning-tree port type edge bpduguard default no spanning-tree port type edge bpduguard default**

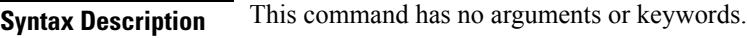

**Command Default** Disabled

#### **Command Modes**

Global configuration mode

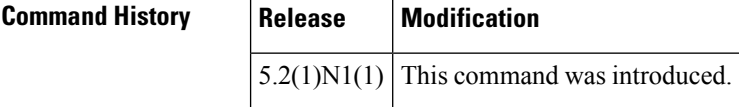

**Usage Guidelines** To enable BPDU Guard by default, you must do the following:

• Configure the interface as spanning tree edge ports by entering the **spanning-tree port type edge** or the **spanning-tree port type edge default** command.

• Enable BPDU Guard.

Use this command to enable BPDU Guard globally on all spanning tree edge ports. BPDU Guard disables a port if it receives a BPDU.

Global BPDU Guard is applied only on spanning tree edge ports.

You can also enable BPDU Guard per interface; see the **spanning-tree bpduguard** command for more information.

**Note** We recommend that you enable BPDU Guard on all spanning tree edge ports.

**Examples** This example shows how to enable BPDU Guard by default on all spanning tree edge ports:

```
switch
(config)#
spanning-tree port type edge bpduguard default
```
#### **Related Com**

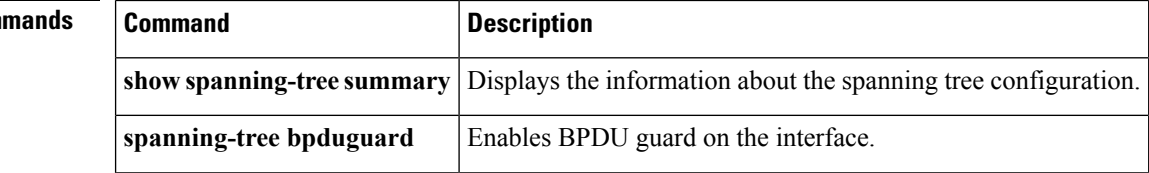

 $\mathbf{l}$ 

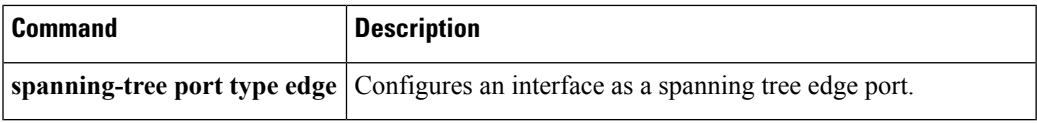

### **spanning-tree port type edge default**

To configure all access ports that are connected to hosts as edge ports by default, use the **spanning-tree port type edge default** command. To restore all ports connected to hosts as normal spanning tree ports by default, use the **no** form of this command.

**spanning-tree port type edge default no spanning-tree port type edge default**

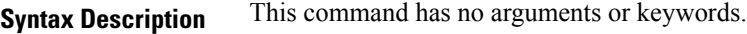

**Command Default** Disabled

#### **Command Modes**

Global configuration mode

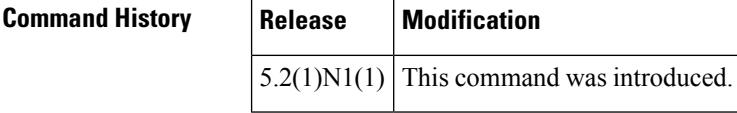

**Usage Guidelines** Use this command to automatically configure all interfaces as spanning tree edge ports by default. This command will not work on trunk ports.

⁄≬∖

Be careful when using this command. You should use this command only with interfaces that connect to end stations; otherwise, an accidental topology loop could cause a data-packet loop and disrupt the switch and network operation. **Caution**

When a linkup occurs, an interface configured as an edge port automatically moves the interface directly to the spanning tree forwarding state without waiting for the standard forward-time delay. (This transition was previously configured as the Cisco-proprietary PortFast feature.)

When you use this command, the system returns a message similar to the following:

Warning: this command enables portfast by default on all interfaces. You should now disable portfast explicitly on switched ports leading to hubs, switches and bridges as they may create temporary bridging loops.

You can configure individual interfaces as edge ports using the **spanning-tree port type edge** command.

The default spanning tree port type is normal.

**Examples** This example shows how to globally configure all ports connected to hosts as spanning tree edge ports:

> switch (config)# **spanning-tree port type edge default**

 $\mathbf l$ 

#### **Related Commands**

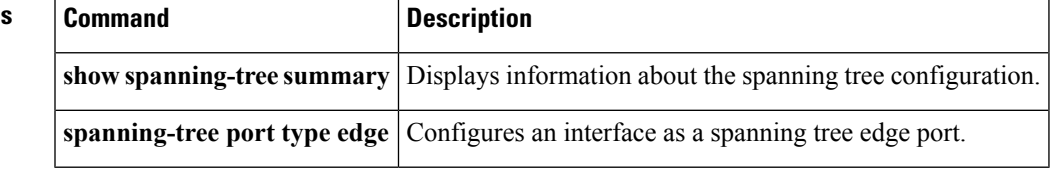

### **spanning-tree port type network**

To configure the interface that connects to a switch as a network spanning tree port, regardless of the global configuration, use the **spanning-tree port type network** command. To return the port to a normal spanning tree port, use the **spanning-tree port type normal** command or use the **no** form of this command.

**spanning-tree port type network spanning-tree port type normal no spanning-tree port type**

#### **Syntax Description** This command has no arguments or keywords.

**Command Default** The default is the global setting for the default port type network that is configured when you entered the **spanning-tree port type network default** command. If you did not configure a global setting, the default spanning tree port type is normal.

#### **Command Modes**

Interface configuration mode

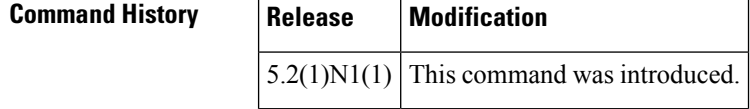

**Usage Guidelines** Use this command to configure an interface that connects to a switch as a spanning tree network port. Bridge Assurance runs only on Spanning Tree Protocol (STP) network ports.

If you mistakenly configure ports connected to hosts as STP network ports and enable Bridge Assurance, those ports will automatically move into the blocking state. **Note**

Bridge Assurance is enabled by default, and all interfaces configured as spanning tree network ports have Bridge Assurance enabled. **Note**

To configure a port as a spanning tree network port, use the **spanning-tree port type network** command. To remove this configuration, use the **no spanning-tree port type normal** command. When you use the **no spanning-tree port type** command, the software returns the port to the global default setting for network port types.

You can configure all ports that are connected to switches as spanning tree network ports by default by entering the **spanning-tree port type network default** command.

The default spanning tree port type is normal.

### **Examples** This example shows how to configure an interface connected to a switch or bridge as a spanning tree network port:

switch (config-if)# **spanning-tree port type network**

 $R$ **elated** Comm

I

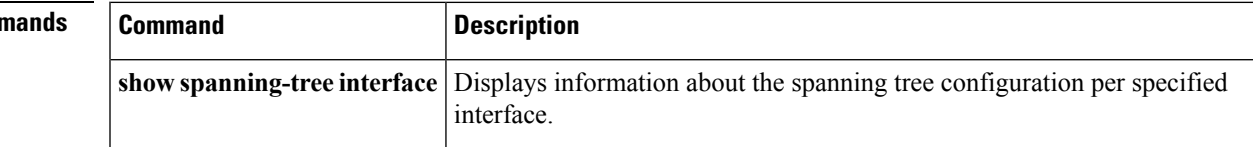

### **spanning-tree port type network default**

To configure all ports as spanning tree network ports by default, use the **spanning-tree port type network default** command. To restore all ports to normal spanning tree ports by default, use the **no** form of this command.

**spanning-tree port type network default no spanning-tree port type network default**

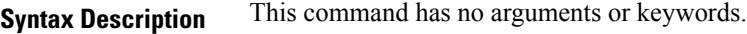

**Command Default** Disabled

#### **Command Modes**

Global configuration mode

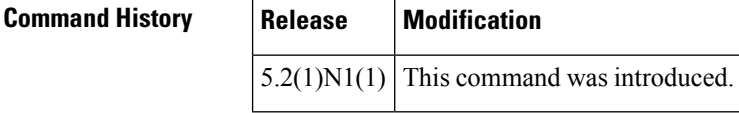

**Usage Guidelines** Use this command to automatically configure all interfaces that are connected to switches as spanning tree network ports by default. You can then use the **spanning-treeport type edge** command to configure specified ports that are connected to hosts as spanning-tree edge ports.

If you mistakenly configure ports connected to hosts as Spanning Tree Protocol (STP) network ports and Bridge Assurance is enabled, those ports will automatically move into the blocking state. **Note**

Configure only the ports that connect to other switches as network ports because the Bridge Assurance feature causes network ports that are connected to hosts to move into the spanning tree blocking state.

You can identify individual interfaces as network ports by using the **spanning-tree port type network** command.

The default spanning tree port type is normal.

**Examples** This example shows how to globally configure all ports connected to switches as spanning tree network ports:

```
switch
(config)#
spanning-tree port type network default
```
#### **Related Com**

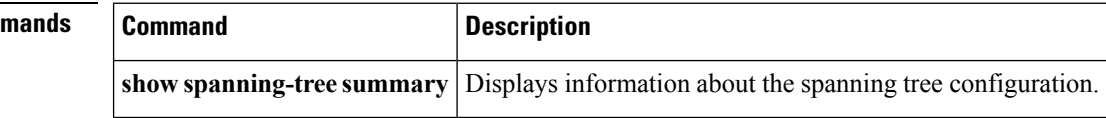

### **spanning-tree port type normal**

To configure an interface as a normal spanning tree port, use the **spanning-tree port type normal** command. To revert to the default settings, use the **no** command.

**spanning-tree port type normal no spanning-tree port type normal**

**Syntax Description** This command has no arguments or keywords.

**Command Default** Default spanning tree port type is normal.

**Command Modes**

Interface configuration mode

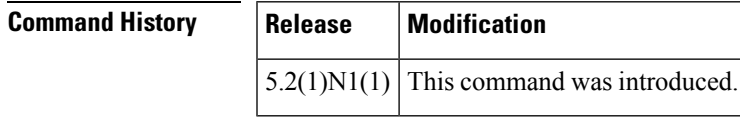

**Usage Guidelines** This command does not require a license.

**Examples** This example shows how to configure an interface as a normal port:

```
switch# configure terminal
switch(config)# interface ethernet 1/5
switch(config-if)# spanning-tree port type normal
switch(config-if)#
```
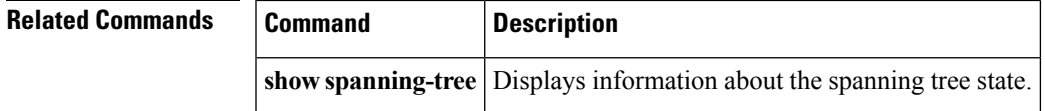

# **spanning-tree port-priority**

To set an interface priority when two bridges compete for position as the root bridge, use the spanning-tree port-priority command. The priority you set breaks the tie. To return to the default settings, use the **no** form of this command.

**spanning-tree** [**vlan** *vlan-id*] **port-priority** *value* **no spanning-tree** [**vlan** *vlan-id*] **port-priority**

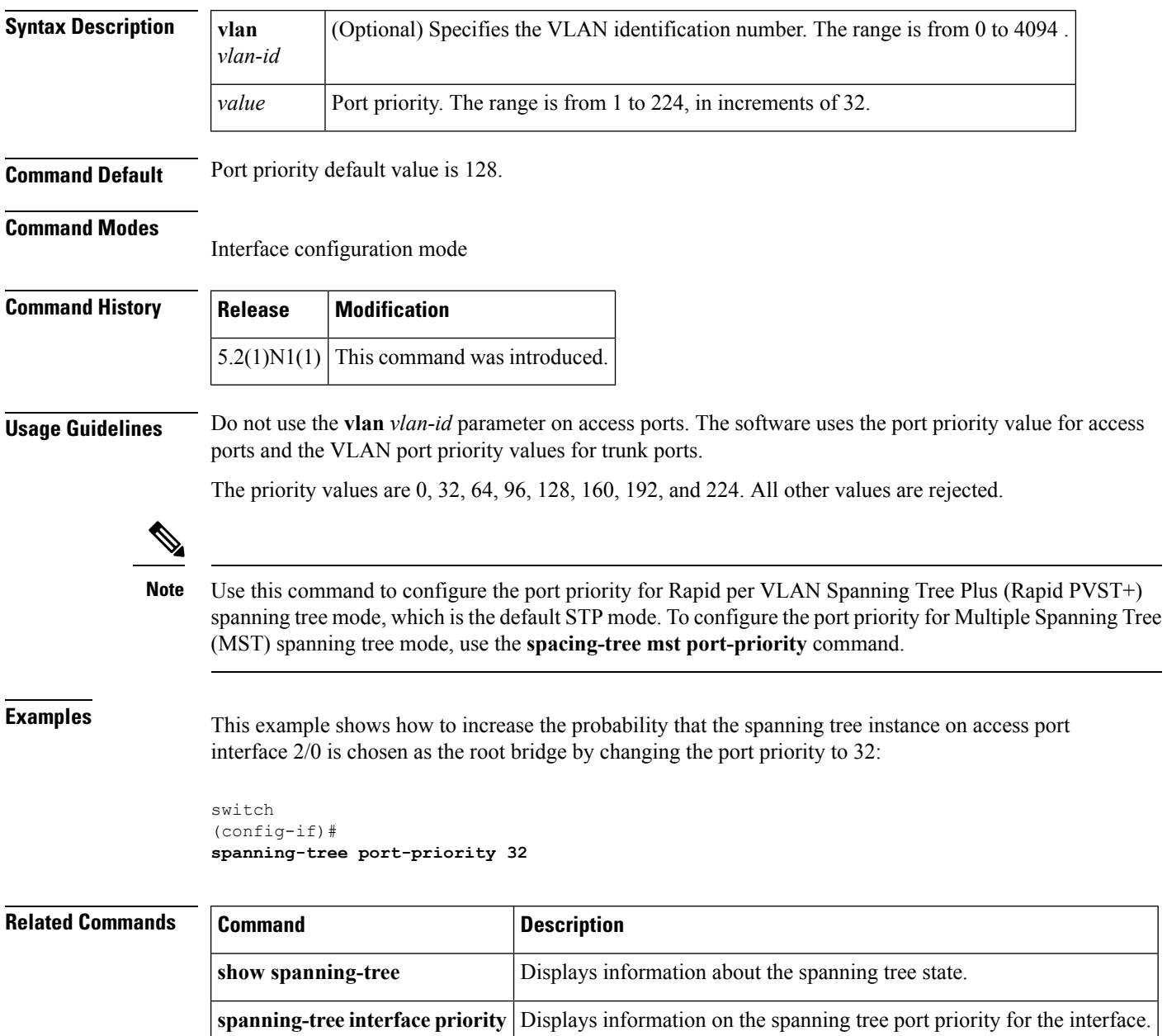

# **spanning-tree pseudo-information**

To configure spanning tree pseudo information parameters for two Layer 2 gateway switches, use the **spanning-tree pseudo-information** command.

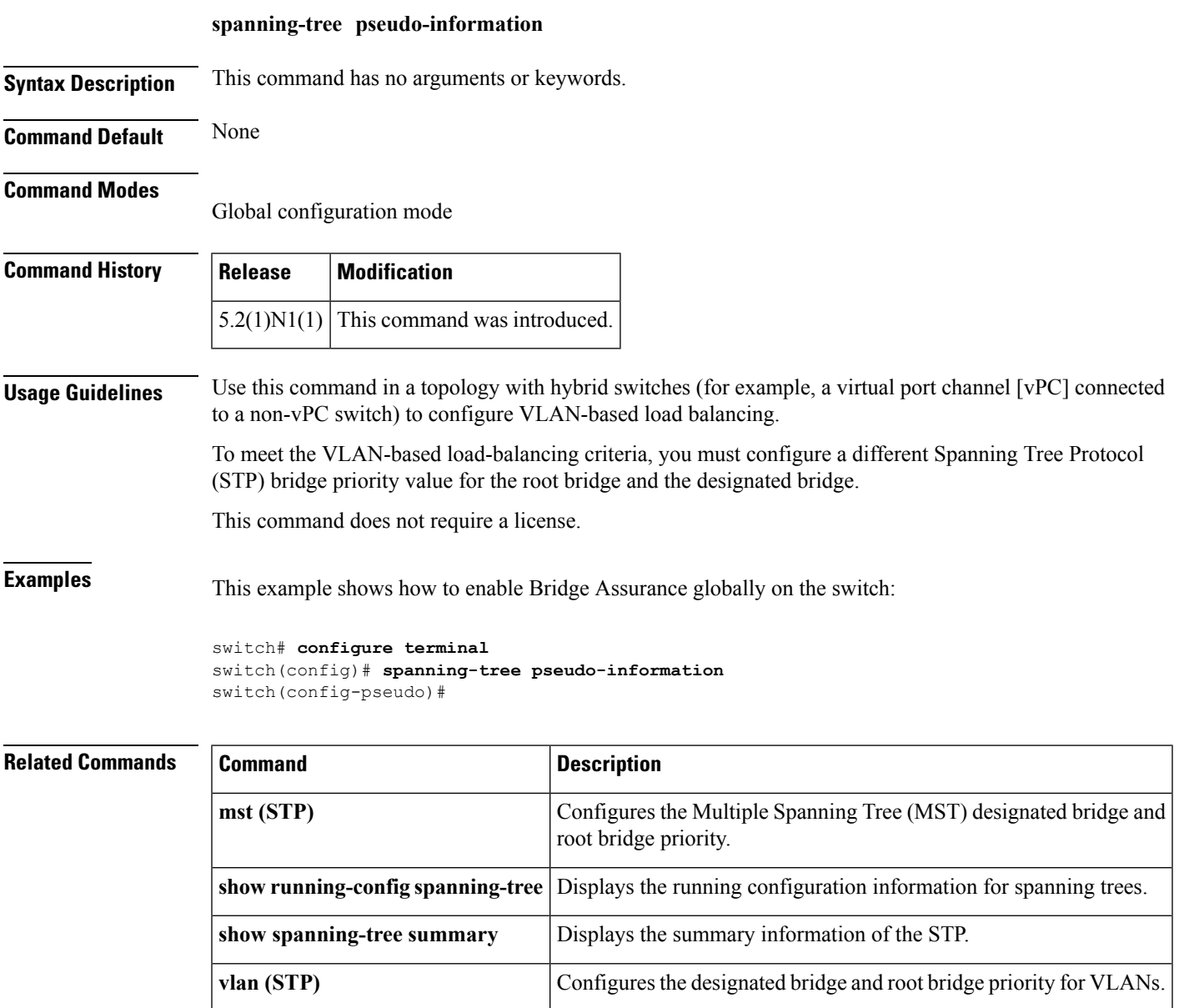

# **spanning-tree vlan**

To configure Spanning Tree Protocol (STP) parameters on a per-VLAN basis, use the **spanning-tree vlan** command. To return to the default settings, use the **no** form of this command.

**spanning-tree vlan** *vlan-id* {**fex-hello-time** *value*|**forward-time** *value*|**hello-time** *value*|**max-age** *value*|**priority** *value*|[**root** {**primary|secondary**} [**diameter** *dia* [**hello-time** *value*]]]} **no spanning-tree vlan** *vlan-id* [{**fex-hello-time|forward-time|hello-time|max-age|priority|root**}]

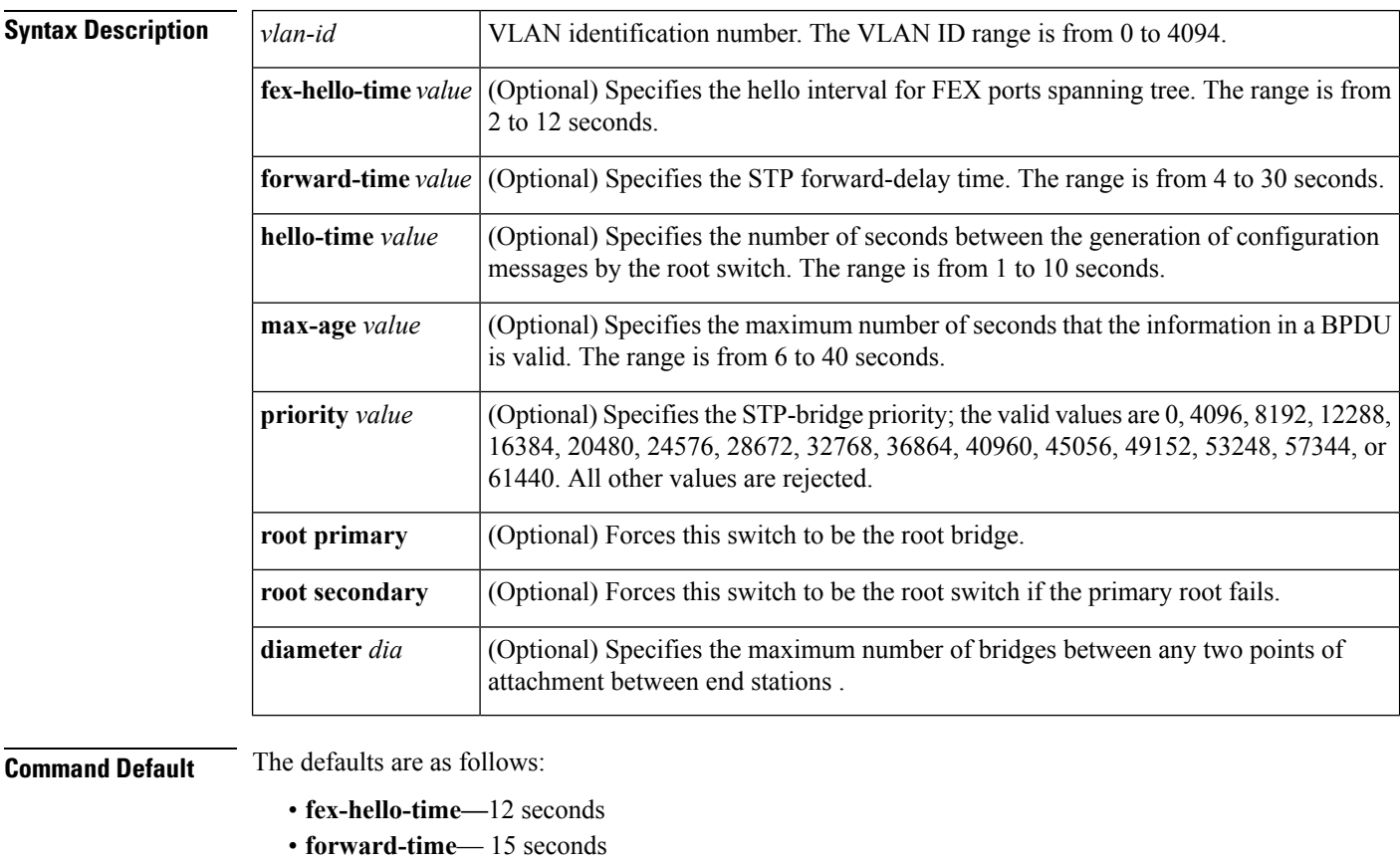

- 
- **hello-time** 2 seconds
- **max-age** 20 seconds
- **priority**—32768

#### **Command Modes**

Global configuration mode

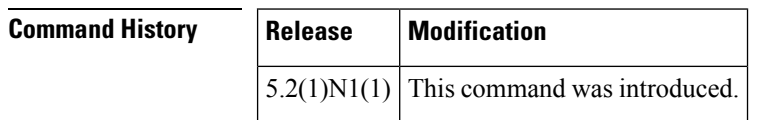

 $\mathbf I$ 

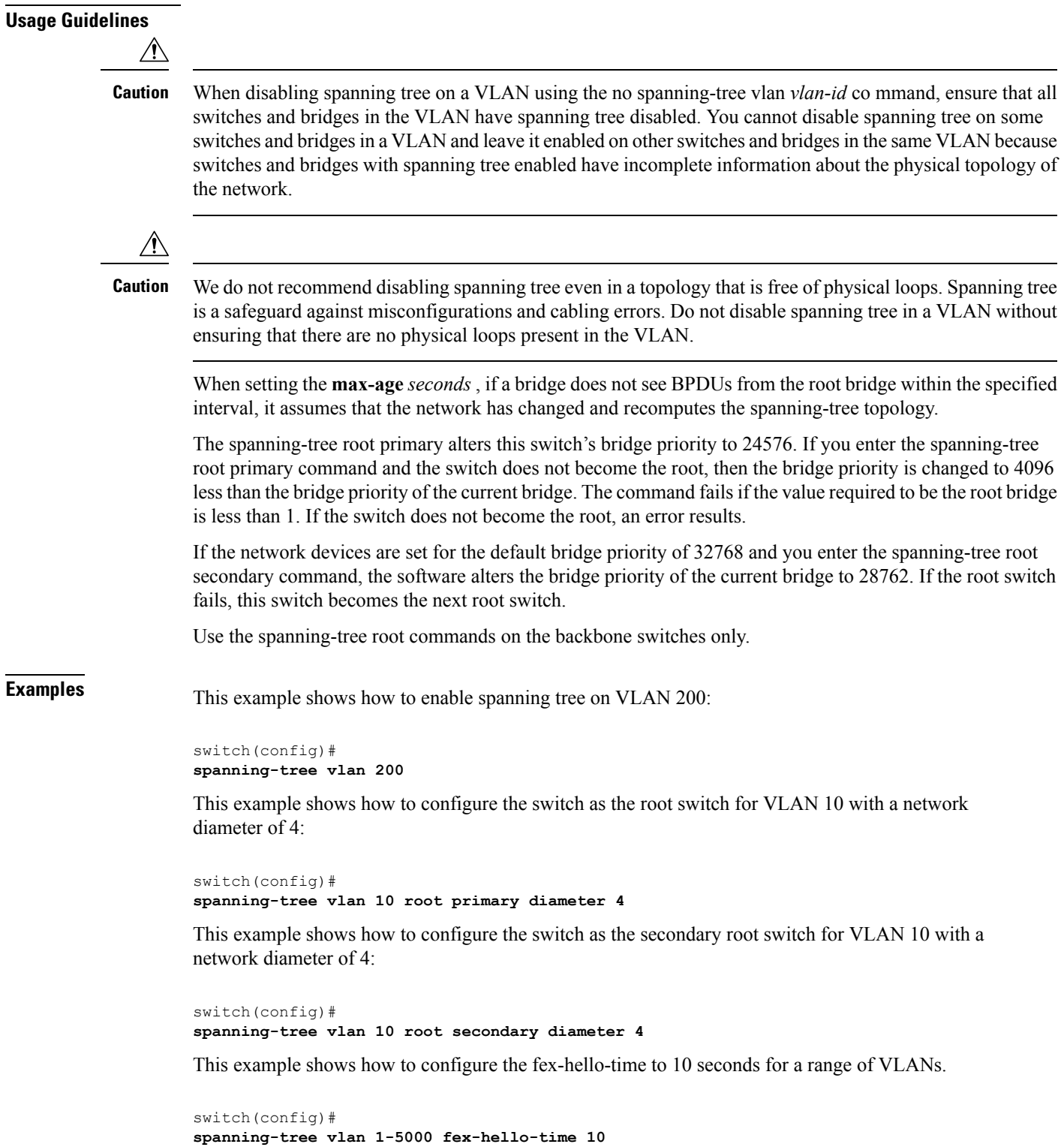

I

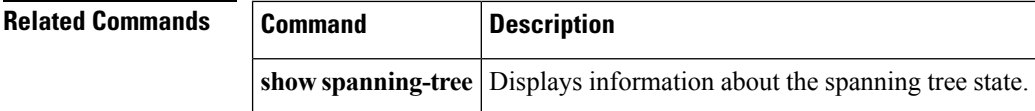

# **spanning-tree vlan cost**

To change the spanning tree port path-cost of an interface, use the **spanning-tree vlan cost** command. To return to the default settings, use the **no** form of this command.

**spanning-tree vlan** *vlan-id* **cost** {*port\_path\_cost***|auto**} **no spanning-tree vlan** *vlan-id* **cost** {*port\_path\_cost***|auto**}

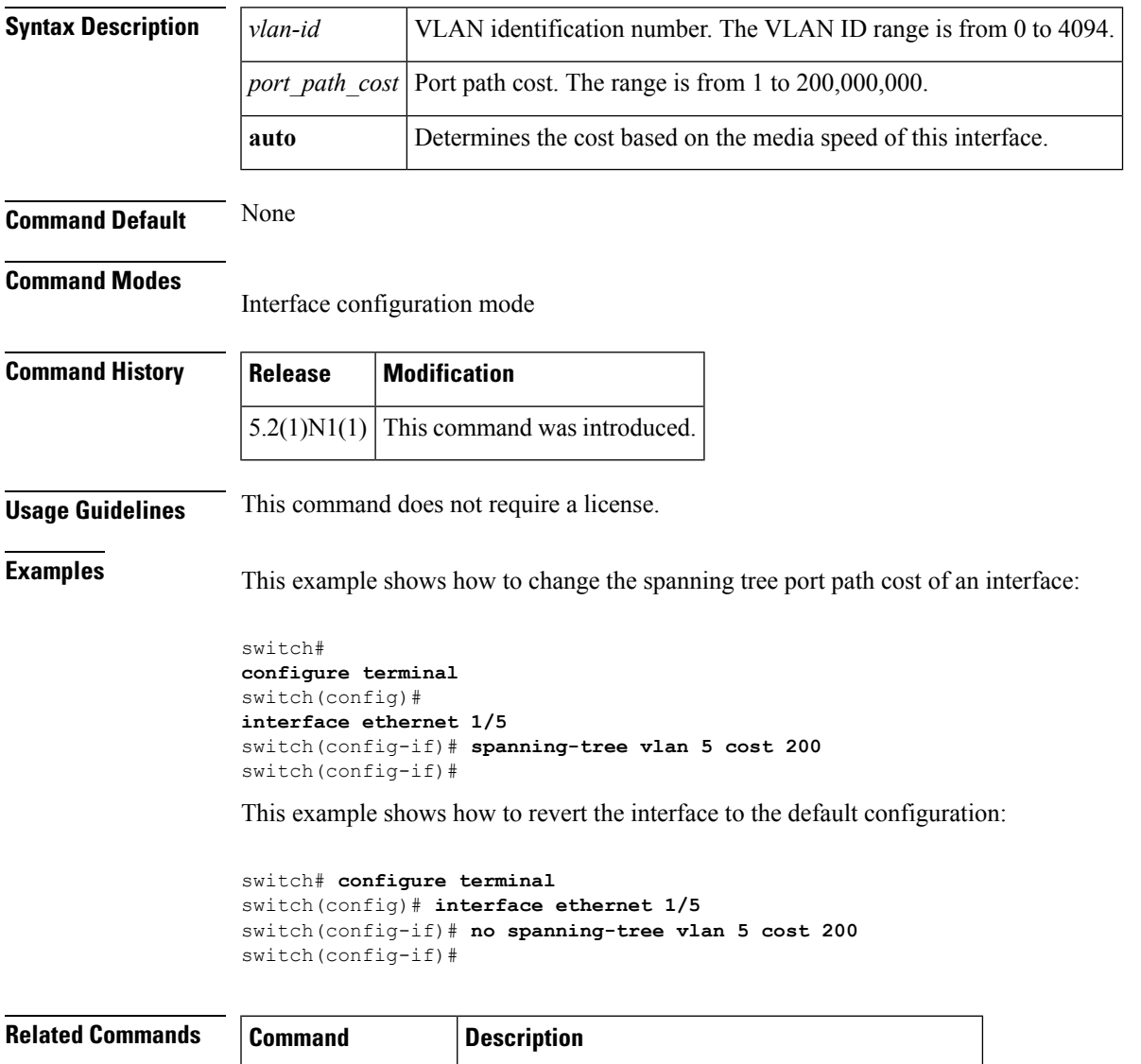

**show spanning-tree** Displays information about the spanning tree state.

# **spanning-tree vlan fex-hello-time**

To configure the number of seconds between the generation of Bridge Protocol Data Units (BPDUs) for FEX ports, use the **spanning-tree vlan fex-hello-time** command. To return to the default settings, use the **no** form of this command.

**spanning-tree vlan** *vlan-id* **fex-hello-time f** *ex-hello-time-value* **no spanning-tree vlan** *vlan-id* **fex-hello-time**

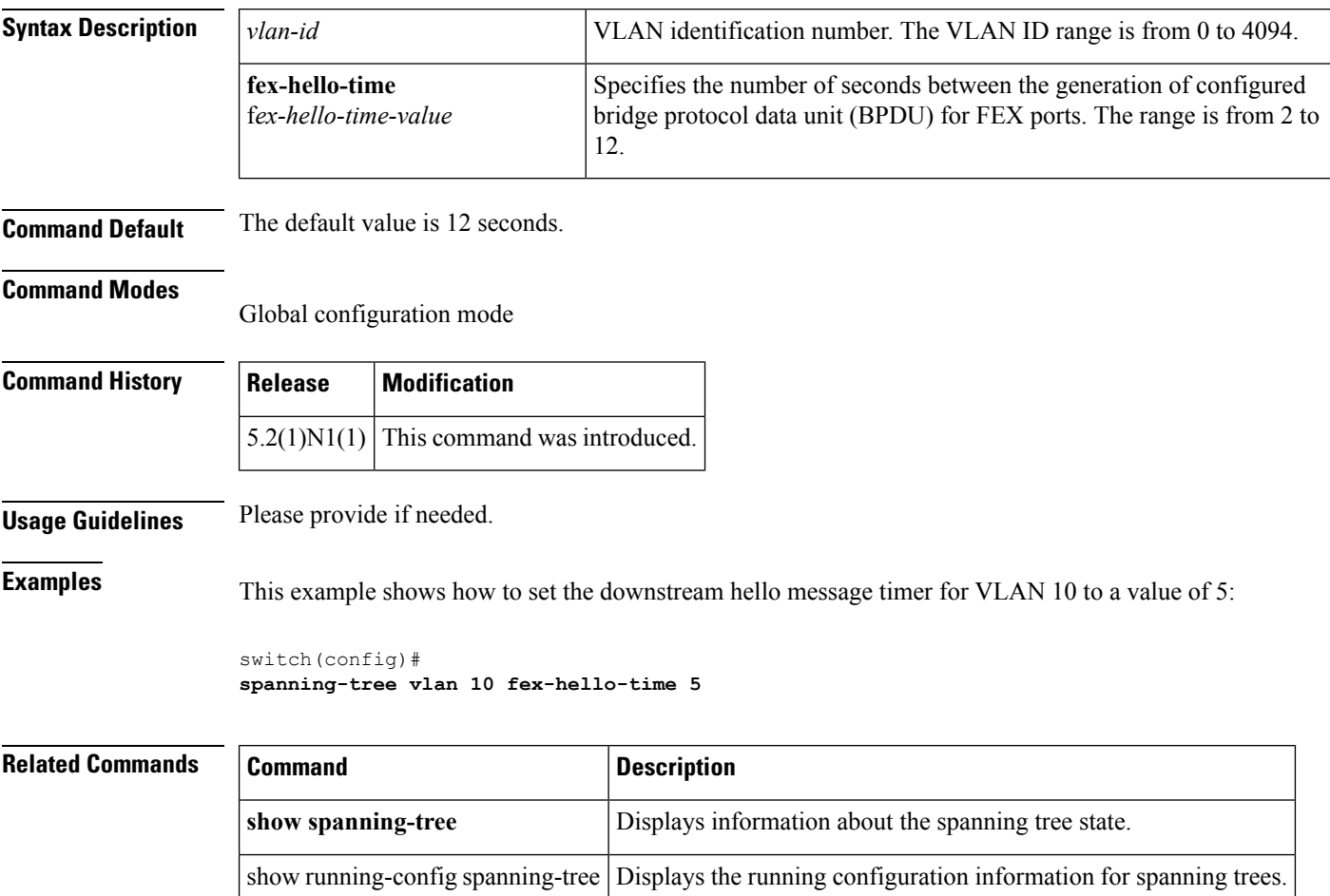

# **spanning-tree vlan port-priority**

To change the spanning tree port priority of an interface, use the **spanning-tree vlanport-priority** command. To return to the default settings, use the **no** form of this command.

```
spanning-tree vlan vlan-id port-priority port_priority_value
no spanning-tree vlan vlan-id port-priority port_priority_value
```
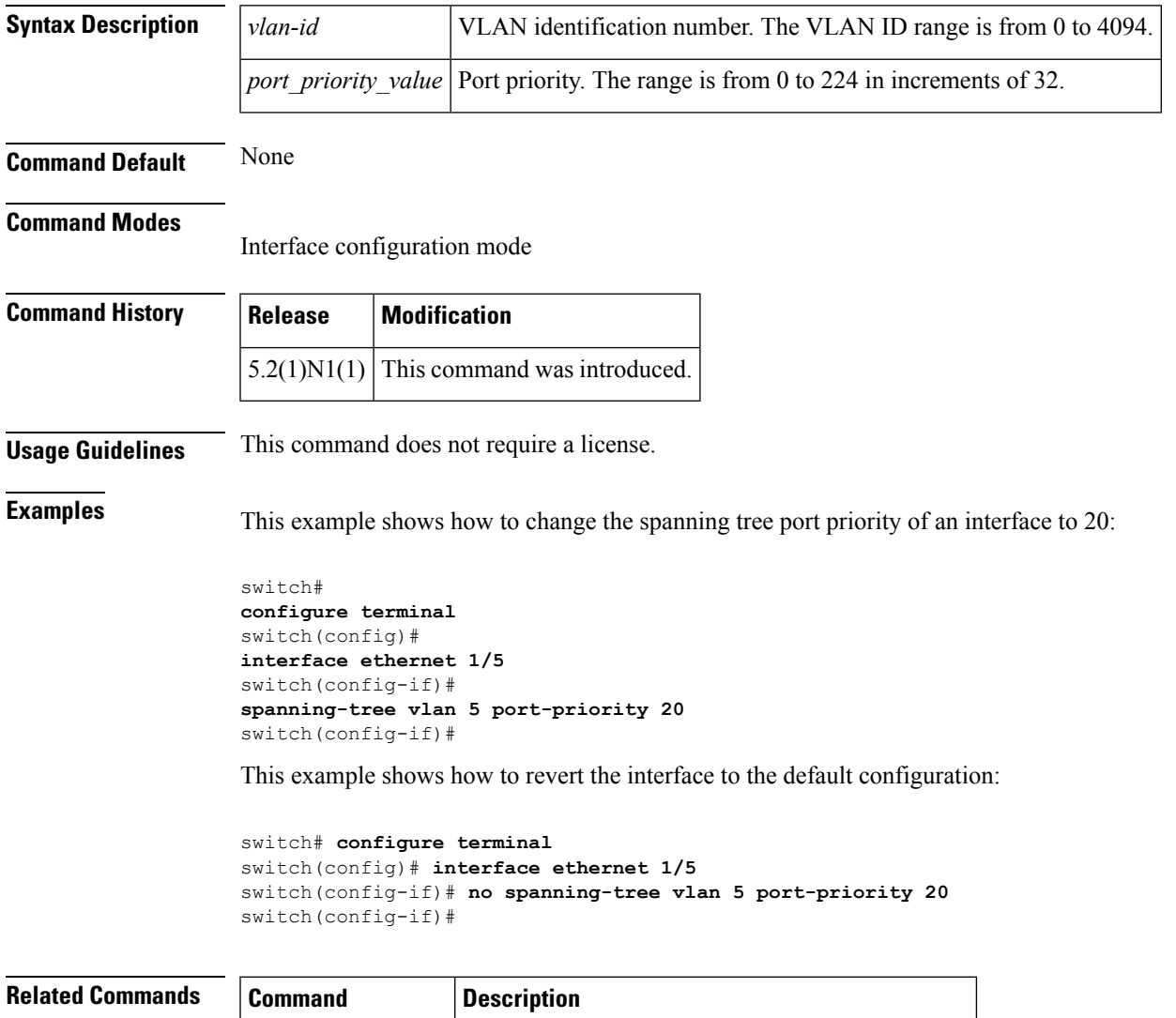

**show spanning-tree** Displays information about the spanning tree state.

# **speed (interface)**

r

To configure the transmit and receive speed for an interface, use the **speed** command. To reset to the default speed, use the **no** form of this command.

**speed** {**100|1000|10000|auto**} **no speed**

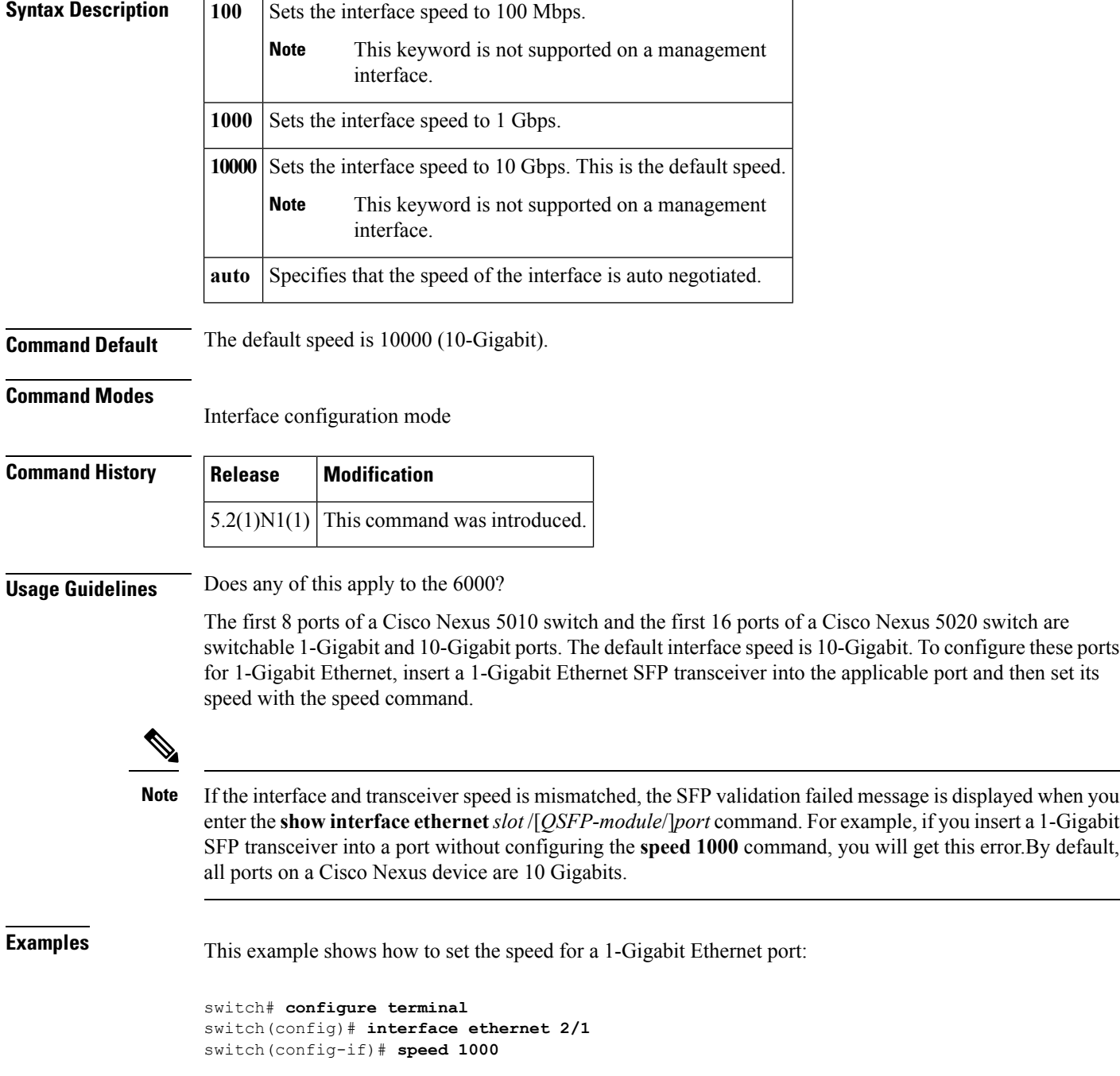

This example shows how to set the an interface port to automatically negotiate the speed:

```
switch# configure terminal
switch(config)# interface ethernet 1/5
switch(config-if)# speed auto
switch(config-if)#
```
### **Related Commands Command Description**

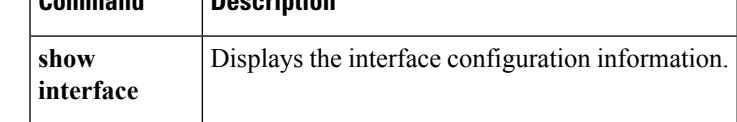

## **state**

To set the operational state for a VLAN, use the **state** command. To return a VLAN to its default operational state, use the **no** form of this command.

**state** {**active|suspend**} **no state**

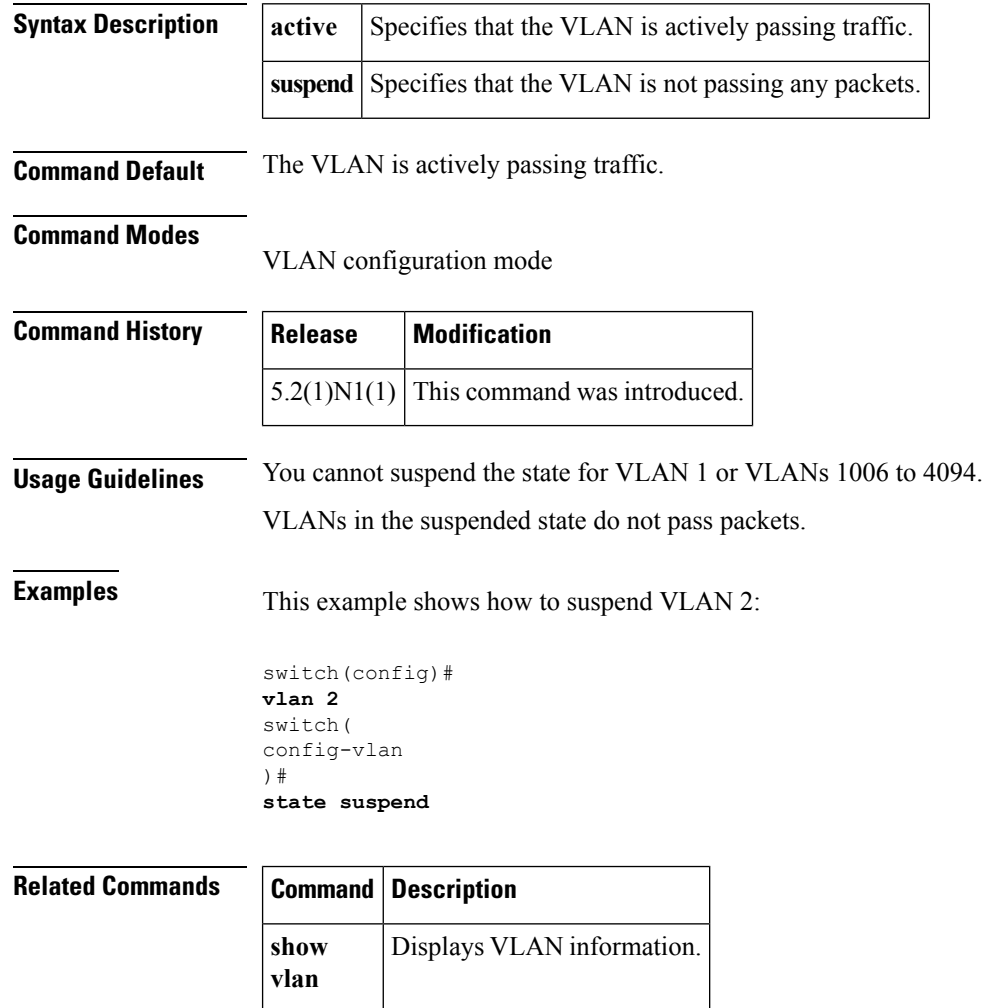

ı

# **svi enable**

To enable the creation of VLAN interfaces, use the **svi enable** command. To disable the VLAN interface feature, use the **no** form of this command.

**svi enable no svi enable**

**Syntax Description** This command has no arguments or keywords.

**Command Default** VLAN interfaces are disabled.

**Command Modes**

Global configuration mode

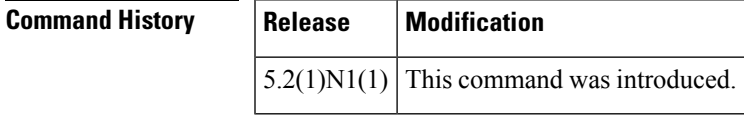

**Usage Guidelines** You must use the **feature interface-vlan** or the **svi enable** command before you can create VLAN interfaces.

**Examples** This example shows how to enable the interface VLAN feature on the switch:

switch(config)# **svi enable**

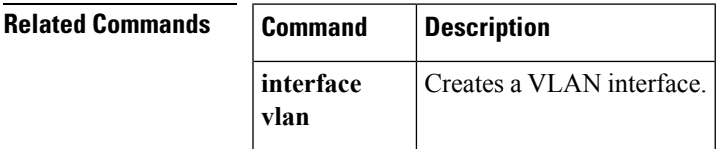

## **svs connection**

To enable an SVS connection to connect a vCenter Server to a Cisco Nexus 5000 Series switch, use the **svs connection** command. To disable an SVS connection, use the **no** form of this command.

**svs connection** *svs-name* **no svs connection** *svs-name*

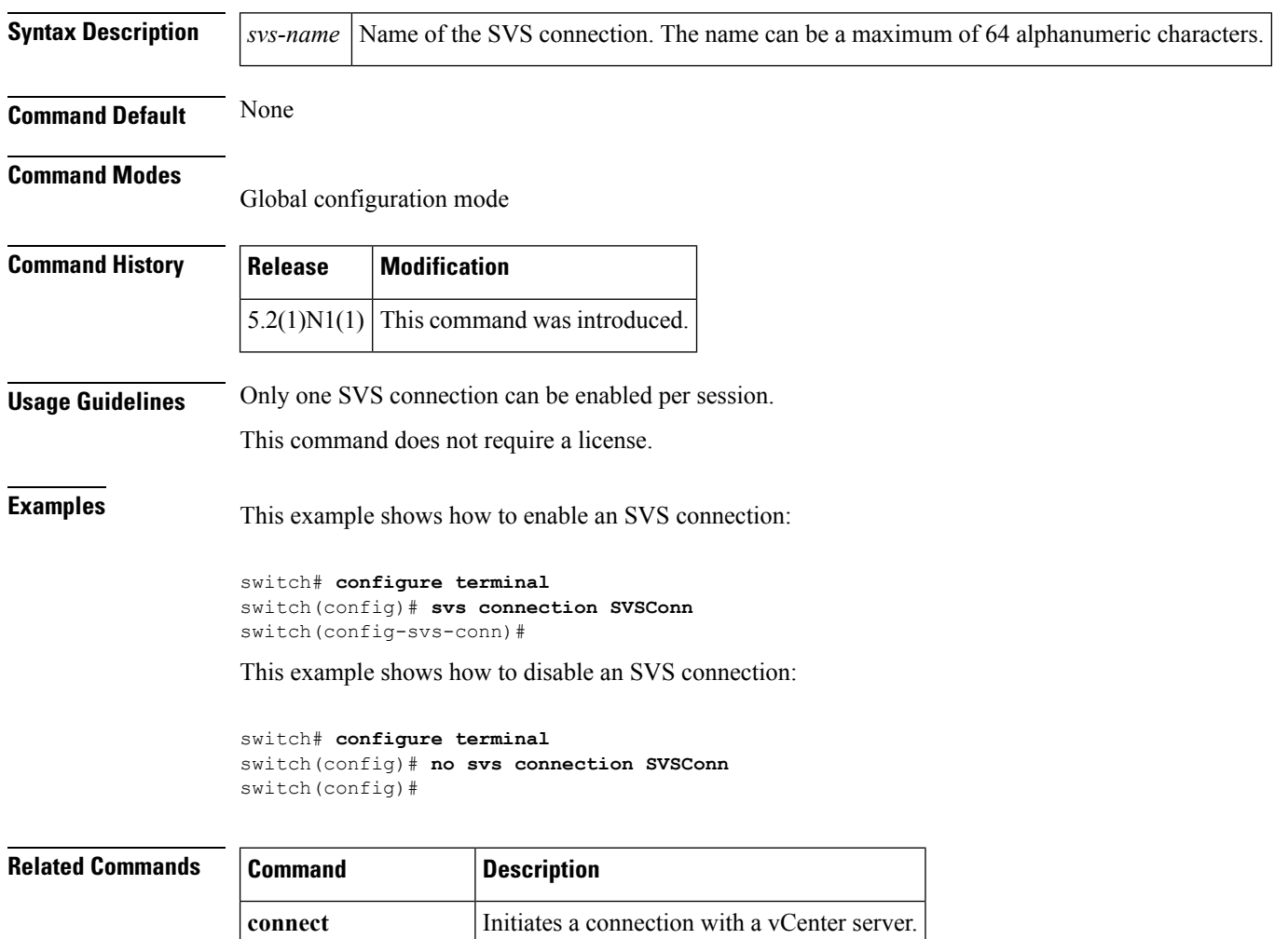

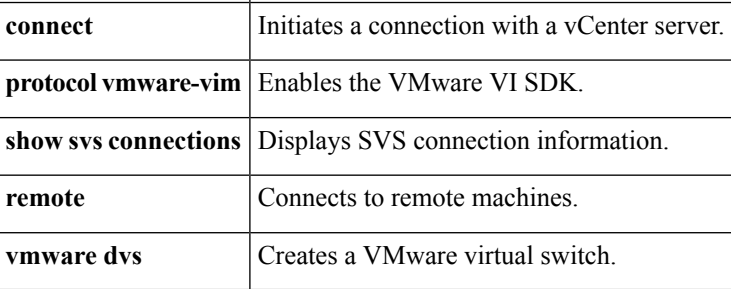

ı

### **svs veth auto-delete**

To enable the Virtual Supervisor Module (VSM) to automatically delete Distributed virtual ports (dvPorts) no longer used by a virtual NIC (vNIC) or hypervisor port, use the **svs vethauto-delete** command. To disable this control, use the **no** form of this command.

**svs veth auto-delete no svs veth auto-delete**

**Syntax Description** This command has no arguments or keywords.

**Command Default** Enabled

#### **Command Modes**

Global configuration mode

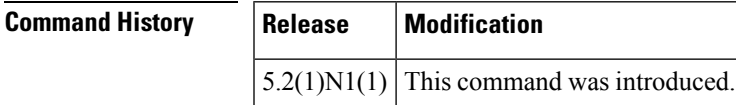

**Usage Guidelines** When enabled (the default), any virtual Ethernet interfaces that are in the administratively down state will be deleted after confirming with the vCenter server that no corresponding vNICs are in use.

This command does not require a license.

**Examples** This example shows how to enable the Virtual Supervisor Module (VSM) to automatically delete dvPorts no longer used by a vNIC or hypervisor port:

> switch# **configure terminal** switch(config)# **svs veth auto-delete** switch(config)#

This example shows how to disable the automatic deletion of dvPorts that are no longer used by a vNIC or hypervisor port:

```
switch# configure terminal
switch(config)# no svs veth auto-delete
switch(config)#
```
### **Related Commands**

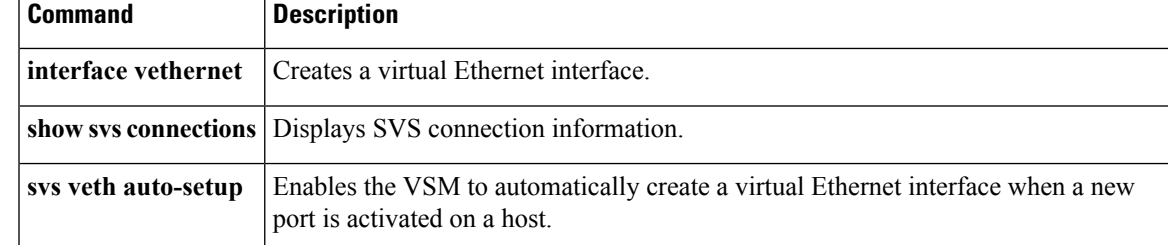

# **svs veth auto-setup**

To enable the Virtual Supervisor Module (VSM) to automatically create a virtual Ethernet interface when a new port is activated on a host, use the **svs veth auto-setup** command. To remove this control, use the **no** form of this command.

**svs veth auto-setup no svs veth auto-setup**

**Syntax Description** This command has no arguments or keywords.

**Command Default** Enabled

#### **Command Modes**

Global configuration mode

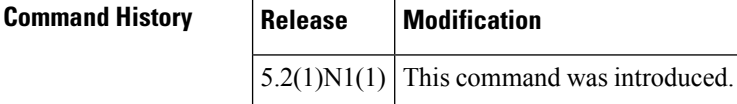

### **Usage Guidelines** This command does not require a license.

**Examples** This example shows how to enable automatic creation and configuration of virtual Ethernet interfaces:

switch# **configure terminal** switch(config)# **svs veth auto-setup** switch(config)#

This example shows how to disable automatic creation and configuration of virtual Ethernet interfaces:

```
switch# configure terminal
switch(config)# no svs veth auto-setup
switch(config)#
```
### **Related Commands Command Description**

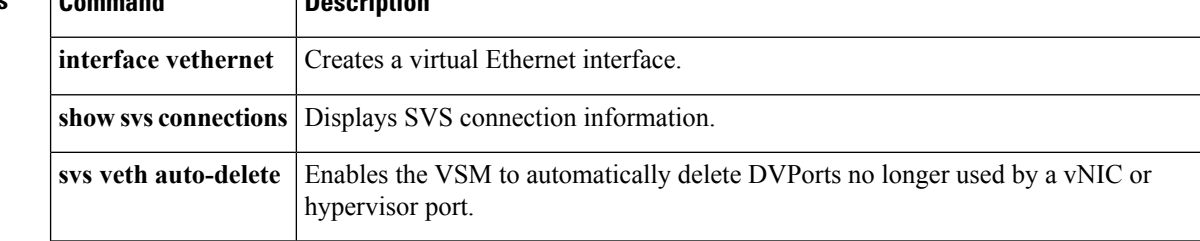

# **switchport access vlan**

To set the access VLAN when the interface is in access mode, use the **switchport access vlan** command. To reset the access-mode VLAN to the appropriate default VLAN for the switch, use the**no** form of this command.

**switchport access vlan** *vlan-id* **no switchport access vlan**

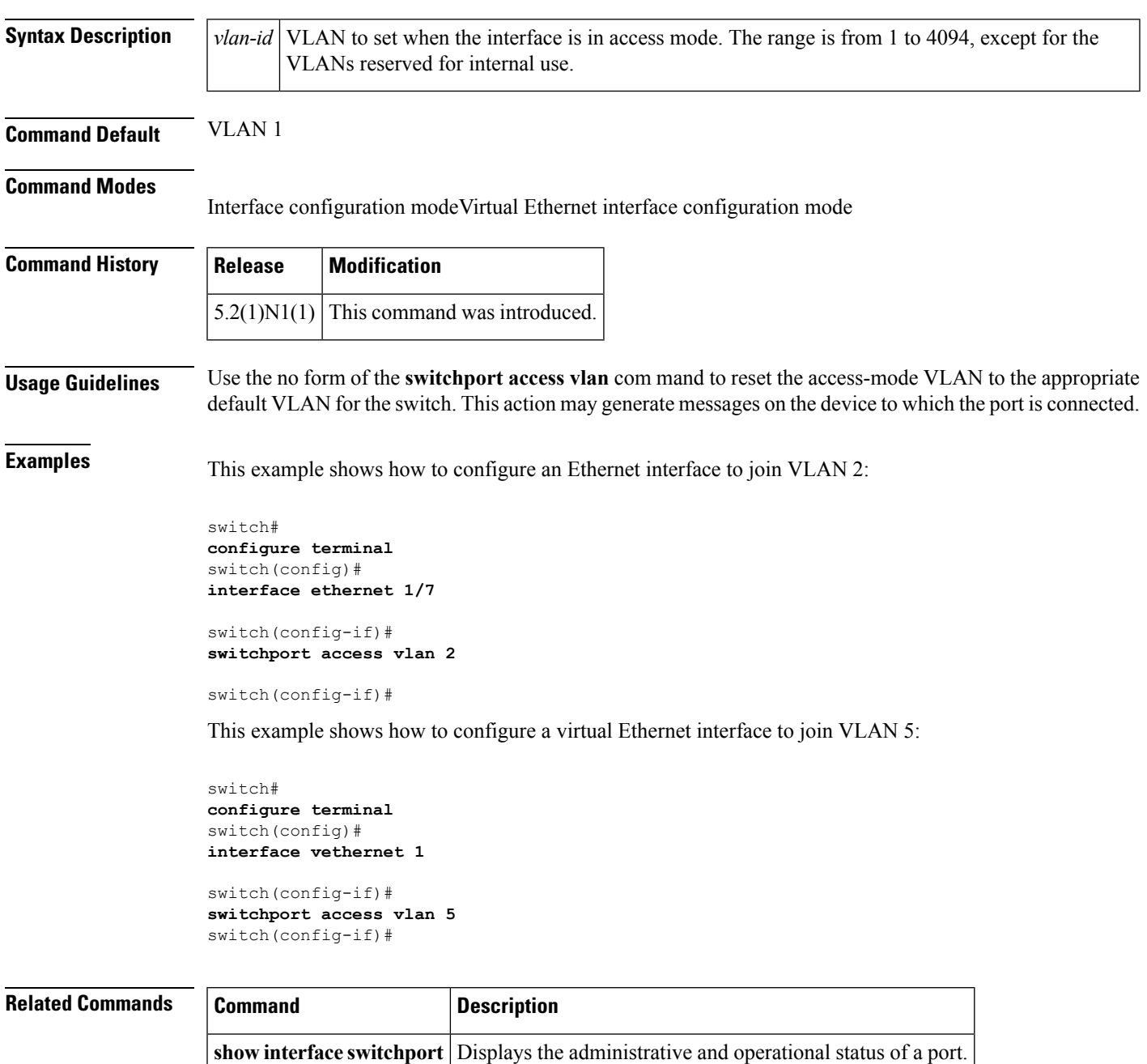

 $\mathbf{l}$ 

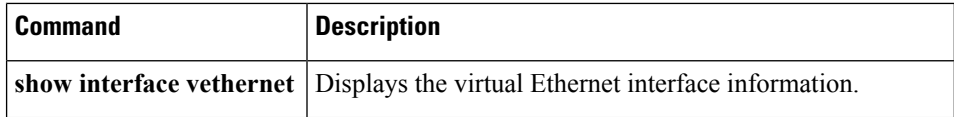
### **switchport backup interface**

To configure Flex Links, which are two interfaces that provide backup to each other, on a Layer 2 interface, use the **switchport backup interface** command. To remove the Flex Links configuration, use the **no** form of this command.

**switchport backup interface** {**ethernet** *slot* /[*QSFP-module* /] *port*|**port-channel** *channel-no*} [{**multicast fast-convergence**|**preemption** {**delay** *delay-time*|**mode** [{**bandwidth|forced|off**}]}}] **no switchport backup interface** {**ethernet** *slot* /[*QSFP-module* /] *port*|**port-channel** *channel-no*} [{**portmulticast fast-convergence**|**preemption** {**delay** *delay-time*|**mode** [{**bandwidth|forced|off**}]}}]

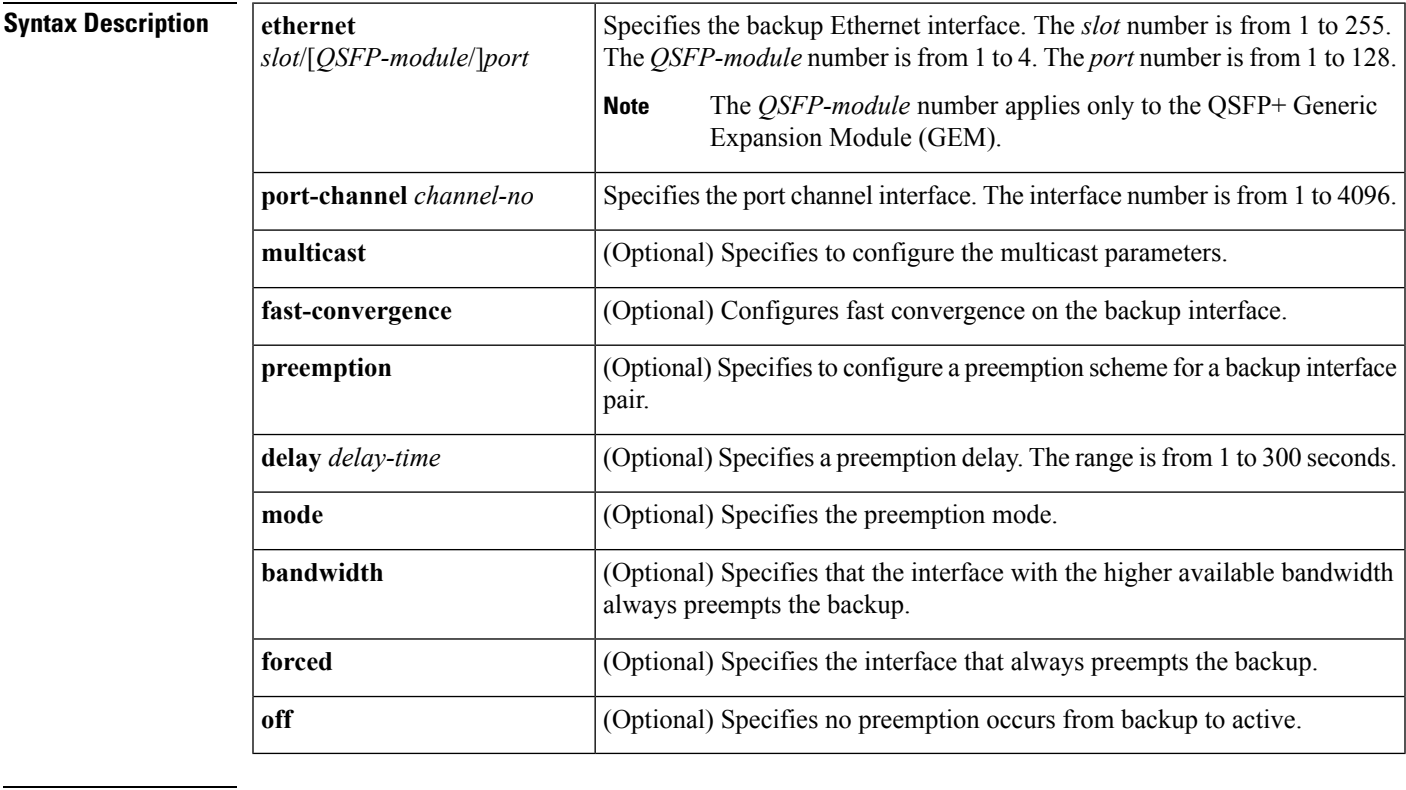

#### **Command Default** None

**Command Modes**

**Command History** 

Interface configuration mode

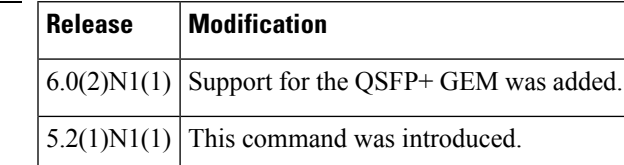

**Usage Guidelines** Does this also apply to the 6000?

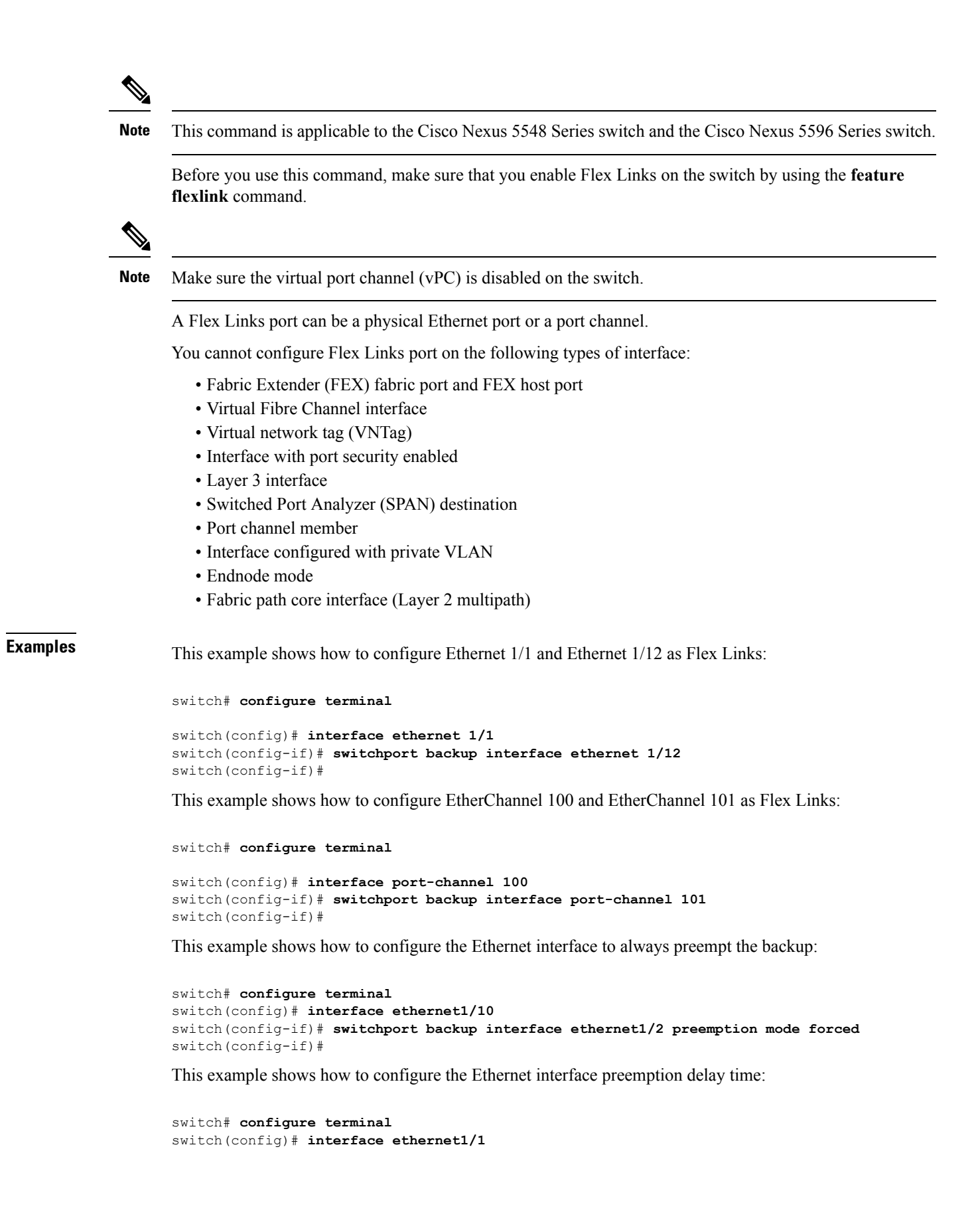

switch(config-if)# **switchport backup interface ethernet1/12 preemption delay 150** switch(config-if)#

This example shows how to configure fast convergence on the backup interface:

```
switch# configure terminal
switch(config)# interface ethernet1/1
switch(config-if)# switchport backup interface ethernet1/12 multicast fast-convergence
switch(config-if)#
```
### **Related Commands Command Command Description feature flexlink** Enables Flex Links for Layer 2 interfaces. **show interface switchport backup** Displays backup interfaces.

### **switchport block**

To prevent the unknown multicast or unicast packetsfrom being forwarded, use the **switchportblock**command. To allow the unknown multicast or unicast packets to be forwarded, use the **no** form of this command.

**switchport block** {**multicast|unicast**} **no switchport block** {**multicast|unicast**}

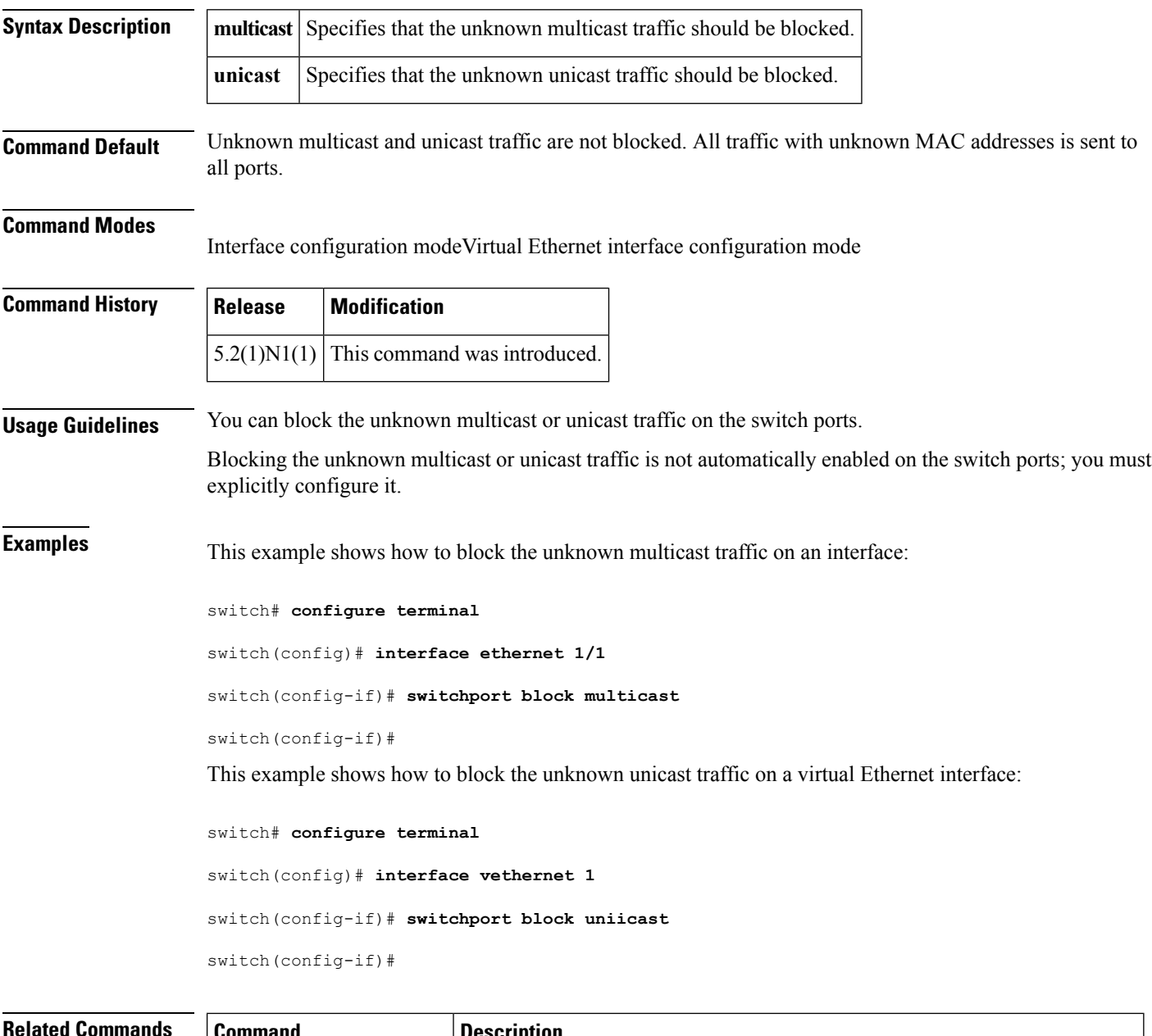

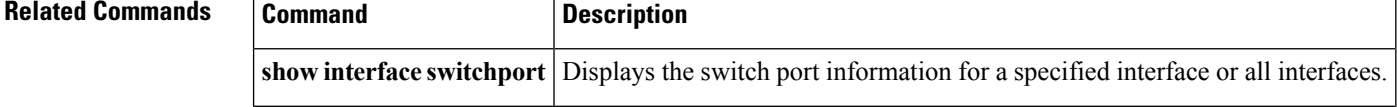

 $\mathbf{l}$ 

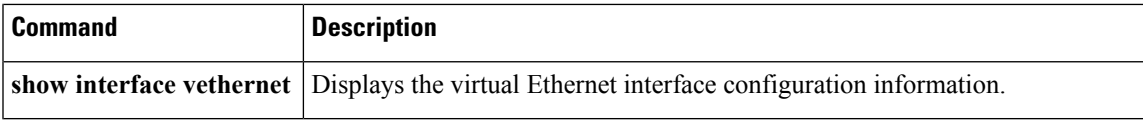

### **switchport host**

To configure the interface to be an access host port, use the **switchport host** command. To remove the host port, use the **no** form of this command.

**switchport host no switchport host**

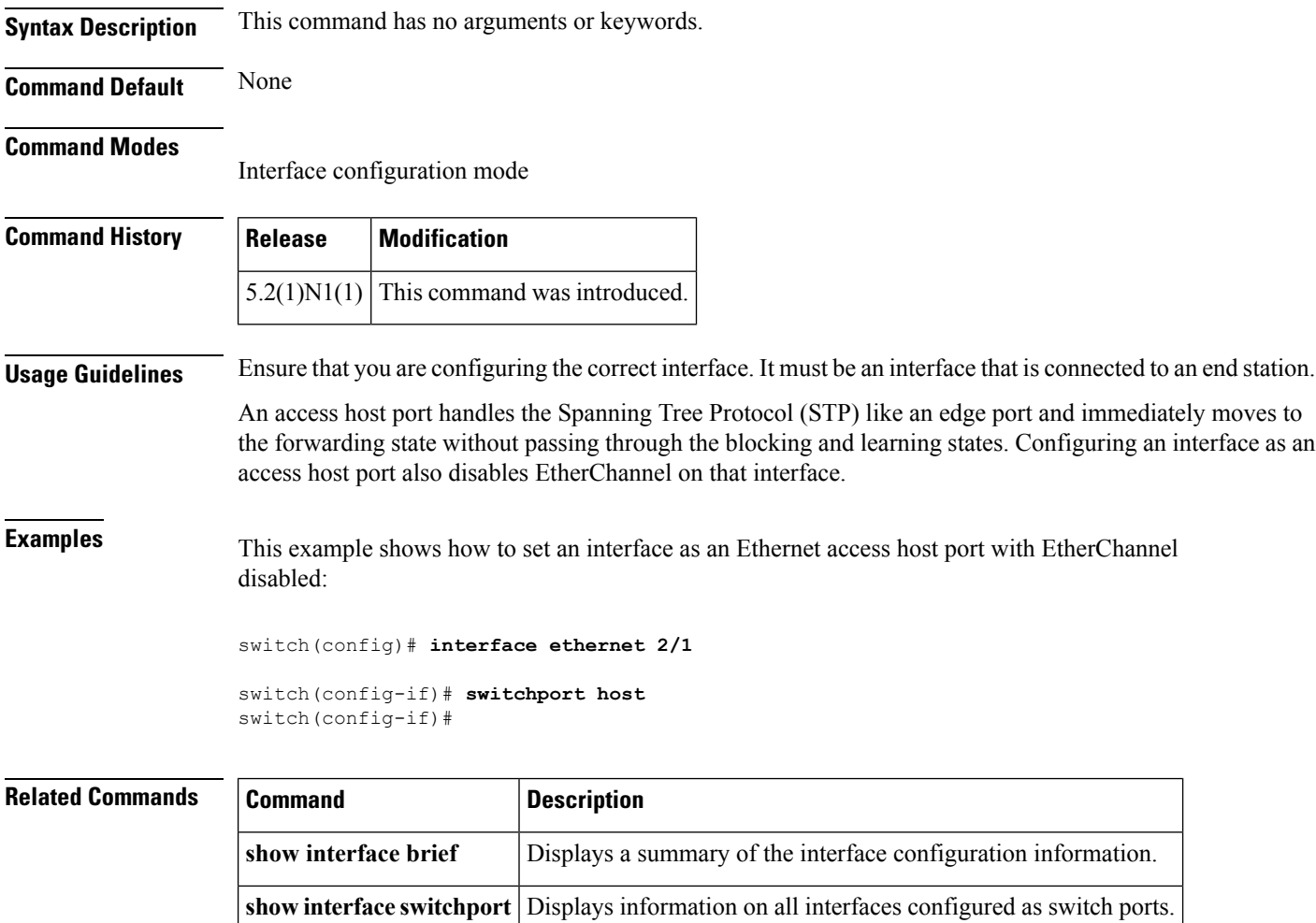

### **switchport mode**

To configure the interface as a nontrunking nontagged single-VLAN Ethernet or virtual Ethernet interface, use the **switchport mode** command. To remove the configuration and restore the default, use the **no** form of this command.

**switchport mode** {**access|trunk|vntag**} **no switchport mode** {**access|trunk|vntag**} **no switchport mode**

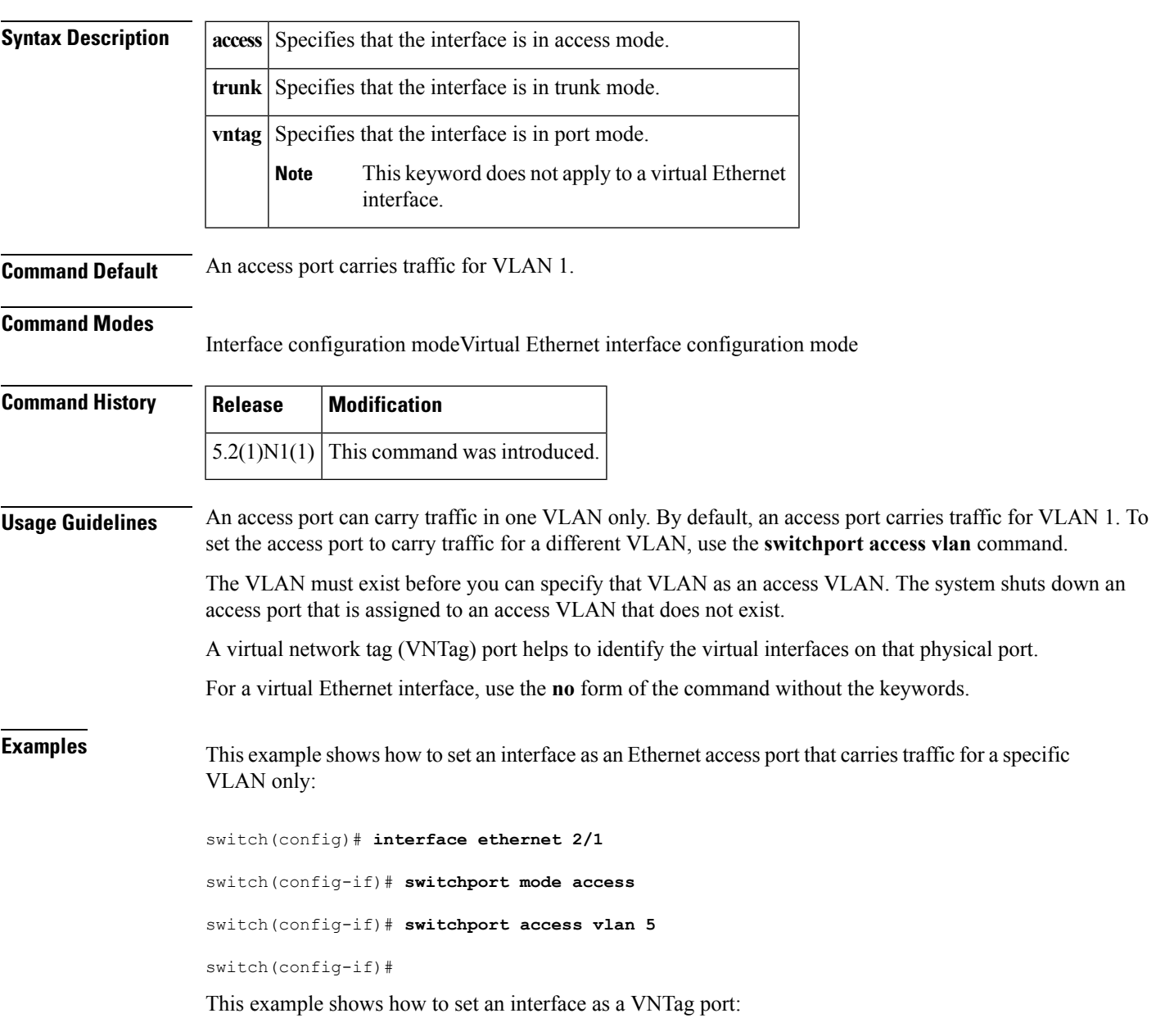

```
switch(config)# interface ethernet 1/5
switch(config-if)# switchport mode vntag
switch(config-if)#
```
This example shows how to set a virtual Ethernet interface in trunk port mode:

```
switch# configure terminal
switch(config)# interface vethernet 1
switch(config-if)# switchport mode trunk
switch(config-if)#
```
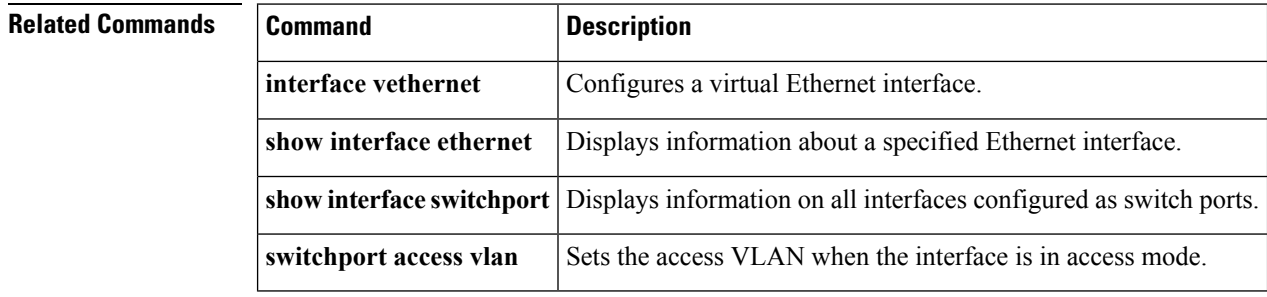

٠

Ш

### **switchport mode private-vlan host**

To set the interface type to be a host port for a private VLAN, use the **switchport mode private-vlan host** command. To remove the configuration, use the **no** form of this command.

**switchport mode private-vlan host no switchport mode Syntax Description** This command has no arguments or keywords. **Command Default** None **Command Modes** Interface configuration modeVirtual Ethernet interface configuration mode **Command History | Release | Modification**  $5.2(1)N1(1)$  This command was introduced. **Usage Guidelines** When you configure a port as a host private VLAN port and one of the following applies, the port becomes inactive: • The port does not have a valid private VLAN association configured. • The port is a Switched Port Analyzer (SPAN) destination. • The private VLAN association is suspended. If you delete a private VLAN port association or if you configure a private port as a SPAN destination, the deleted private VLAN port association or the private port that is configured as a SPAN destination becomes inactive. **Note** We recommend that you enable spanning tree BPDU Guard on all private VLAN host ports. **Examples** This example shows how to set a port to host mode for private VLANs: switch(config-if)# **switchport mode private-vlan host** This example shows how to set a virtual Ethernet interface port to host mode for private VLANs: switch# **configure terminal** switch(config)# **interface vethernet 1** switch(config-if)# **switchport mode private-vlan host** switch(config-if)# **Related Commands Command Description interface vethernet** Configures a virtual Ethernet interface.

I

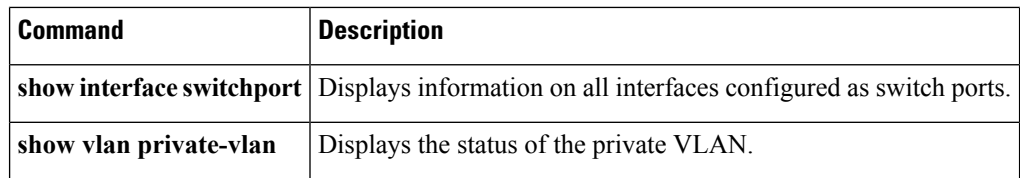

### **switchport mode private-vlan promiscuous**

To set the interface type to be a promiscuous port for a private VLAN, use the **switchport modeprivate-vlan promiscuous** command.

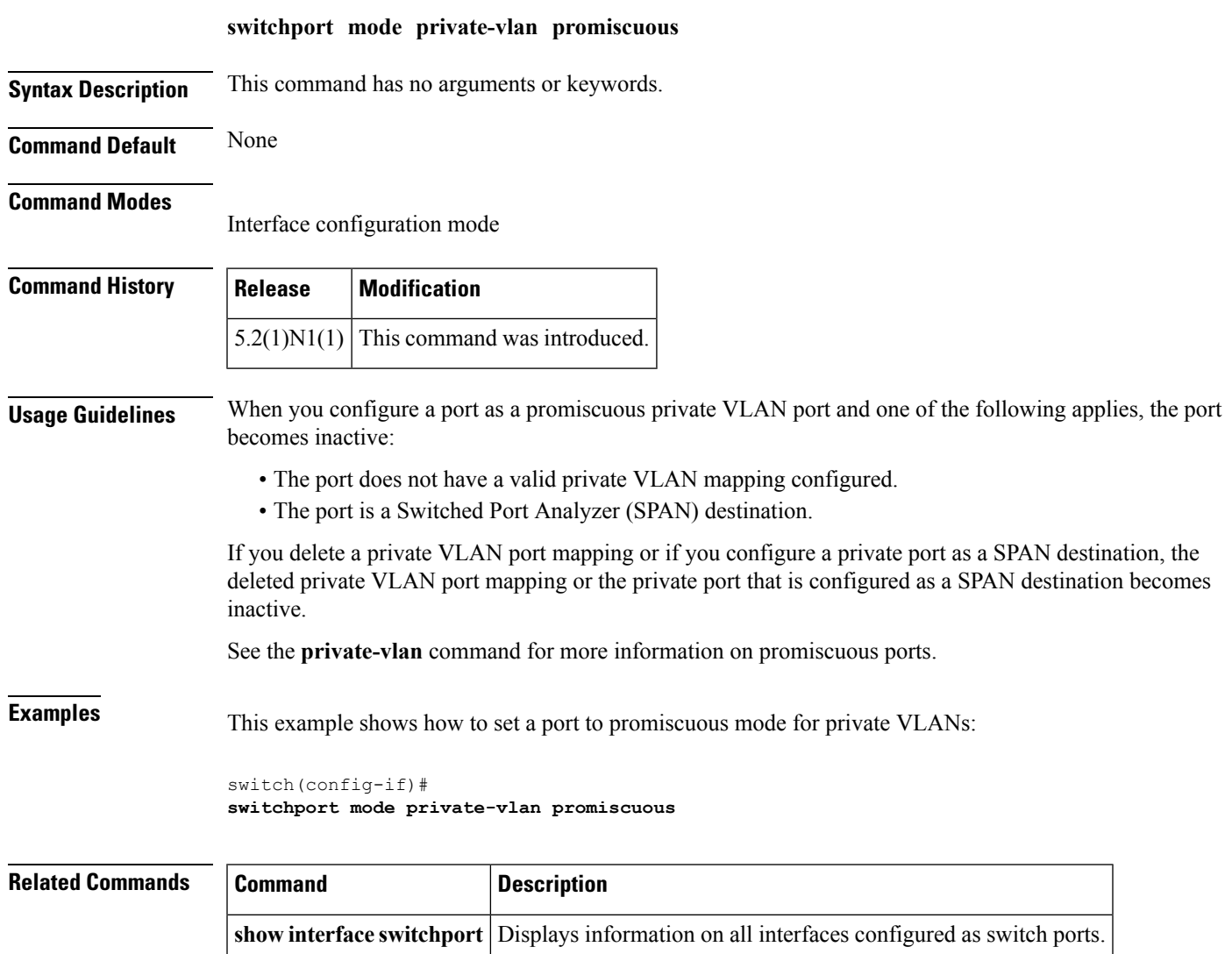

**show vlan private-vlan** Displays the status of the private VLAN.

### **switchport mode private-vlan trunk**

To configure the port as a secondary trunk port for a private VLAN, use the **switchport mode private-vlan trunk** command. To remove the isolated trunk port, use the **no** form of this command.

**switchport mode private-vlan trunk** [{**promiscous|secondary**}] **no switchport mode private-vlan trunk** [{**promiscous|secondary**}]

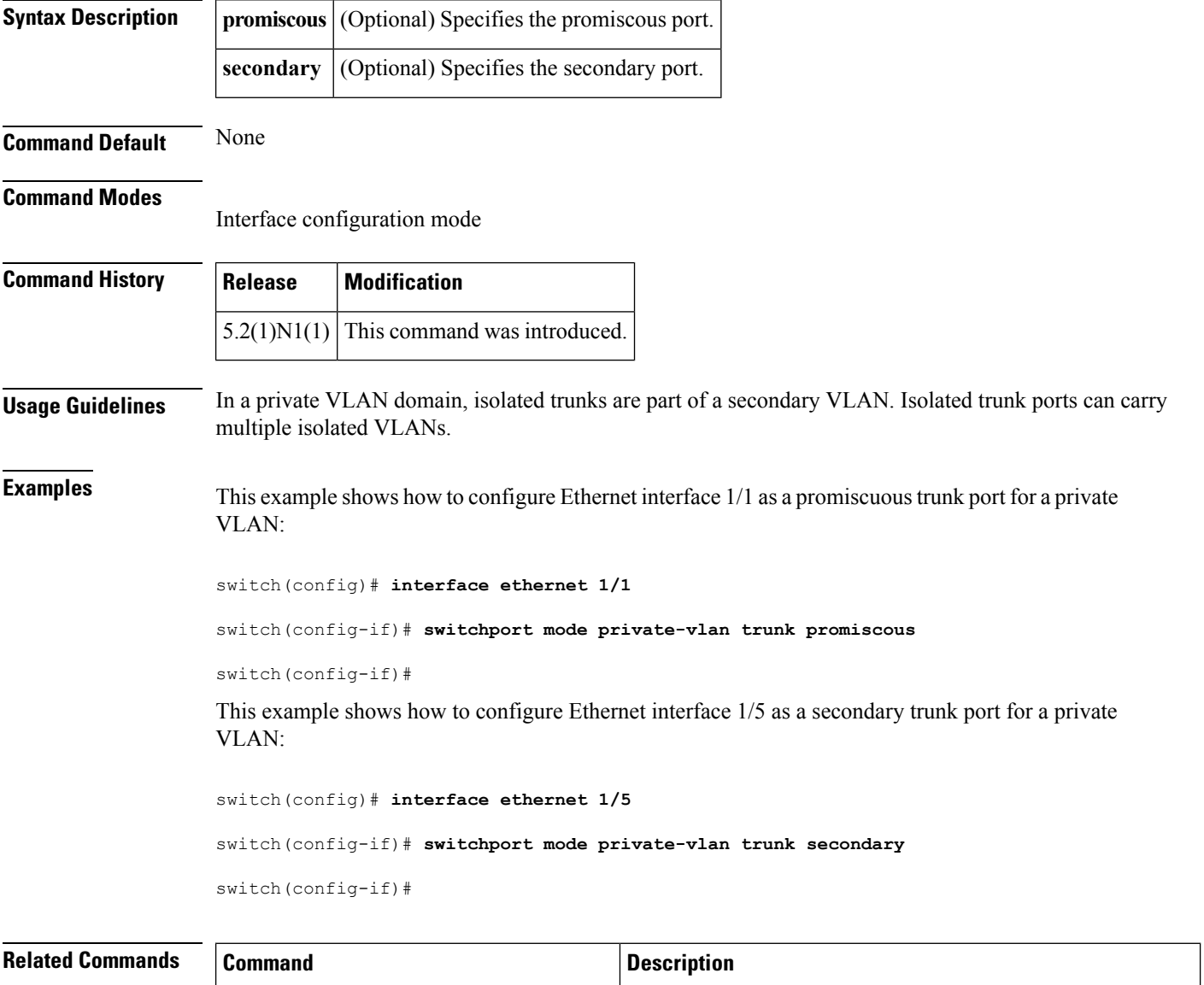

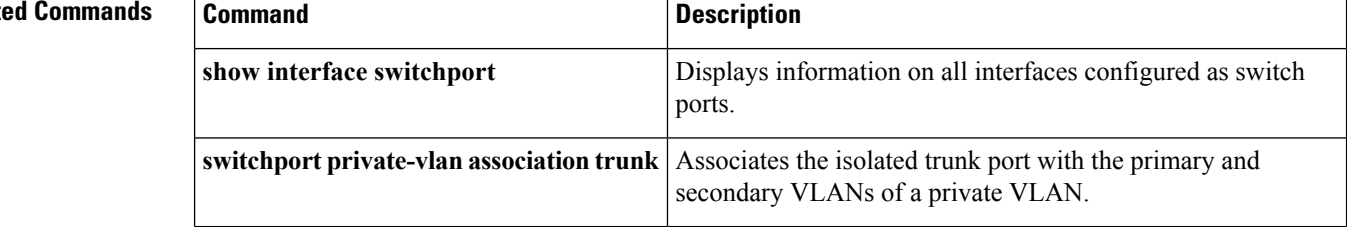

# **switchport monitor rate-limit**

To configure a rate limit to monitor traffic on an interface, use the **switchport monitor rate-limit** command. To remove a rate limit, use the **no** form of this command.

**switchport monitor rate-limit 1G no switchport monitor rate-limit [1G]**

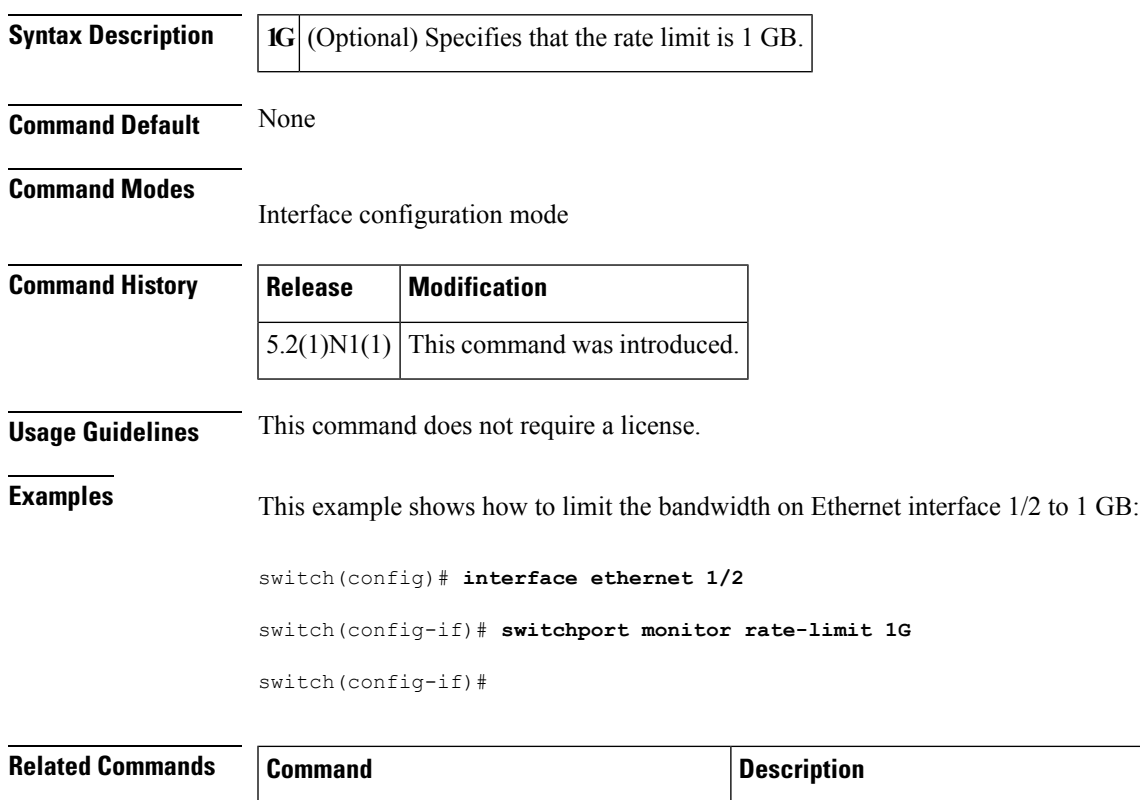

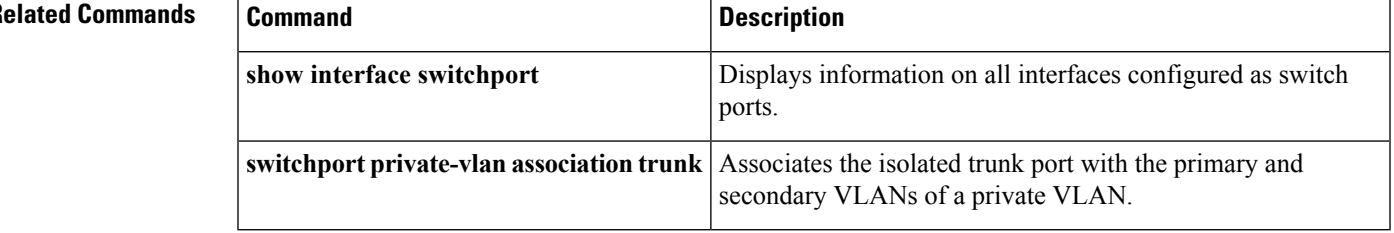

## **switchport port-security**

To enable port security on an interface, use the **switchport port-security** command. To disable port security on a port, use the **no** form of this command.

**switchport port-security no switchport port-security**

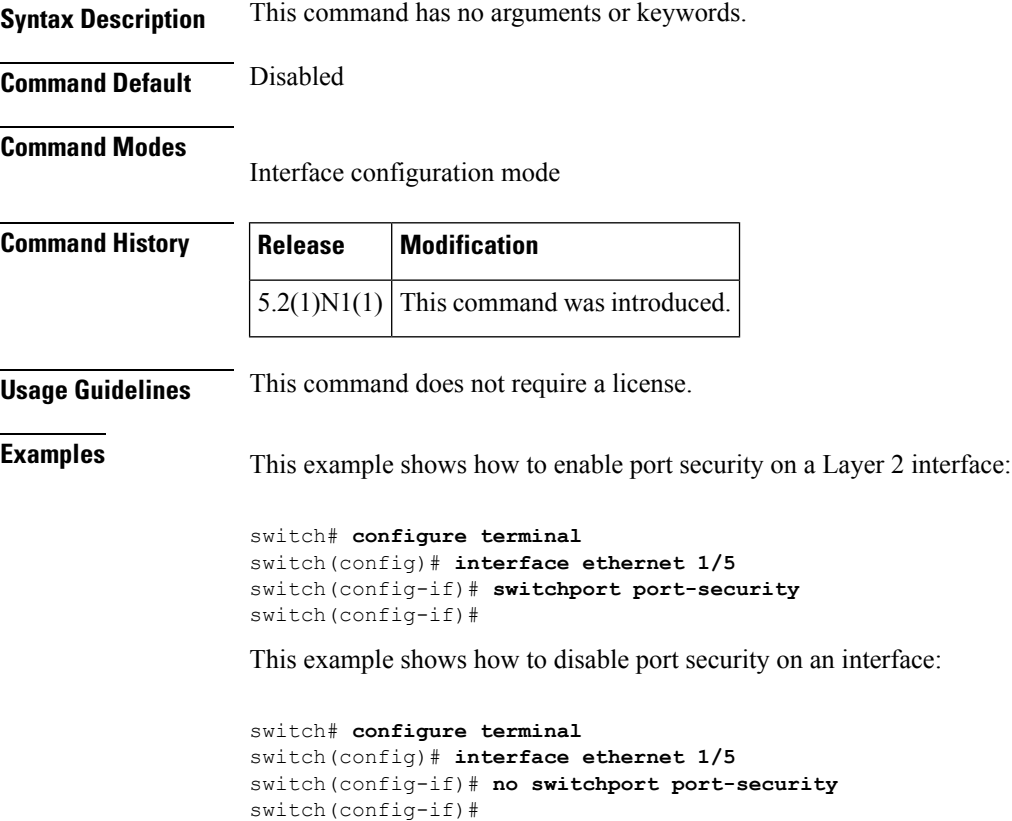

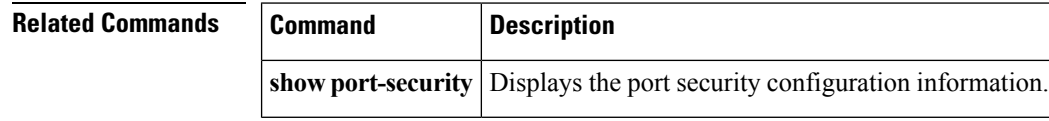

### **switchport port-security aging**

To enable port security aging on a Layer 2 port, use the **switchportport-security aging** command. To disable port security on a port, use the **no** form of this command.

**switchport port-security aging** {**time** *aging-time*|**type** {**absolute|inactivity**}} **no switchport port-security aging** {**time** *aging-time*|**type** {**absolute|inactivity**}}

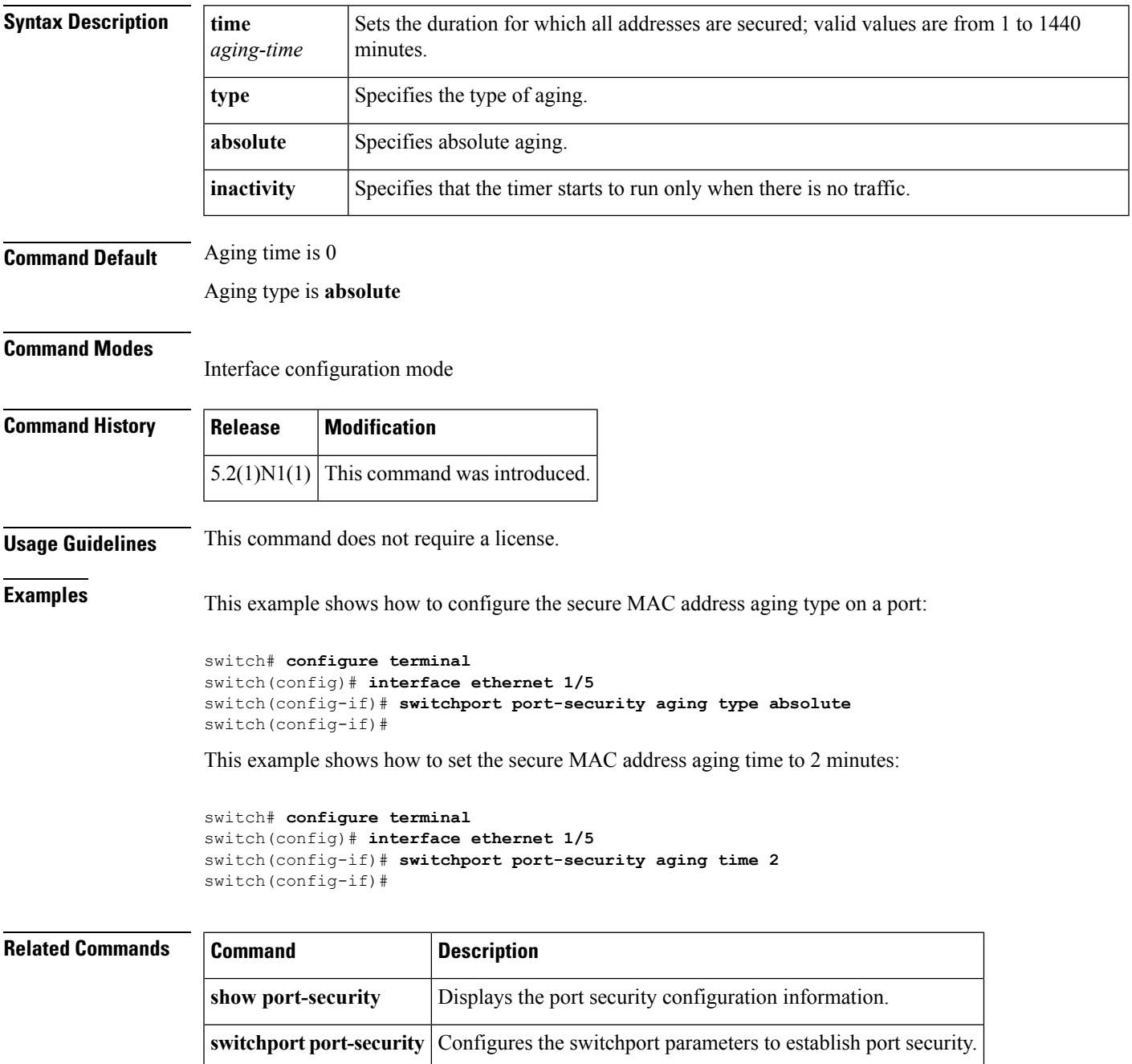

### **switchport port-security mac-address**

To add a static secure MAC address on a Layer 2 interface or to enable sticky MAC address learning on an interface, use the **switchport port-security mac-address** command. To revert to the default settings, use the **no** form of this command.

**switchport port-security mac-address** {*MAC-addr* [**vlan** *vlan-ID*]**|sticky**} **no switchport port-security mac-address** {*MAC-addr* [**vlan** *vlan-ID*]**|sticky**}

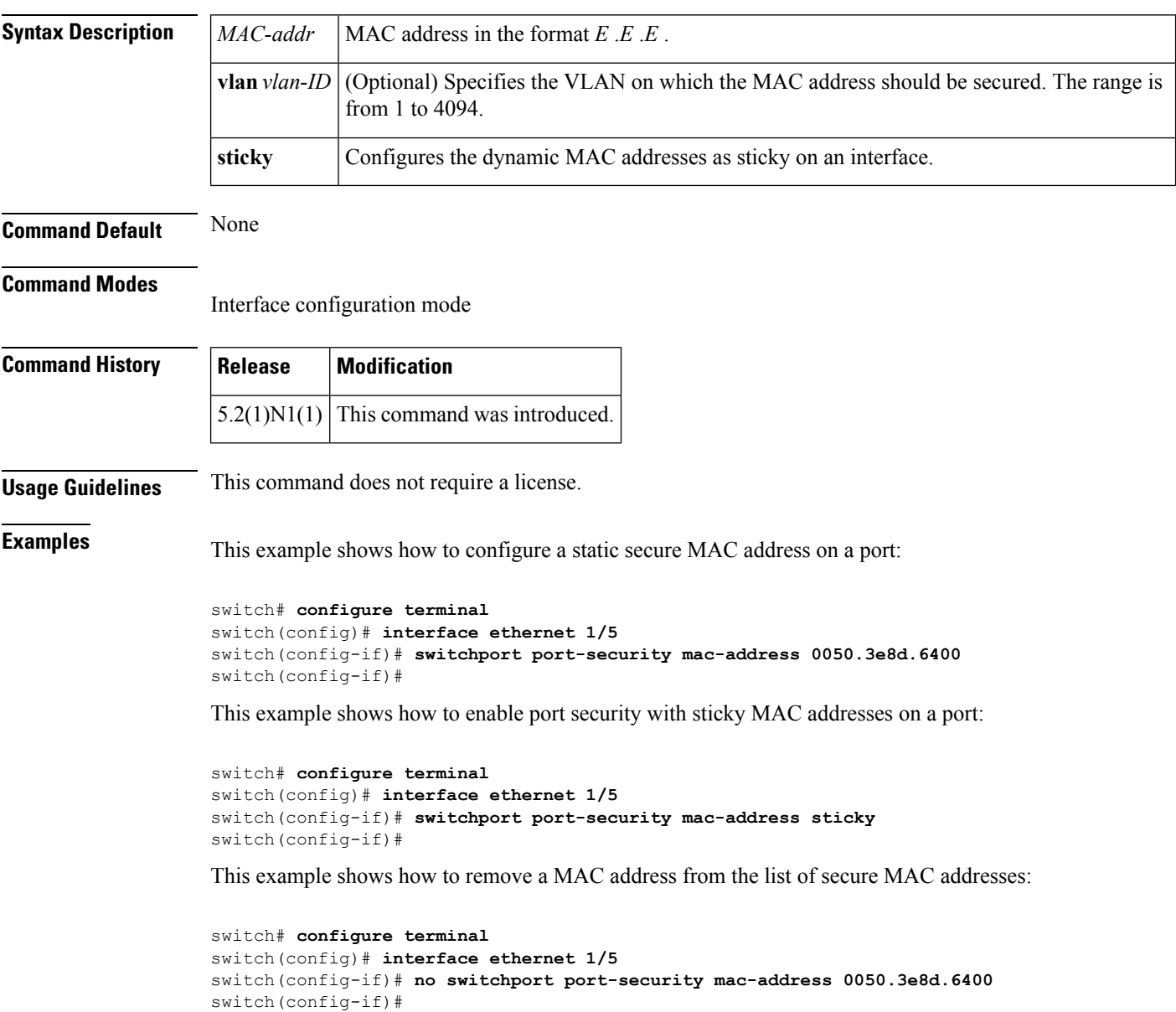

 $\mathbf{l}$ 

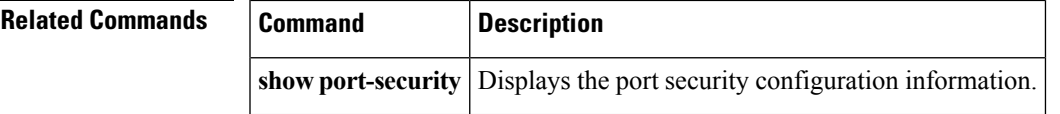

### **switchport port-security maximum**

To set the maximum number of secure MAC addresses on a port, use the **switchport port-security maximum** command. To revert to the default settings, use the **no** form of this command.

**switchport port-security maximum** *max-addr* [**vlan** *vlan-ID*] **no switchport port-security maximum** *max-addr* [**vlan** *vlan-ID*]

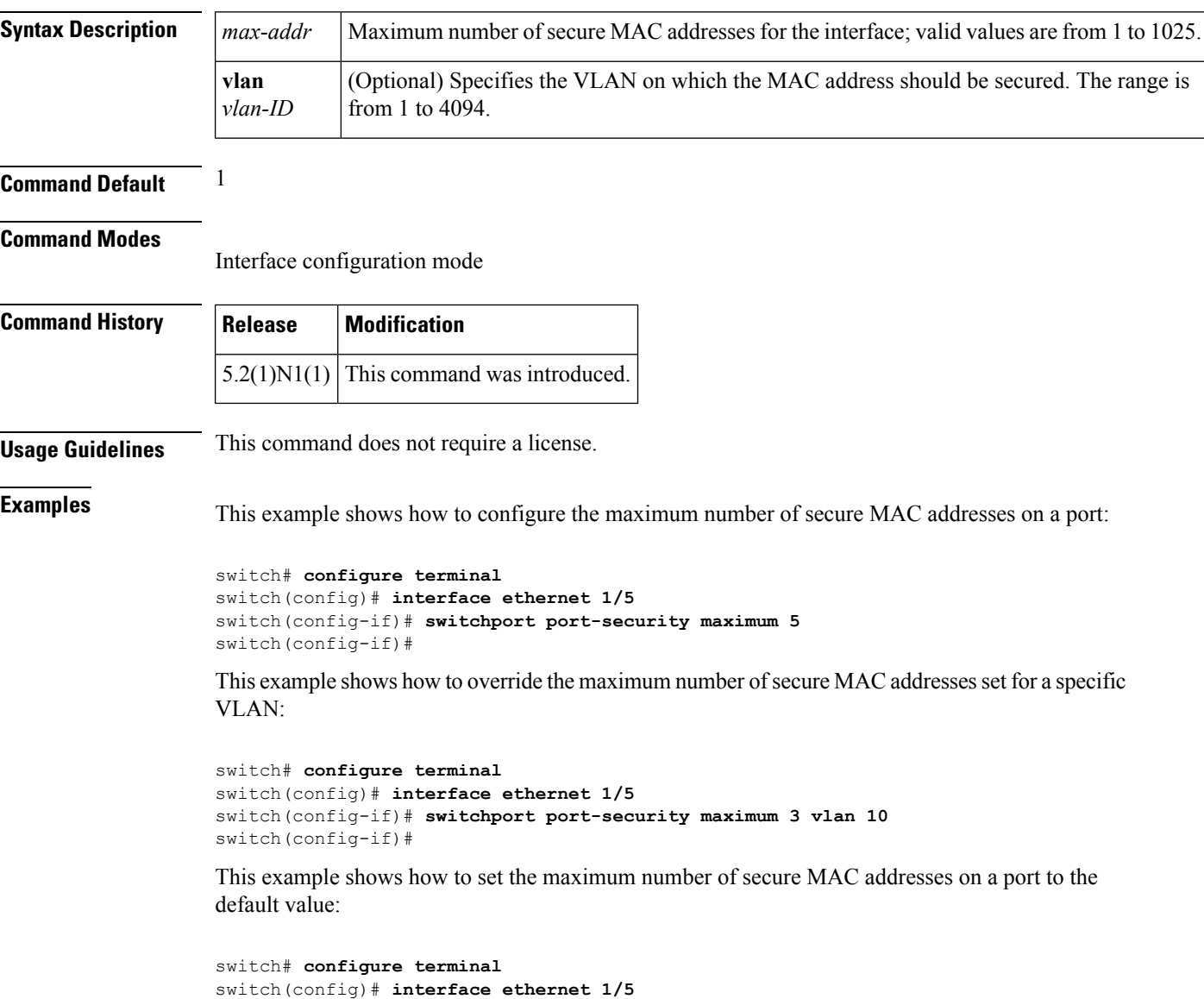

switch(config-if)# **no switchport port-security maximum 5**

switch(config-if)#

 $\mathbf{l}$ 

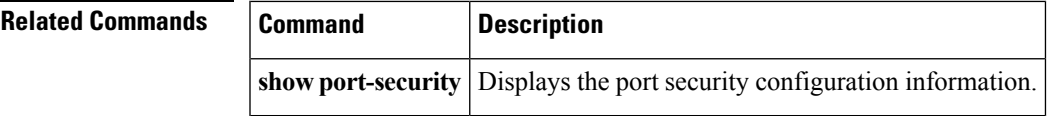

### **switchport port-security violation**

To set the action to be taken when a security violation is detected, use the **switchport port-security violation** command. To revert to the default settings, use the **no** form of this command.

#### **switchport port-security violation** {**protect|restrict|shutdown**} **no switchport port-security violation** {**protect|restrict|shutdown**}

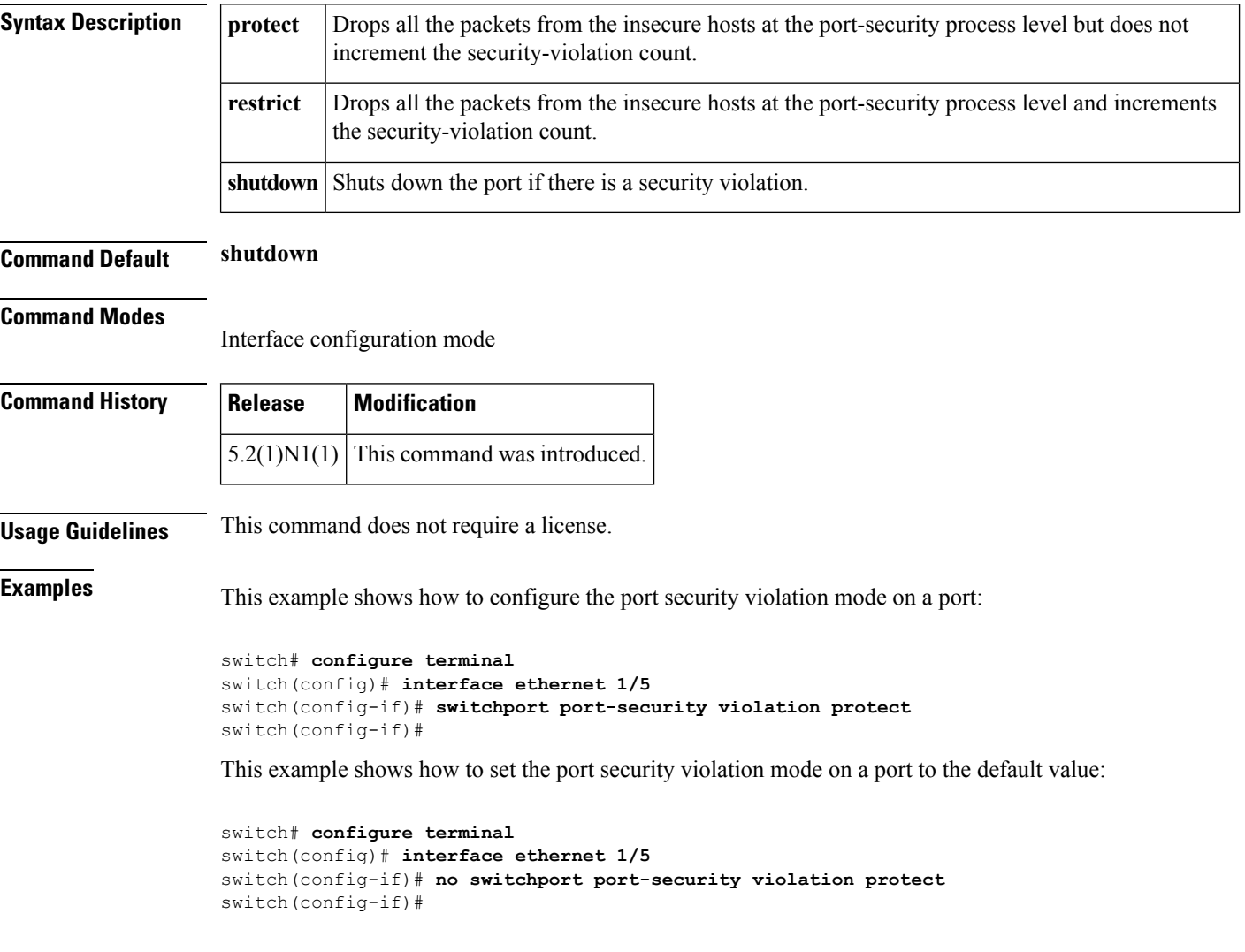

#### **Related Commands**

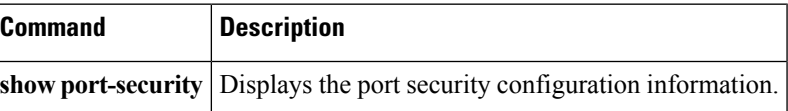

### **switchport priority extend**

To configure the switch to override the priority of frames arriving on the Cisco IP phone port from connected devices, use the **switchport priority extende** command. To return the port to its default setting, use the **no** form of this command.

**switchport priority extend** {**cos** *cos-value***|trust**} **no switchport priority extend**

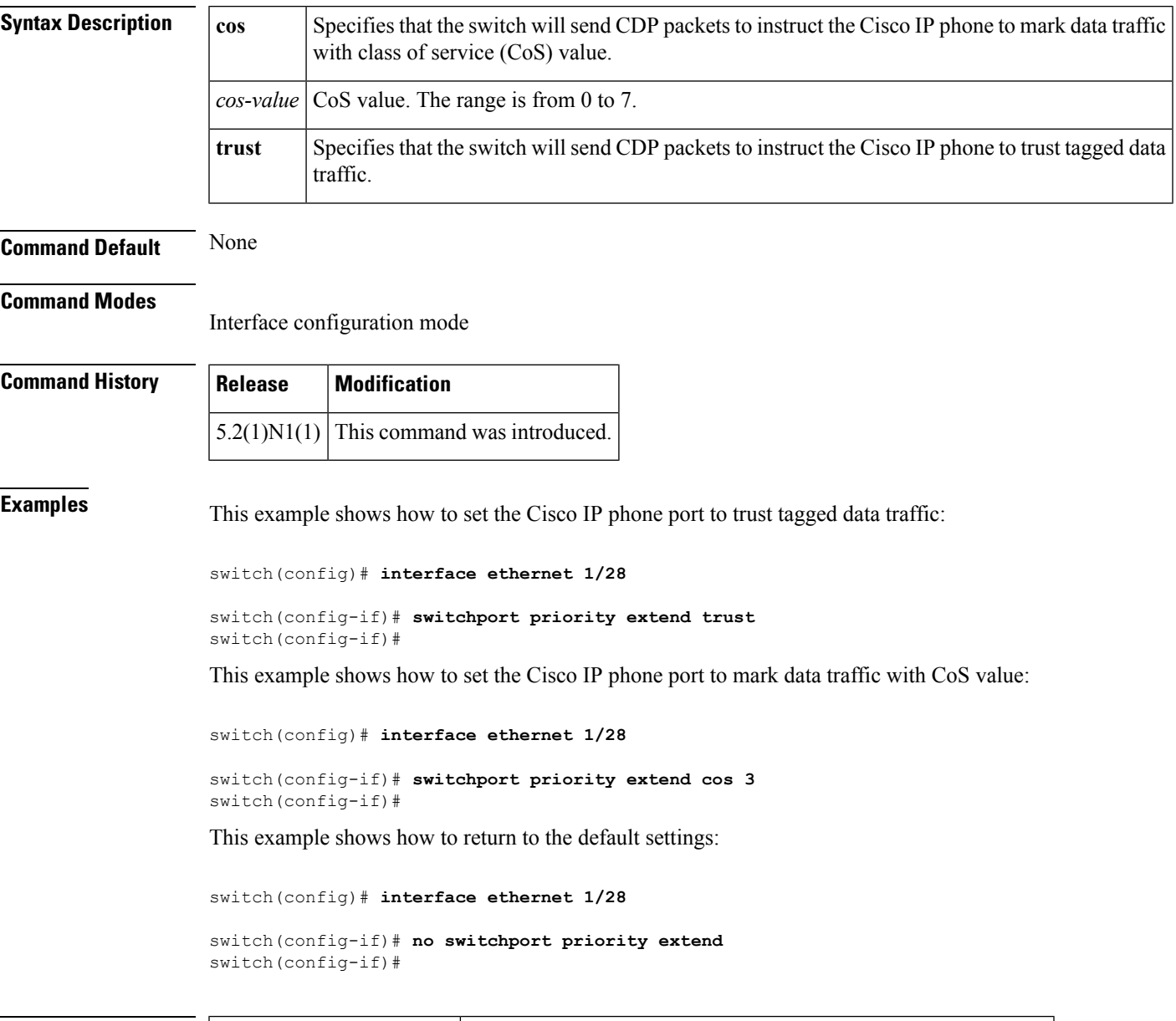

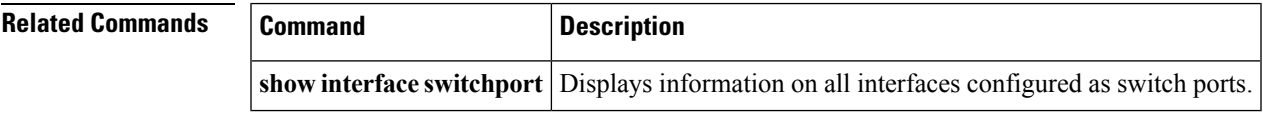

## **switchport private-vlan association trunk**

To associate an isolated trunk port with the primary and secondary VLANs of a private VLAN, use the **switchport private-vlan association trunk** command. To remove the isolated trunk port association, use the **no** form of this command.

**switchport private-vlan association trunk primary-id secondary-id no switchport private-vlan association trunk**

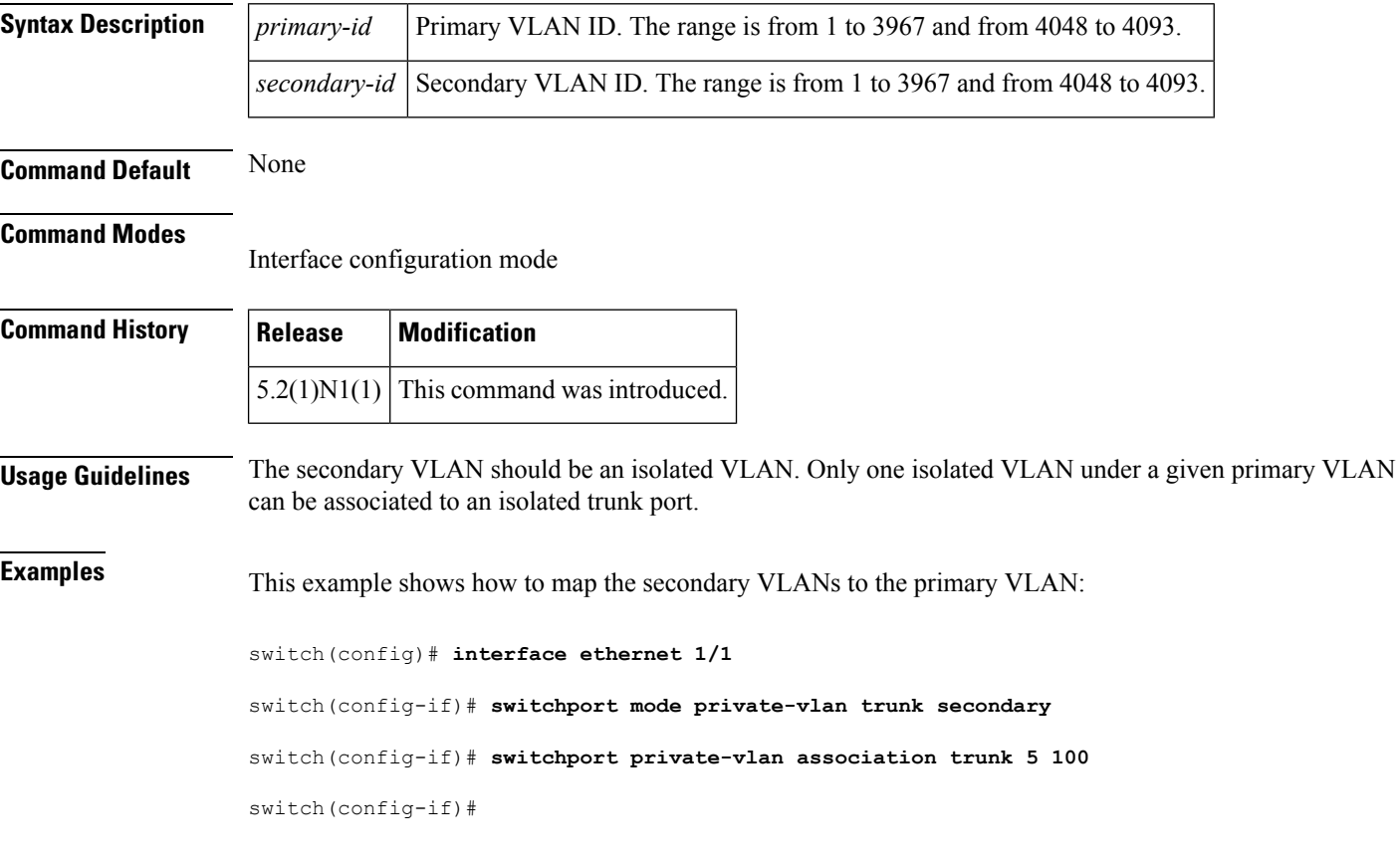

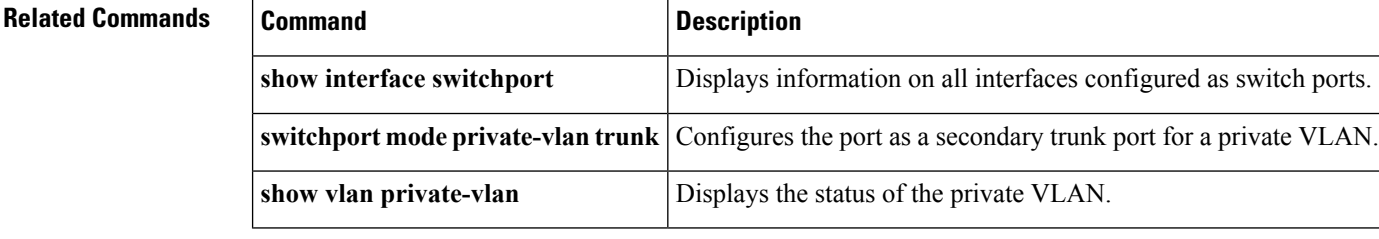

### **switchport private-vlan host-association**

To define a private VLAN association for an isolated or community port, use the **switchport private-vlan host-association** command. To remove the private VLAN association from the port, use the **no** form of this command.

**switchport private-vlan host-association** *primary-vlan-id secondary-vlan-id* **no switchport private-vlan host-association**

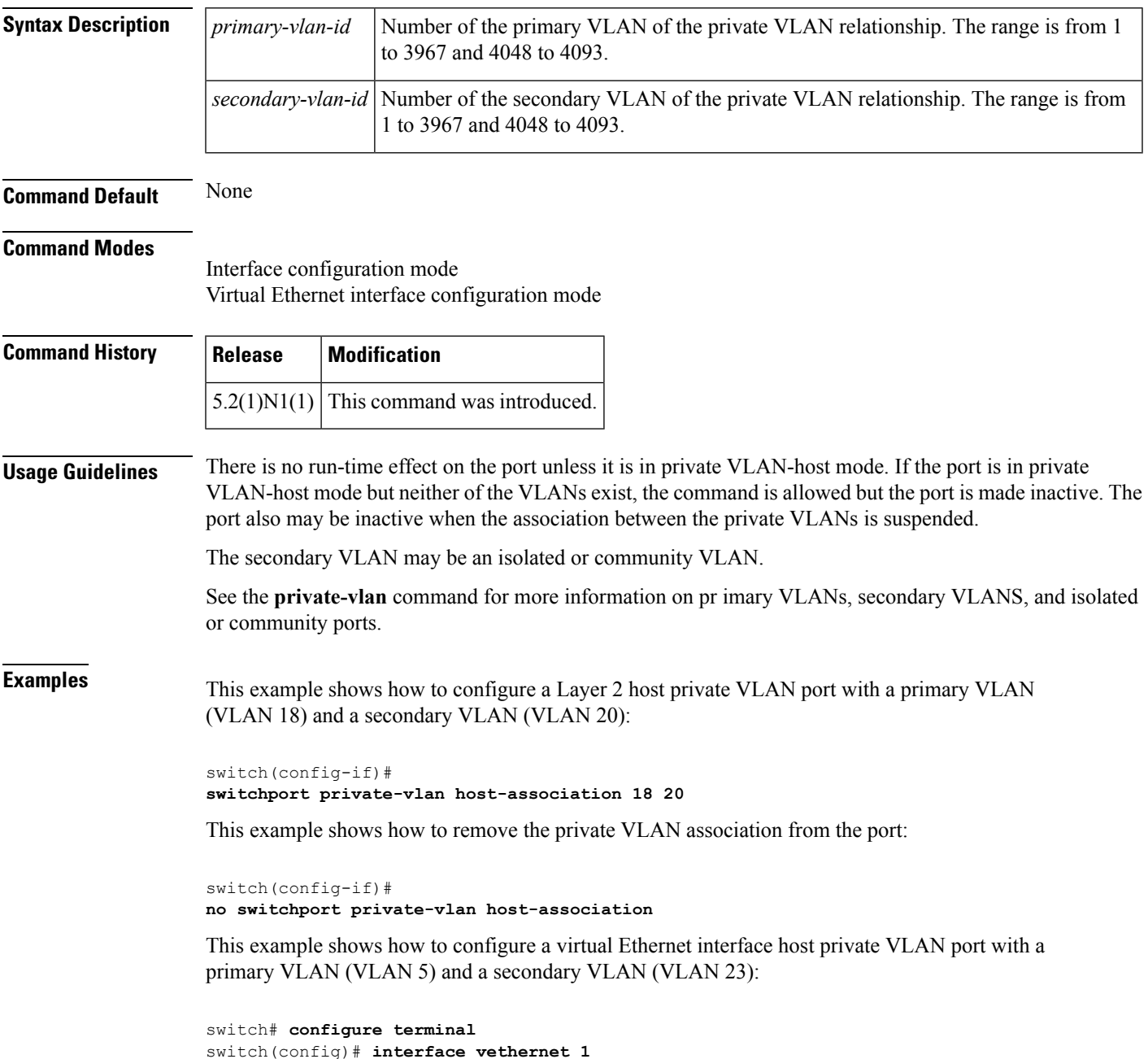

I

switch(config-if)# **switchport private-vlan host-association 5 23** switch(config-if)#

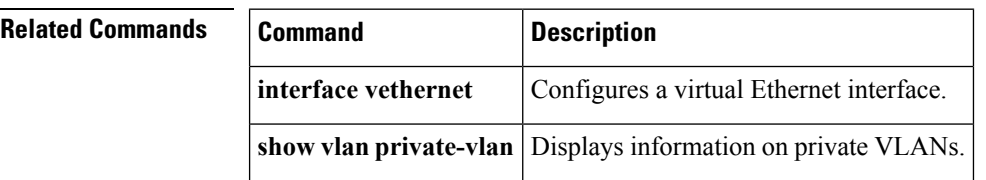

### **switchport private-vlan mapping**

To define the private VLAN association for a promiscuous port, use the **switchport private-vlan mapping** command. To clear all mapping from the primary VLAN, use the **no** form of this command.

**switchport private-vlan mapping** {*primary-vlan-id*|**trunk** *primary-vlan-id*} {*secondary-vlan-id*|{**add|remove**} *secondary-vlan-id*} **no switchport private-vlan mapping** [{*primary-vlan-id*|**trunk** *primary-vlan-id*} *secondary-vlan-id*]

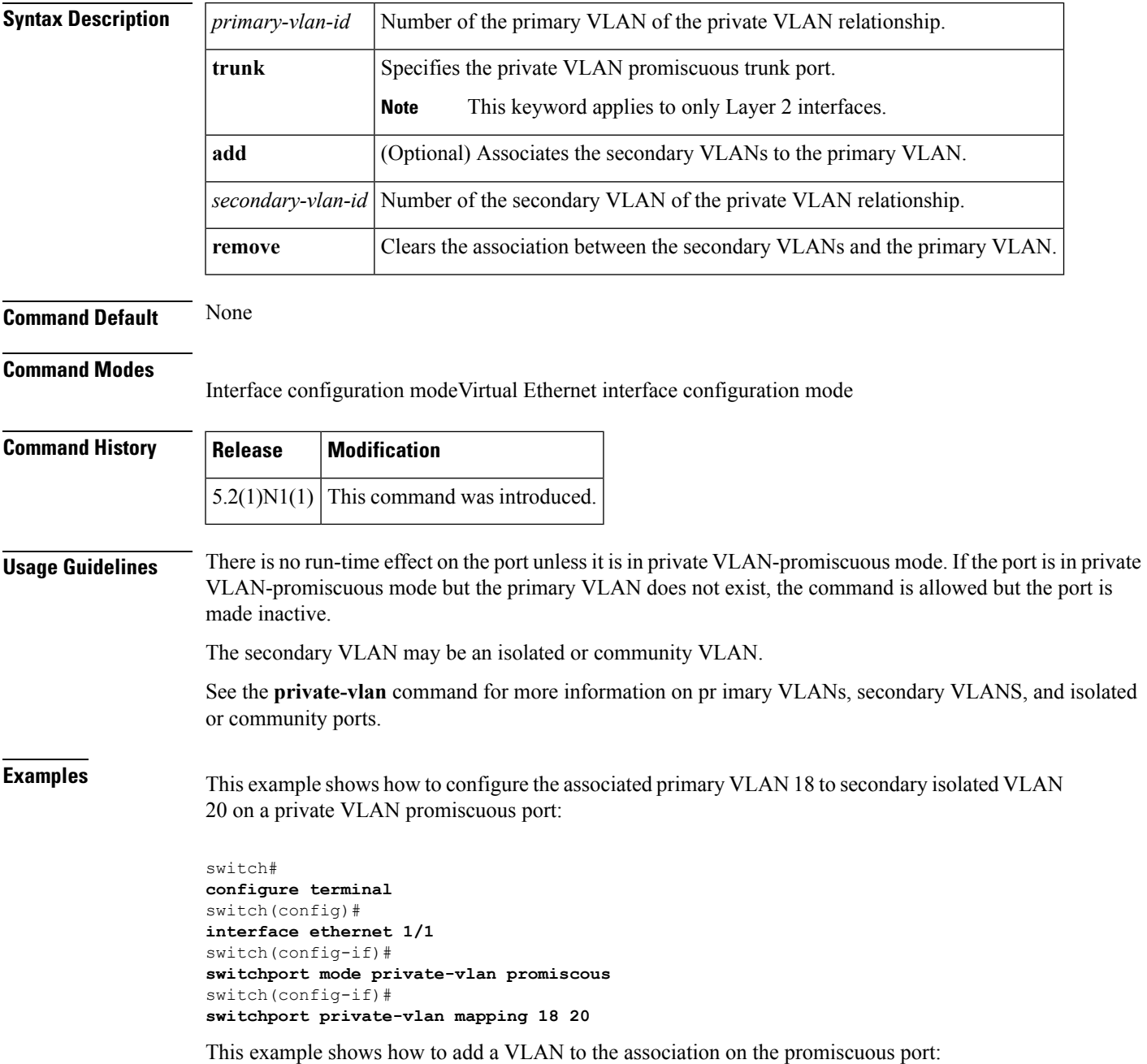

```
switch#
configure terminal
switch(config)#
interface ethernet 1/2
switch(config-if)#
switchport mode private-vlan promiscous
switch(config-if)#
switchport private-vlan mapping 18 add 21
```
This example shows how to configure the associated primary VLAN 30 to secondary isolated VLANs 20-32 on a private VLAN promiscuous trunk port:

```
switch#
configure terminal
switch(config)#
interface ethernet 1/21
switch(config-if)#
switchport mode private-vlan promiscous trunk
switch(config-if)#
switchport private-vlan mapping trunk 30 20-32
switch(config-if)#
```
This example shows the error message that appears when you configure the associated primary VLAN 30 to secondary isolated VLANs 50-100 (beyond the total permissible limit of 16 secondary VLANs) on a private VLAN promiscuous trunk port:

```
switch#
configure terminal
switch(config)#
interface ethernet 1/12
switch(config-if)#
switchport mode private-vlan promiscous trunk
switch(config-if)#
switchport private-vlan mapping trunk 30 50-100
ERROR: secondary VLAN list contains primary VLAN id in trunk promiscuous port mapping.
switch(config-if)#
```
This example shows how to remove all private VLAN associations from the port:

```
switch#
configure terminal
switch(config)#
interface ethernet 1/5
switch(config-if)#
no switchport private-vlan mapping
switch(config-if)#
```
This example shows how to configure the primary VLAN 12 to secondary isolated VLAN 20 on a virtual Ethernet interface host:

```
switch# configure terminal
switch(config)# interface vethernet 1
switch(config-if)# switchport private-vlan mapping 12 20
switch(config-if)#
```
#### **Related Command**

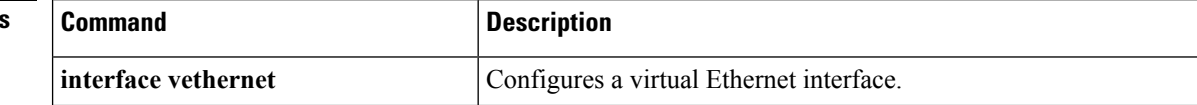

 $\mathbf l$ 

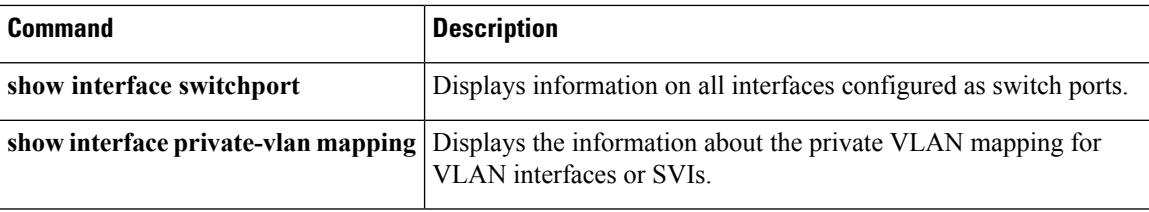

### **switchport private-vlan trunk allowed vlan**

To configure the allowed VLANs for the private trunk interface, use the **switchport private-vlan trunk allowed vlan** command. To remove the allowed VLANs, sue the **no** form of this command.

**switchport private-vlan trunk allowed vlan** {*vlan-list*|{**add|except|remove**} *vlan-list***|all|none**} **no switchport private-vlan trunk allowed vlan** {*vlan-list*|{**add|all|except|remove**} *vlan-list***|none**}

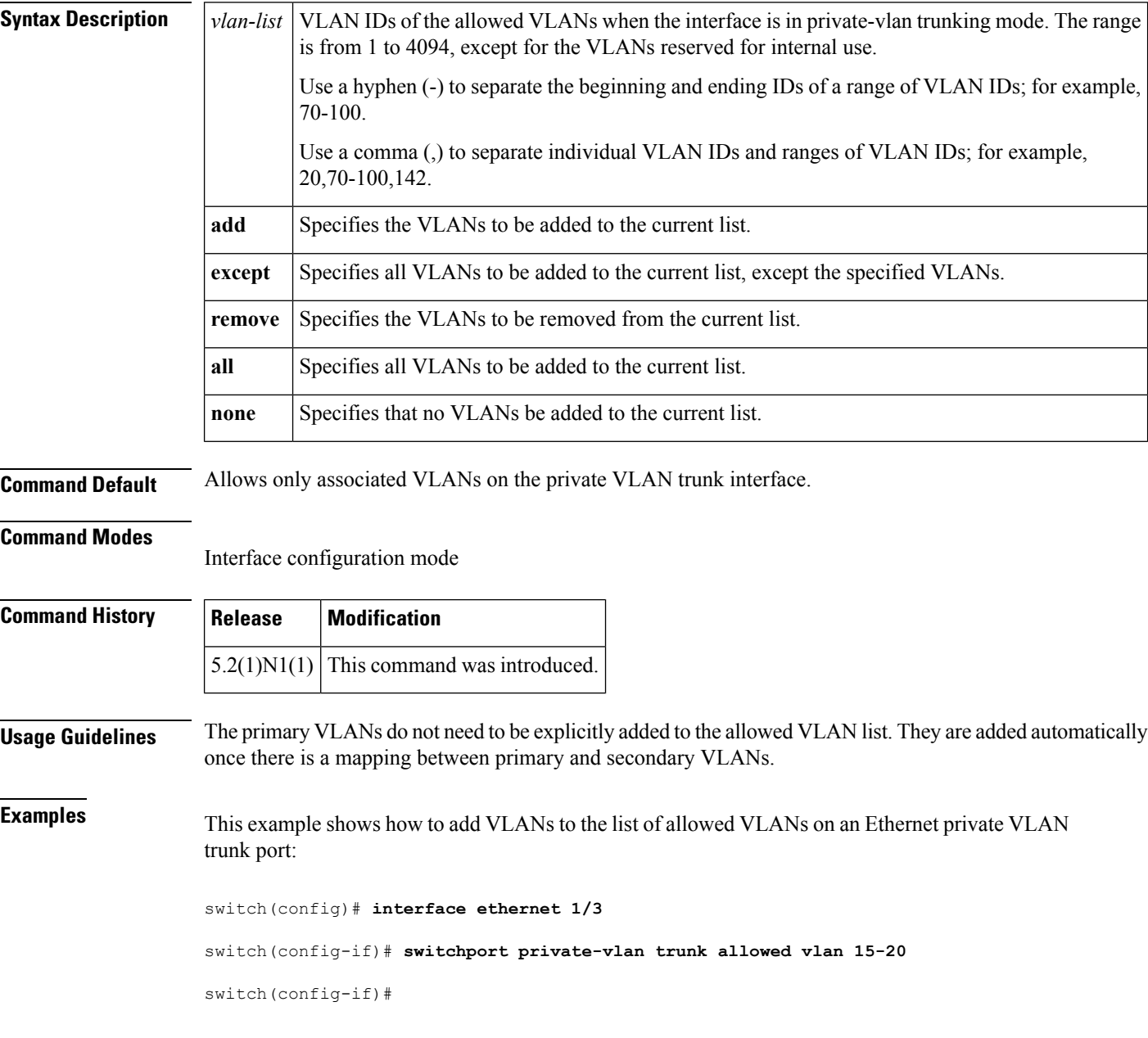

#### **Related Commands**

I

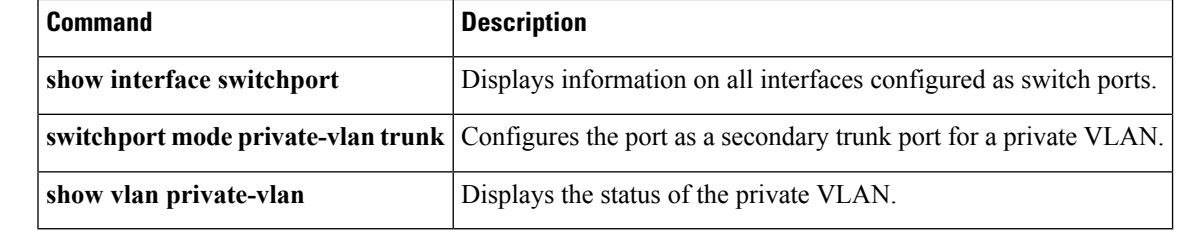

### **switchport private-vlan trunk native**

To configure the native VLAN ID for the private VLAN trunk, use the **switchportprivate-vlantrunknative** command. To remove the native VLAN ID from the private VLAN trunk, use the **no** form of this command.

**switchport private-vlan trunk native vlan** *vlan-list* **no switchport private-vlan trunk native vlan** *vlan-list*

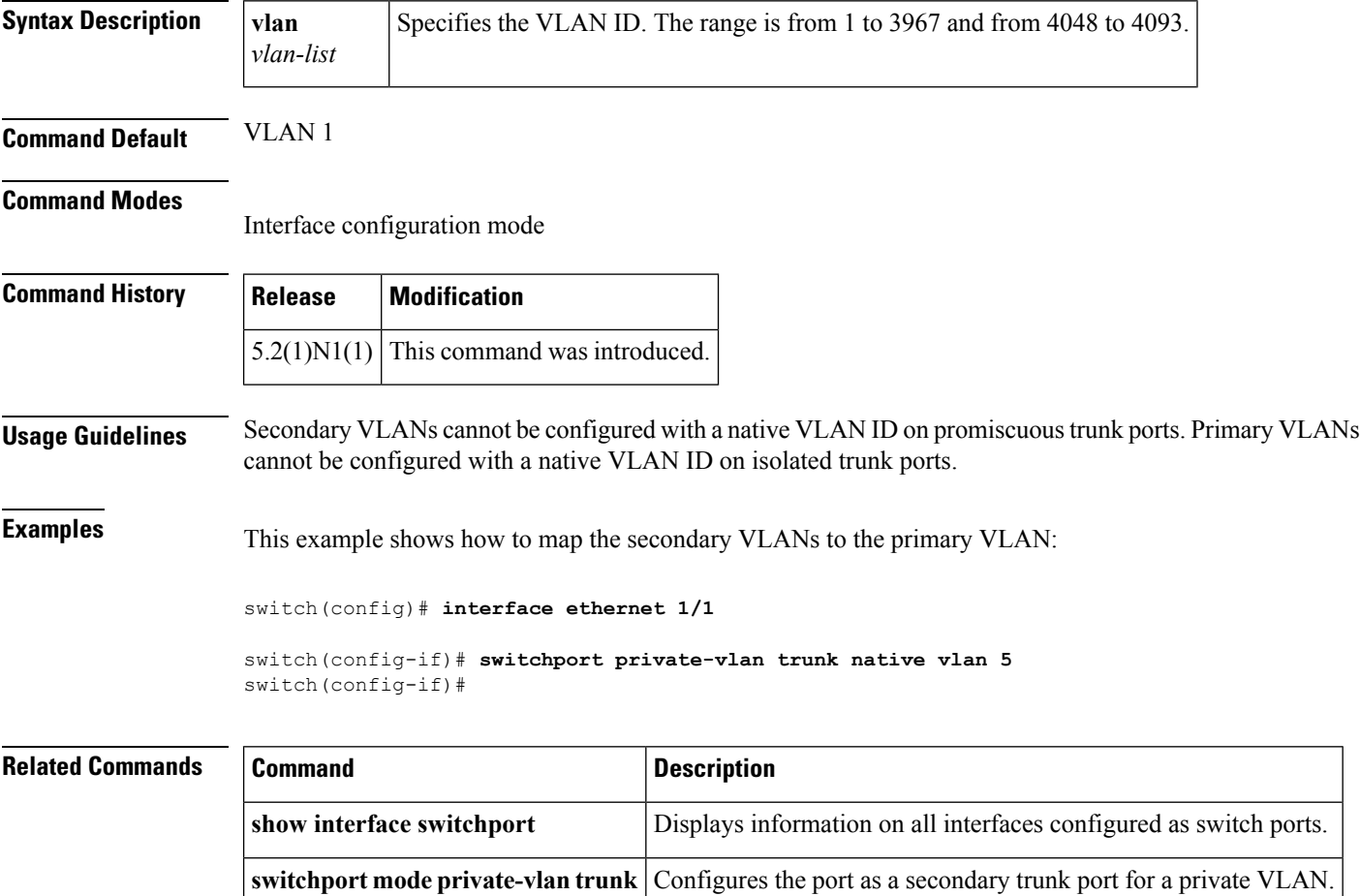

**show vlan private-vlan** Displays the status of the private VLAN.

### **switchport trunk allowed vlan**

To configure the allowed VLANs for a virtual Ethernet interface, use the **switchport trunk allowed vlan** command. To remove the configuration, use the **no** form of this command.

#### **switchport trunk allowed vlan** {{**add|except|remove**} *vlan\_list***|all|none**} **no switchport trunk allowed vlan**

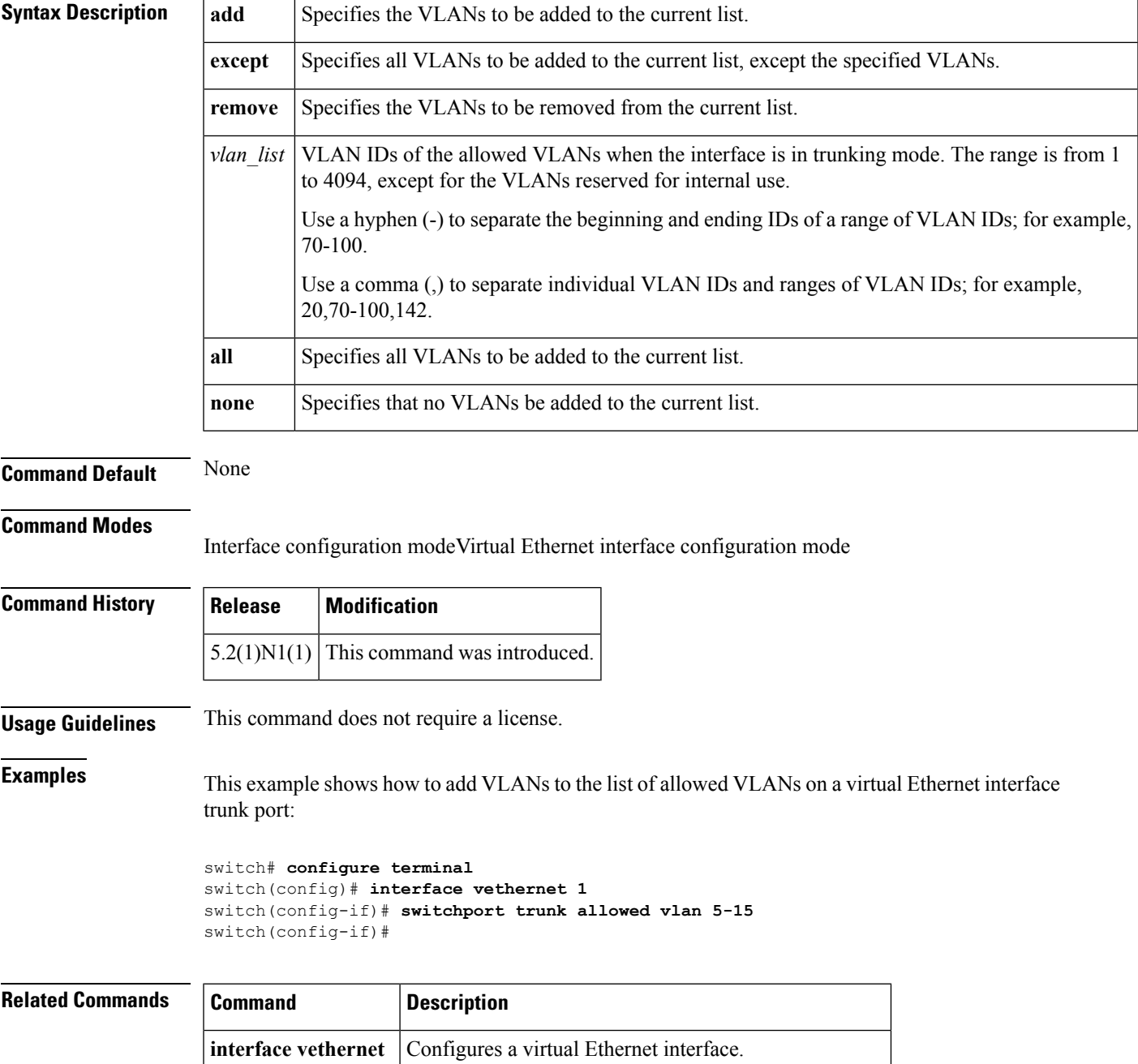

 $\mathbf I$ 

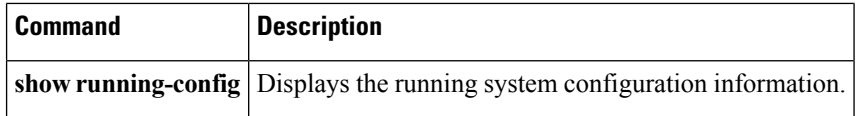

### **switchport trunk native vlan**

To configure the native VLAN ID for the virtual Ethernet interface, use the **switchport trunk native vlan** command. To remove the native VLAN ID from the virtual Ethernet interface, use the**no** form of this command.

**switchport trunk native vlan** *vlan\_ID* **no switchport trunk native vlan**

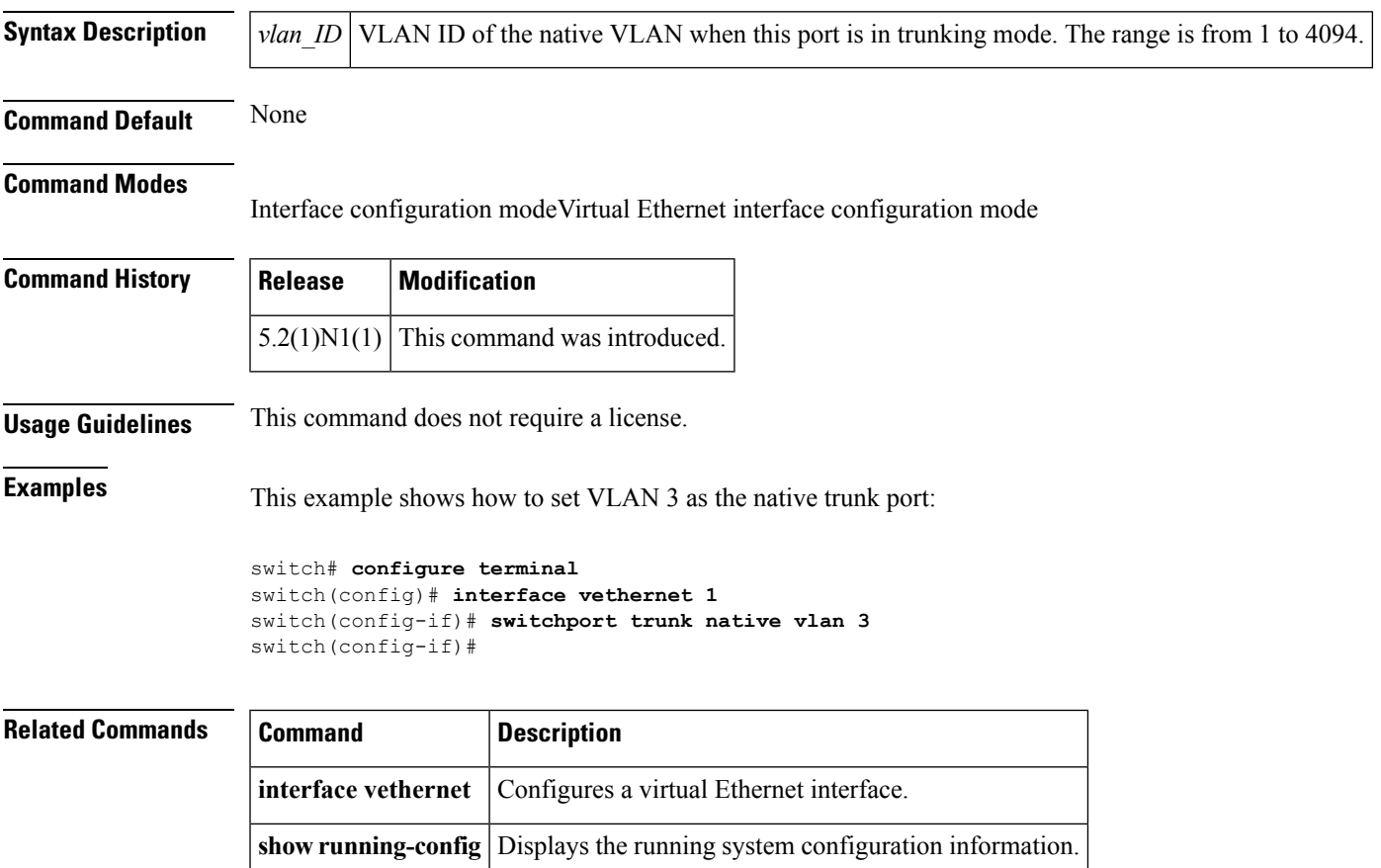

### **switchport voice vlan**

To configure the voice VLAN on a port, use the **switchport voice vlan** command. To remove a voice VLAN, use the **no** form of this command.

**switchport voice vlan** {*vlan-list***|dot1p|untagged**} **no switchport voice vlan**

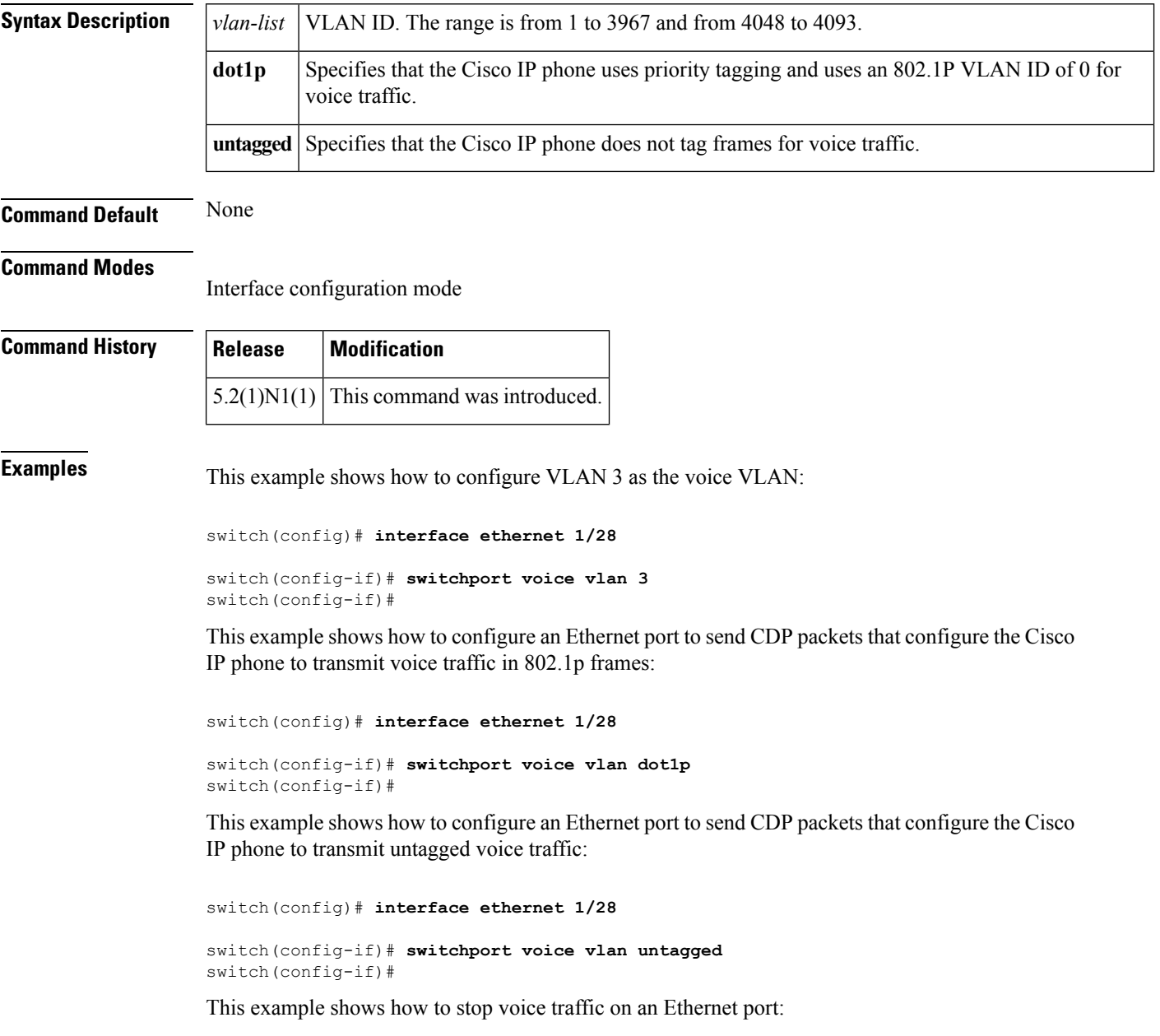

```
switch(config)# interface ethernet 1/28
```
 $\mathbf{l}$ 

switch(config-if)# **no switchport voice vlan** switch(config-if)#

 $\mathbf{l}$